FYI: "Unable To Access The System Error File" FYI

(Note: The origin of this information may be internal or external to Novell. Novell makes every effort within its means to verify this information. However, the information provided in this document is FOR YOUR INFORMATION only. Novell makes no explicit or implied claims to the validity of this information.)

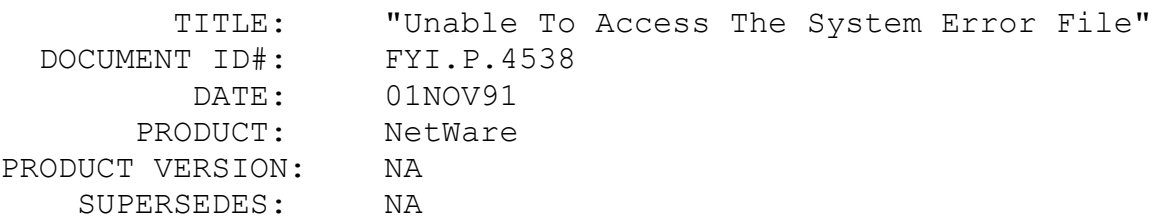

 SYMPTOM: Getting an error "GETERROR UNABLE TO ACCESS THE SYSTEM ERROR FILE SYS\$ERR.DAT SYSTEM ERROR FILE IS NOT THE MOST CURRENT VERSION".

## ISSUE/PROBLEM

Using the Western Digital Ethercard Plus/A.

When doing wsgen the above error would occur when trying to load the driver (WD8003) for the ethercard off the "Superdisk Family Of Lan Adapters, v1.7" disk. Loading other drivers gave no errors.

## SOLUTION

Contact Western Digital and they will supply an updated driver which will solve the problem.

# FYI: NE3200.LAN Driver Statistic Problems FYI

(Note: The origin of this information may be internal or external to Novell. Novell makes every effort within its means to verify this information. However, the information provided in this document is FOR YOUR INFORMATION only. Novell makes no explicit or implied claims to the validity of this information.)

TITLE: NE3200.LAN Driver Statistic Problems

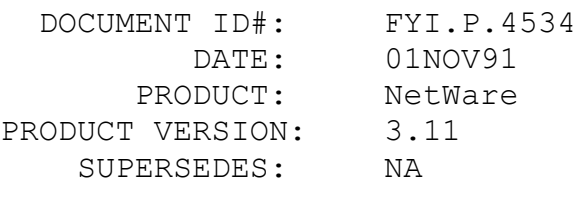

SYMPTOM: NA

# ISSUE/PROBLEM

A customer had just upgraded their NE3200.LAN driver to the newer driver included with NE386.ZIP. They noticed a custom statistic in Monitor called "Tx queued because adapter transmitting" - this statistic was at 50,000 and climbing about 2 per second, total packets sent was 1.2 million. The customer had already replaced the card and wanted to know if this was something to be concerned about.

#### SOLUTION

This statistic is a new with the 3.15 version of the driver, you will not find it documented in any manuals.

This statistic means the lan adapter was busy and that packet transmissions were queued and waiting for the adapter to put them on the wire to be sent. This is not a statistic to worry about and there is nothing that can be done to make the adapter function faster. In fact this statistic will be taken out in the next version of the driver.

# FYI: Running Communication Manager With Requester v1.3 en de la provincia de la provincia de la provincia de la provincia de la provincia de la provincia de la provi<br>En 1918, en 1918, en 1920, en 1920, en 1920, en 1920, en 1920, en 1920, en 1920, en 1920, en 1920, en 1920, en

(Note: The origin of this information may be internal or external to Novell. Novell makes every effort within its means to verify this information. However, the information provided in this document is FOR YOUR INFORMATION only. Novell makes no explicit or implied claims to the validity of this information.)

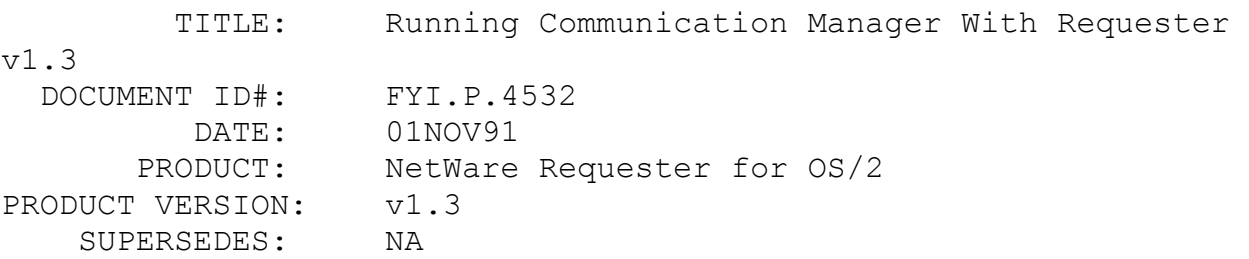

SYMPTOM: NA

#### ISSUE/PROBLEM

A customer wanted to run communication manager, and our Requestor on two LAN cards in a PS/2 machine.

# SOLUTION

Communication manager will always go to the primary Token Ring card. But you can run our requestor on the alternate card.

In communication manager setup both token ring cards but set the transmit buffer size to 4208 (4202 [packet size] + 6 bytes). Then in NET.CFG do the following:

> LINK SUPPORT BUFFERS 14 4202 (4k packet size) LINK DRIVER CMGRLAN ALTERNATE (indicates an alternate board) SLOT 5 (for ps/2) NODE ADDRESS XXXXXXXXXXXX (node addr of card)

FYI: ELS Serialization Fix

# FYI

(Note: The origin of this information may be internal or external to Novell. Novell makes every effort within its means to verify this information. However, the information provided in this document is FOR YOUR INFORMATION only. Novell makes no explicit or implied claims to the validity of this information.)

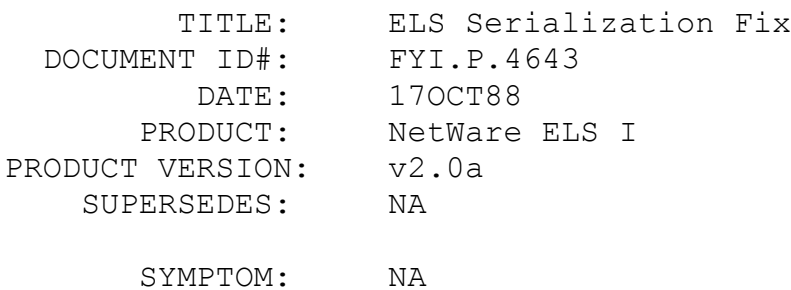

ISSUE/PROBLEM

Here is a little note I thought would be useful for the

techs in case any of the ELS Is still are hanging around.

This is in response to some problems we have had in the past with ELS I users having problems with their serial number showing up as 00000000. It turns out that if the START.BAT utility is not run that the serialization will not be put on the server properly, but since ELS I does not check the serial number against a key device this will not show up until the user either checks in SYSCON or is running a MUSLS program which checks the serialization and is failing.

In either case there is a remedy for the problem. What needs to be done is the cold boot loader on the START diskette (i.e., LOADER.DAT.) needs to be installed. The user cannot use the INSTALL program that comes with ELS I since it will not install the cold boot loader. Instead the INSTALL program from another set of software (hopefully available from the distributor) must be used and the LOADER.DAT must be copied from the ELS I START disk to the other INSTALL disk and then INSTALL option 4 (install cold boot loaders) must be run. This will solve the serialization problem in 99% of the cases. The key is the LOADER.DAT file from the START disk and an INSTALL program from a non-ELS I version of NetWare (Non-Dedicated is not a good idea either.)

We haven't heard of any problems with ELS-II.

# FYI: RPL Conflict With LAN Server. NetWare v3.11 FYI

(Note: The origin of this information may be internal or external to Novell. Novell makes every effort within its means to verify this information. However, the information provided in this document is FOR YOUR INFORMATION only. Novell makes no explicit or implied claims to the validity of this information.)

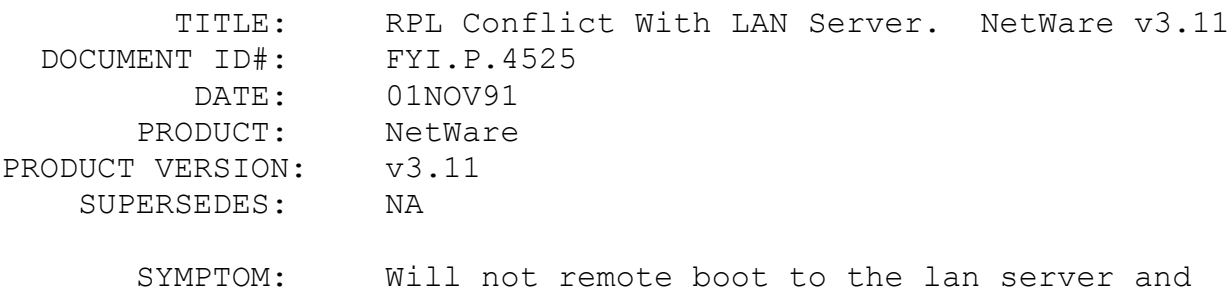

boots to netware instead.

## ISSUE/PROBLEM

User had a ring with Lan server and NetWare v3.11 trying to boot using RPL. Some workstations needed to boot to the lan server and some needed to boot to the NetWare server. The problem is that the NetWare server is much faster and responds to the workstations looking for Lan Server first. After trying the RPLFT.zip the same results were experienced.

## **SOLUTION**

It was suggested that in the AUTOEXEC.BAT the following line be used:

Bind RPL Token nodefault

The nodefault causes the v3.11 server not to respond to the workstation if the BOOTCONF.SYS does not have the specific node ID (address of the workstation).

# FYI: Use of Novell's DCB with Large Hard Drives FYI

(Note: The origin of this information may be internal or external to Novell. Novell makes every effort within its means to verify this information. However, the information provided in this document is FOR YOUR INFORMATION only. Novell makes no explicit or implied claims to the validity of this information.)

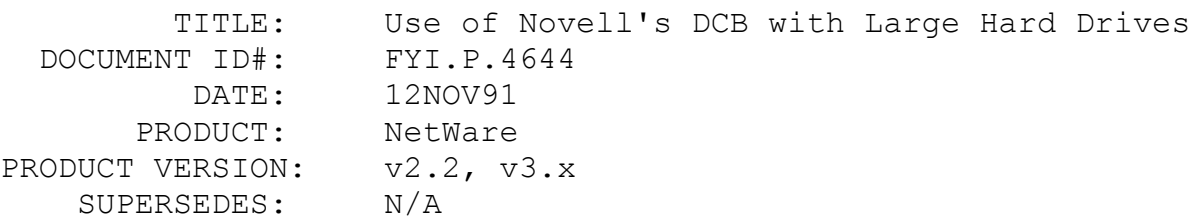

 SYMPTOM: Corruption of Data on Hard Drives Greater than 1 GByte in Size

# ISSUE/PROBLEM

Data on Disk Drives greater than 1 GB may be at risk on

NetWare systems using the Novell DCB (Disk Coprocessor) with the Novell DCB Driver. Such a system may run with no problems until the drive is filled up past the 1 GB mark. However, data corruption may occur immediately, depending on the individual case. This occurs because the SCSI command utilized by the Novell DCB device driver is only 6 bytes wide, and therefore cannot address more than 1 GB in storage space. The problem is compounded due to the fact that no warning is issued to a user trying to configure for a drive that is 1 GB in size or greater.

This problem is applicable to all situations where the above elements are involved, including running certain large drives and/or 3rd party controllers with the Generic SCSI option of the Novell DCB device driver.

#### SOLUTION

Existing systems configured as above and not yet experiencing problems should be fully backed immediately. In the meantime two possibilities remain. First, the manufacturers of the drive and/or 3rd party controller in many cases have written their own Novell-certified device drivers and these drivers may be obtained directly from the manufacturer in question. Second, a Novell Technical Bulletin will address this issue, as well as future possibilities of updated device drivers for the Novell DCB which will accept drives greater than 1GB.

# FYI: "Unable To Find Redirect Bit Map" NetWare v3.11 FYI

(Note: The origin of this information may be internal or external to Novell. Novell makes every effort within its means to verify this information. However, the information provided in this document is FOR YOUR INFORMATION only. Novell makes no explicit or implied claims to the validity of this information.)

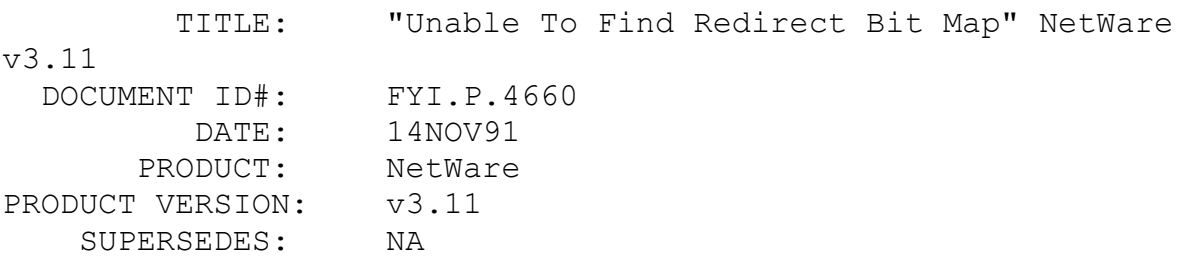

 SYMPTOM: Fat errors and error "Unable To Find Redirect Bit Map".

## ISSUE/PROBLEM

The error "Unable To Find Redirect Bit Map" occurred while running VREPAIR when trying to clean up some FAT errors. The disk channel was a Core MLAN380 with MCK controller. After several attempts failed it was suggested that the drive was totally bad and may need replacing. The user was not convinced, reformatted the drive and reinstalled successfully. The system then ran fine for several hours then the server exhibited fat errors. Again the VREPAIR was run with the same results.

## SOLUTION

The user reformatted and changed the size of the DOS partition, making it larger, and the system exhibited no problems. It is suspected, even if the DOS partition was not there, that the solution was to changed the size of the NetWare partition causing reinstall to place everything in different areas on the hard drive.

FYI: Upload Of PCN2L.ZIP

FYI

(Note: The origin of this information may be internal or external to Novell. Novell makes every effort within its means to verify this information. However, the information provided in this document is FOR YOUR INFORMATION only. Novell makes no explicit or implied claims to the validity of this information.)

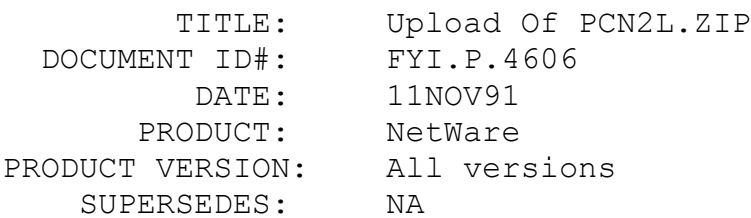

 SYMPTOM: No response from server and the counter continues to increment.

ISSUE/PROBLEM

NEW UPLOAD TO NETWIRE.

PCN2L.ZIP 11-11-91 6981 PTF-P-452

This README file of PCN2L.ZIP accompanies PCN2L.LAN OS Driver for NetWare 386 v3.1x. The following files are included:

PCN2L LAN 10434 07-24-91 9:48a

purpose: This revision of PCN2L.LAN resolves a Remote Program Load problem where upon booting the workstation receives no response from the server and the counter (located in the upper right hand corner of the workstation's screen) continues to increment.

To install this new LAN DRIVER:

1. Rename the old PCN2L.LAN driver in the Sys:System directory for backup purposes and copy the new PCN2L.LAN file to the same directory on the fileserver.

2. Unload the PCN2L.LAN driver. COMMAND SYNTAX: UNLOAD PCN2L

3. Load the new PCN2L.LAN driver. COMMAND SYNTAX: LOAD PCN2L

4. Bind IPX to the PCN2L driver. COMMAND SYNTAX: BIND IPX toPCN2L net=<netaddress>

5. Reboot your workstation.

FYI: New Upload Of 3CBOOT.ZIP

FYI

(Note: The origin of this information may be internal or external to Novell. Novell makes every effort within its means to verify this information. However, the information provided in this document is FOR YOUR INFORMATION only. Novell makes no explicit or implied claims to the validity of this information.)

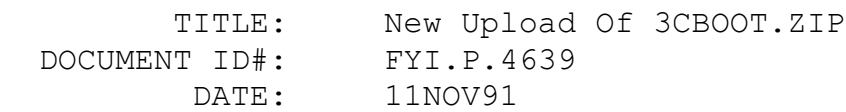

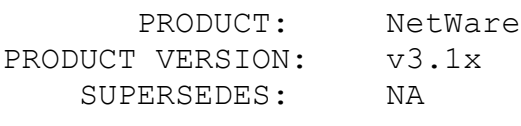

SYMPTOM: NA

# ISSUE/PROBLEM

New Upload to NetWire.

3CBOOT.ZIP 11-11-91 52851 PTF-P-451

This README file of 3CBOOT.ZIP is for NetWare v3.10 or v3.11. The following files are included for this revision:

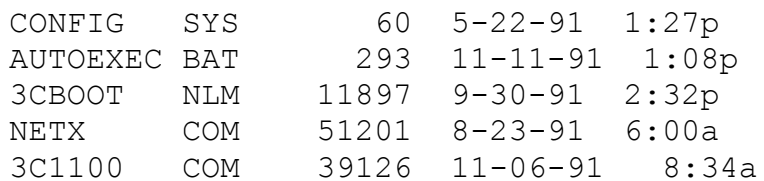

REQUIREMENTS:

1. Server running NetWare v3.10 or NetWare v3.11.

2. NetWare Installation manuals.

SERVER INSTALLATION:

1. Copy the 3cboot.nlm to the server's SYS:SYSTEM directory.

2. Edit the Autoexec.ncf to include the following:

"load <landriver> frame=ethernet ii name=net1" "bind IPX to net1 net=<net1number>" "load 3cboot" "bind 3cboot net1"

Where <landriver> = lan driver for server. eg. NE2000  $\zeta$ net1number> = net number for that cable segment. e.g 5678.

For a more complete example of an AUTOEXEC.NCF please refer to the example section at the end of this document.

WORKSTATION INSTALLATION:

3. Format a bootable diskette and copy the following files to the newly created diskette:

> Config.sys Netx.com Autoexec.bat 3c1100.com

4. Create Boot Image:

1. Connect to server with a machine containing a floppy drive.

- 2. Login as supervisor
- 3. Change directories to SYS:LOGIN (e.g cd SYS:LOGIN)
- 4. MAP S3:=SYS:SYSTEM (optional)

5. Place the boot diskette (the one you created in Step 3) into drive A:

6. Run DOSGEN (eg. "\system\dosgen") (See NetWare Installation manual for details on creating a DOS boot image.)

- 7. Copy a:\autoexec.bat to sys:\login\autoexec.bat
- 5. Connect 3Station to ethernet wire and power it on.

EXAMPLES

Example Autoexec.ncf:

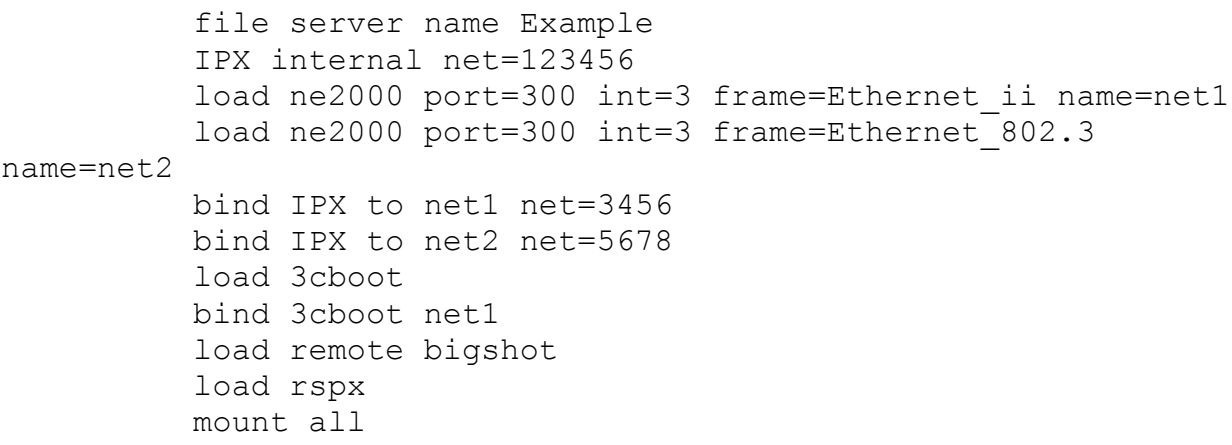

3CBOOT NLM also allows the use of a BOOTCONF.SYS file (to facilitate the use of multiple image files).

FYI: Connect Time And Charge Time Problems, NetWare v3.11 en de la provincia de la provincia de la provincia de la provincia de la provincia de la provincia de la provi<br>En 1918, en 1920, en 1920, en 1920, en 1920, en 1920, en 1920, en 1920, en 1920, en 1920, en 1920, en 1920, en

(Note: The origin of this information may be internal or external to Novell. Novell makes every effort within its means to verify this information. However, the information provided in this document is FOR YOUR INFORMATION only. Novell makes no explicit or implied claims to the validity of this information.)

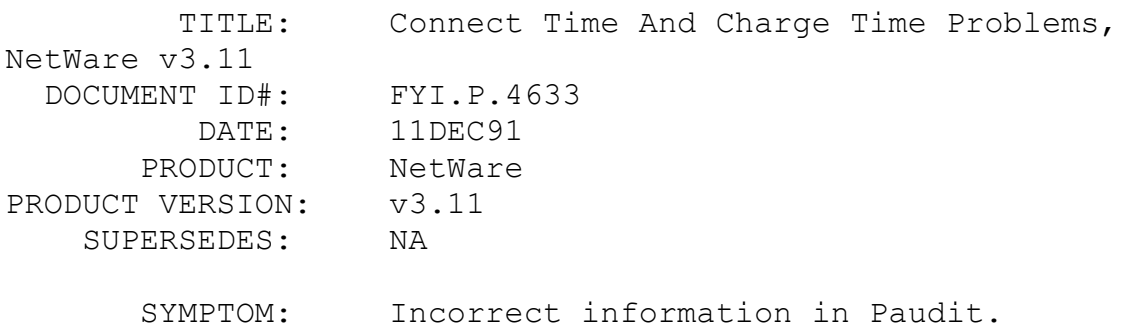

# ISSUE/PROBLEM

After setting up accounting and looking at the information in NET\$ACCT.DAT with PAUDIT, it was noticed that the connect time and change time were inaccurate. Accounting was set with a 1/1 charge rate for connect time. Some users, for example, saw connect time 40 min, charge time 10 min. The correct connect time was supposed to be 40 minutes and the charge time 40 minutes. Engineering suggested that it was a corruption in the Net\$acct.dat file and to delete it and recreate. Having done this they still had same problem.

# SOLUTION

Syscon had become corrupt and was in turn corrupting the information in the Net\$acct.dat file. Deleting the NET\$ACCT.DAT, reloading SYSCON and again setting up accounting solved the problem.

FYI: Problems Attaching To Both v2.0a And v3.11 Server FYI

(Note: The origin of this information may be internal or external

to Novell. Novell makes every effort within its means to verify this information. However, the information provided in this document is FOR YOUR INFORMATION only. Novell makes no explicit or implied claims to the validity of this information.)

 TITLE: Problems Attaching To Both v2.0a And v3.11 Server DOCUMENT ID#: FYI.P.4623 DATE: 11DEC91 PRODUCT: NetWare PRODUCT VERSION: v2.0a, v3.11 SUPERSEDES: NA SYMPTOM: Workstation can attach to one of two servers

but not both

# ISSUE/PROBLEM

NET3 would make an initial attachment to either one of the two servers on an arcnet network. User could then login to only that one server. SLIST could usually only see one server also but at times could see both servers.

# SOLUTION

Three problems:

1) Had both Arcnet and Quebix LAN cards in both machines but the LAN addresses were reversed. I had him correct the BIND .... NET=x statements in AUTOEXEC.NCF. But the problem persisted.

2) Needed to use SET to allow unencrypted passwords at the v3.11 server. But the problem still was not solved.

3) Looked more closely at the AUTOEXEC.NCF and saw a statement LOAD QLTSRVR = 00000002. 00000002 is apparently the LAN address for the quebix server. We previously corrected the LAN address of the Quibix BIND statement, changing it from LAN address 2 to LAN address 1. By changing the LOAD QLTSRVR from 2 to 1 the problem was resolved.

FYI: "Need Read, Write, Create, Delete Access To..." FYI FYI

(Note: The origin of this information may be internal or external to Novell. Novell makes every effort within its means to verify this information. However, the information provided in this document is FOR YOUR INFORMATION only. Novell makes no explicit or implied claims to the validity of this information.)

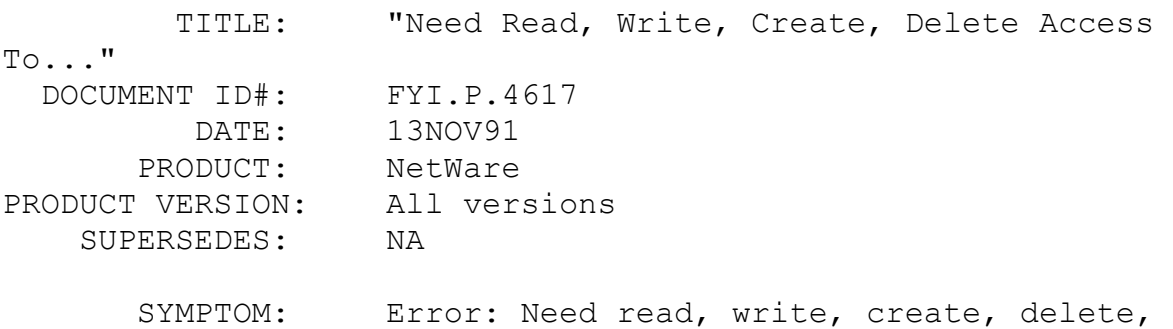

#### ISSUE/PROBLEM

access to license

When executing Lotus the first screen comes up and the error, "Need read, write, create, delete, access to license" is displayed, then execution is immediately returned to the dos prompt. Lotus had been installed correctly and all rights were given to both the sys: lotus and the sys: lotus\<user name> directories.

## SOLUTION

Lotus creates a directory at the root sys: called LOTSHARE when installed. Within the LOTSHARE directory are two subdirectories (v2.0 and v3.0) and within each of these directories are six files that deal with the licensing of Lotus for the NetWare version they are using. After giving the needed rights at these subdirectory levels the problem was solved.

# FYI: Non Maskable Interrupt Errors. VGA Cards In v3.11 en de la provincia de la provincia de la provincia de la provincia de la provincia de la provincia de la provi<br>En 1918, en 1920, en 1920, en 1920, en 1920, en 1920, en 1920, en 1920, en 1920, en 1920, en 1920, en 1920, en

(Note: The origin of this information may be internal or external to Novell. Novell makes every effort within its means to verify this information. However, the information provided in this document is FOR YOUR INFORMATION only. Novell makes no explicit or implied claims to the validity of this information.)

 TITLE: Non Maskable Interrupt Errors. VGA Cards In v3.11 DOCUMENT ID#: FYI.P.4611 DATE: 11NOV91 PRODUCT: NetWare PRODUCT VERSION: v2.2, v3.11 SUPERSEDES: NA SYMPTOM: Non Maskable Interrupt Errors

## ISSUE/PROBLEM

While booting a version 3.11 server on an AT clone machine the user received Non Maskable Interrupt errors.

## SOLUTION

The user was using video card that could either be set for black & white, mono, or for VGA color. After setting the card for VGA color the v3.11 operating system booted without any errors. In black & white monochrome mode neither the v3.11 operating system nor the v2.2 operating system would boot. Note, the v2.2 os wouldn't boot in the VGA color mode either. It was suggested the client replace the video card.

# FYI: "Library File SYS\$MSG.DAT Could Not Be Opened" v2.2 FYI

(Note: The origin of this information may be internal or external to Novell. Novell makes every effort within its means to verify this information. However, the information provided in this document is FOR YOUR INFORMATION only. Novell makes no explicit or implied claims to the validity of this information.)

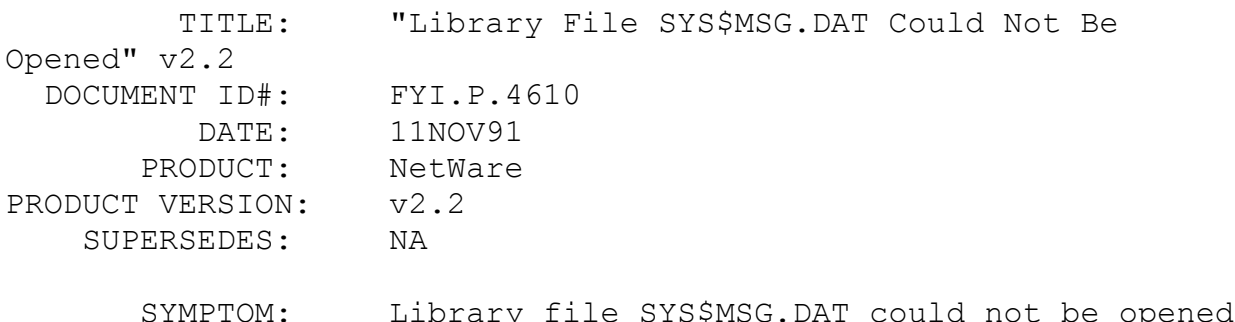

#### ISSUE/PROBLEM

When doing install (floppy disk method) on an existing ELS system, the PC would recieve the error "Library file SYS\$MSG.DAT could not be opened". The error occurred after the operating system was configured, linked, had verified the IDE drives and skipped z-test. After the error, installation could continue into the Fileserver Definition where the PC would then hang.

# SOLUTION

The computer was configured with IDE drives which had DOS partitions that were apparently corrupt. Deleting the partitions solved the problem.

# FYI: Printing Locally And From Queue. NetWare v2.2, v3.11 FYI

(Note: The origin of this information may be internal or external to Novell. Novell makes every effort within its means to verify this information. However, the information provided in this document is FOR YOUR INFORMATION only. Novell makes no explicit or implied claims to the validity of this information.)

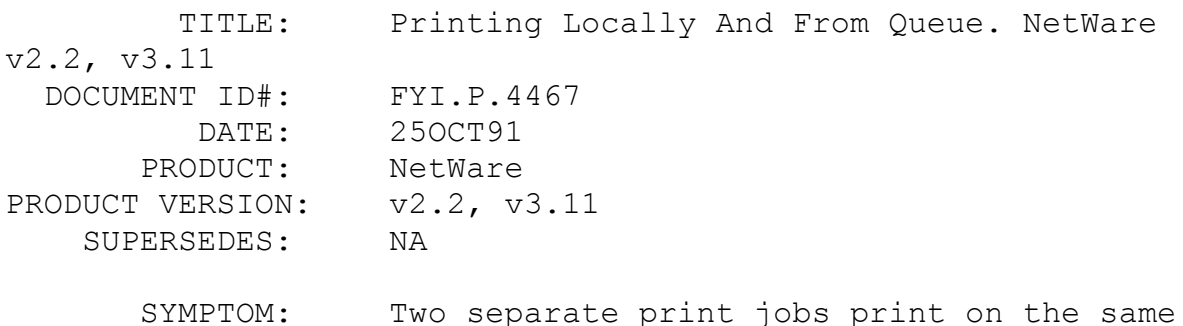

page.

#### ISSUE/PROBLEM

User has a printer on their workstation which is set up to print remotely. The user sends print job on the printer as a local device and, at the same time, the printer is servicing a print job from the printserver. Both jobs merge and are printed on the same page.

SOLUTION

The PSC command can be used to stop the network users printing to that RPRINTER device while local printing takes place. This is how it is used:

The user at the workstation has to be a printserver operator. \* Type PSC PS=<printserver\_name> P=<printer\_number> PRIvate.

The user then prints locally.

\* Type PSC PS=<printserver name> P=<printer number> SHared.

Also, "CAPTURE" can be used to re-route local printing to the network, this way local print jobs can be scheduled properly along with the other print jobs on the network. The extra time required for the job to print usually won't be noticeable and the user will usually get back control of the workstation quicker because they only have to wait until the job is spooled until they regain control instead of having to wait until it is actually printed.

# FYI: FILER Fails To Initialize If Called From Local Drive FYI

(Note: The origin of this information may be internal or external to Novell. Novell makes every effort within its means to verify this information. However, the information provided in this document is FOR YOUR INFORMATION only. Novell makes no explicit or implied claims to the validity of this information.)

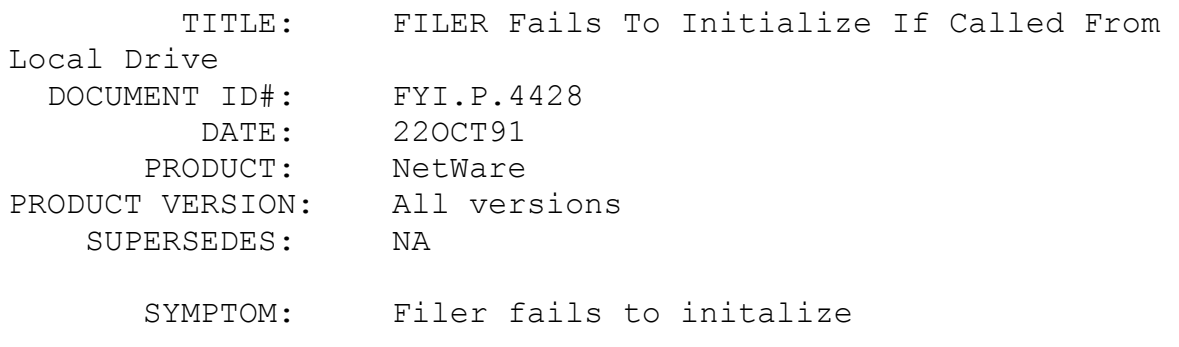

ISSUE/PROBLEM

If FILER.EXE is loaded on a local drive and run it fails to initialize.

## SOLUTION

Copy FILER.EXE, SYS\$MSG.DAT, and IBM\$RUN.OVL to the local drive. Change the command line to a network drive, W: for example and run as below:

## W:>C:FILER

This is mainly for use by remote workstations where the customer doesn't want to spend time running programs off the network due to the amount of time it takes to retrieve the file over a modem line.

FILER has no functionality for a local drive so it is written to expect a network drive as the default drive. If it is a local drive it will fail to load. There are no plans to change this.

# FYI: LOGIN And SYSTEM DIR Disappear Adding User In SYSCON en de la provincia de la provincia de la provincia de la provincia de la provincia de la provincia de la provi<br>En 1918, en 1920, en 1920, en 1920, en 1920, en 1920, en 1920, en 1920, en 1920, en 1920, en 1920, en 1920, en

(Note: The origin of this information may be internal or external to Novell. Novell makes every effort within its means to verify this information. However, the information provided in this document is FOR YOUR INFORMATION only. Novell makes no explicit or implied claims to the validity of this information.)

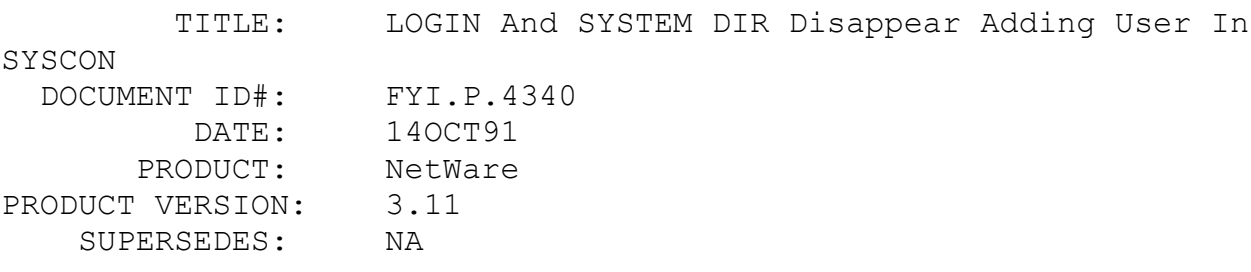

 SYMPTOM: When adding a user in SYSCON the following error is displayed: "Warning, unexpected error 9".

# ISSUE/PROBLEM

After exiting Syscon the LOGIN directory and most of the

SYSTEM directory had been deleted. The bindery files in the SYSTEM directory did not get deleted which prevented the directory from disappearing. It has also been reported that other files and directories are being deleted by Syscon.

## SOLUTION

It appears that SYSCON.EXE v3.62 that ships with NetWare v3.11 is causing the problem in most if not all of the cases.

SYSCON.EXE v3.66 in SYS366.ZIP on NetWire solves the problem. To recreate the Login directory correctly do the following:

If a user with supervisor rights is still logged in to the server:

make a login directory at the root of the sys volume

- copy the contents of the login subdirectory on the DOSUTIL-1 diskette to the login subdirectory and flag the files Ro,S,DI,RI. (the files to be copied are Token.rpl, Login.exe, Console.com, Slist.exe)

- dismount the SYS: volume
- mount the SYS: volume

reload the shell at any workstation that detected that the login directory was missing

If no users with supervisor rights are still logged into the server:

load INSTALL at the console

select "Copy SYSTEM and PUBLIC files" and skip all diskettes except for the SYSTEM-2 diskette (you must do this one) and the DOSUTIL-1 diskette (this one recreates the Login subdirectory)

- dismount the SYS: volume
- mount the SYS: volume

reload the shell at any workstation that detected that the LOGIN directory was missing

Error messages that you may see which indicate that the Login directory has been deleted:

If you load the shell and try to change to a network drive you will get "Current Drive is no longer valid >".

If you try to login with a copy of Login.exe from somewhere other than the Login directory (public directory or floppy disk) you will get "WARNING: Unexpected error 9 (ffff)".

# FYI: "Fatal DIR Error On Vol SYS:" NDSCSI.ZIP FYI

(Note: The origin of this information may be internal or external to Novell. Novell makes every effort within its means to verify this information. However, the information provided in this document is FOR YOUR INFORMATION only. Novell makes no explicit or implied claims to the validity of this information.)

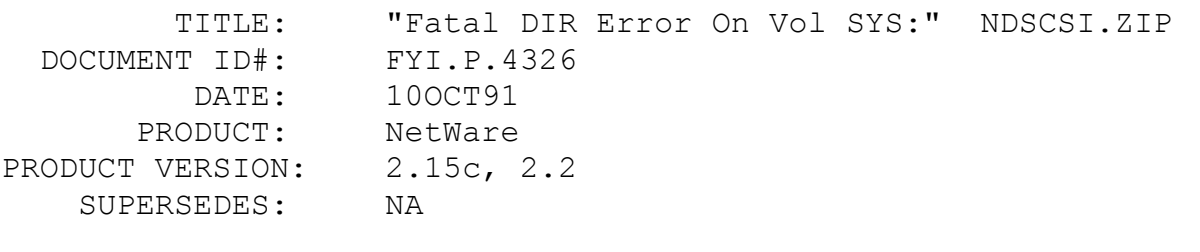

SYMPTOM: Getting error "Fatal dir error on vol sys:"

ISSUE/PROBLEM

SPD # 5943

This concerns the file NDSCSI.ZIP which is available on NetWire.

This patch addresses a problem found when a NetWare and a non-NetWare device are on the same SCSI bus.

This TSR is intended for use in the non-dedicated process of NetWare 286  $v2.15c$  and  $v2.2$  (5,10, 50, and 100 user versions) with any personal computer including the PS/2 Model 80.

NSCSI.COM is a TSR that fixes a bug that results in the 25th line Broadcast message: "Fatal dir error on vol SYS:," and data corruption. This bug is a result of a conflict between non-NetWare devices (such as a CDROM) and a NetWare drive when they are both on the same SCSI bus. This TSR NDSCSI.COM allows DOS and NetWare to access devices on the SCSI adapter.

FYI: v2.2 Install. Logical And Physical Drive Size en de la provincia de la provincia de la provincia de la provincia de la provincia de la provincia de la provi<br>En 1910, en 1910, en 1920, en 1920, en 1920, en 1920, en 1920, en 1920, en 1920, en 1920, en 1920, en 1920, en

(Note: The origin of this information may be internal or external to Novell. Novell makes every effort within its means to verify this information. However, the information provided in this document is FOR YOUR INFORMATION only. Novell makes no explicit or implied claims to the validity of this information.)

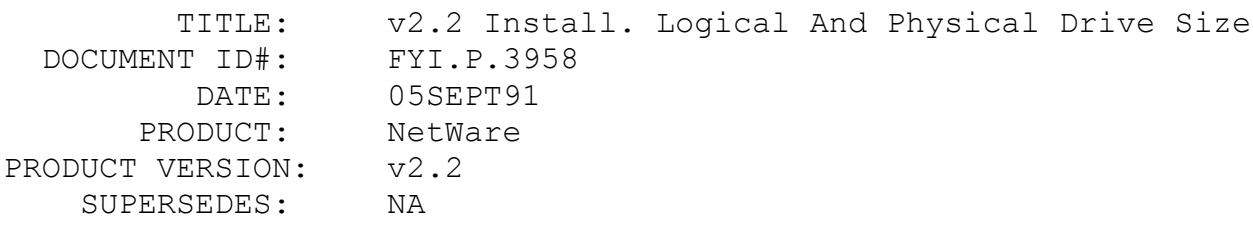

 SYMPTOM: Physical drive size is smaller than logical driver size.

# ISSUE/PROBLEM

When doing an upgrade from NetWare v2.1x to v2.2, Install was suggesting that the physical size of the drive was smaller than the logical size. It was also giving a negative block address for the Hot Fix area.

# SOLUTION

This is a problem with v2.2 on drives that have more than 1024 cylinders. It is a problem with the way v2.2 calculates hotfix. If you continue on with the installation, everything will work.

This problem should be limited to upgrades from previous versions of NetWare. It has not been seen in advanced v2.2 installs.

FYI: "Mirror Copies Of The Volume Directory Don't Match" FYI

(Note: The origin of this information may be internal or external to Novell. Novell makes every effort within its means to verify this information. However, the information provided in this document is FOR YOUR INFORMATION only. Novell makes no explicit

or implied claims to the validity of this information.)

 TITLE: "Mirror Copies Of The Volume Directory Don't Match" DOCUMENT ID#: FYI.P.9626 DATE: 6/28/91 PRODUCT: NetWare PRODUCT VERSION: v3.11

 SYMPTOM: Error starting a file server after it has been downed correctly.

#### ISSUE/PROBLEM

SUPERSEDES: NA

Getting the error "Mirror copies of the volume directory don't match" on the file server.

#### SOLUTION

In NetWare v3.10 this error message could be seen for two reasons:

1) Hardware error: If a drive is deactivated incorrectly, eg. server abend or disk failure, there is a possibility that the copies of the volume directory will not match when the volume is remounted.

2) Software error: There was an error in the OS that could cause this problem in v310. DUPDFX.ZIP, Library 4 in NOVLIB on CompuServe, fixed this OS problem.

In NetWare v3.11 the error message should only be seen for one reason, hardware error (see #1 above). It should not be a software error because the DUPDFX fix was included in v3.11.

VREPAIR that was written for v3.11 and later modified to work with v3.10 should fix the problem.

Look for changes in future OS releases to reduce the number of occurrences of the errors. If you get this message run VREPAIR on the volume. VREPAIR fixes almost all cases of the volume directory problem.

FYI: Ncopy Holding Files Open

(Note: The origin of this information may be internal or external to Novell. Novell makes every effort within its means to verify this information. However, the information provided in this document is FOR YOUR INFORMATION only. Novell makes no explicit or implied claims to the validity of this information.)

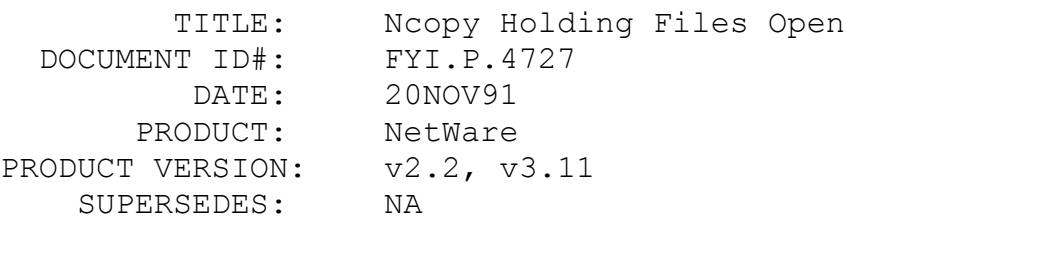

SYMPTOM: Doing an Ncopy creates 0 byte files.

#### ISSUE/PROBLEM

SPD # 10120

Using NCOPY.EXE version v3.56.

A bug was reported that if more than 15 files are open, and NCOPY is used to copy them, the first 15 copies will be 0 bytes in length, and the message "Insufficient File Handles" is returned for the remaining files.

The problem is not a problem with NCOPY, but rather user misunderstanding. NCOPY uses the DOS OPEN call from the Microsoft C Library. By definition, two people can't open the same file if it is not flagged sharable. When NCOPY attempts to copy the open files NCOPY uses the DOS call sopen() to create the target file name with a size of 0 bytes. Then NCOPY uses the DOS call open() to actually copy the file. Open() fails and returns a -1. NCOPY then prints two error messages.

When NCOPY attempts to copy the 15th "open" file, it prints out the message that there are no more file handles available. This occurs because each time sopen() or open() fail they leave their file handles open. This problem is not a problem with NCOPY but rather in the way that NCOPY is used.

# SOLUTION

There are two ways to get around this problem. Flag all files sharable or make sure that all non-sharable files are

closed before using NCOPY to copy them. Engineering is working on fixing Ncopy so that it doesn't leave any 0 byte files. It will be fixed in the next major release of NetWare.

FYI: "Warning Unexpected Error 22 (89ff)" FYI

(Note: The origin of this information may be internal or external to Novell. Novell makes every effort within its means to verify this information. However, the information provided in this document is FOR YOUR INFORMATION only. Novell makes no explicit or implied claims to the validity of this information.)

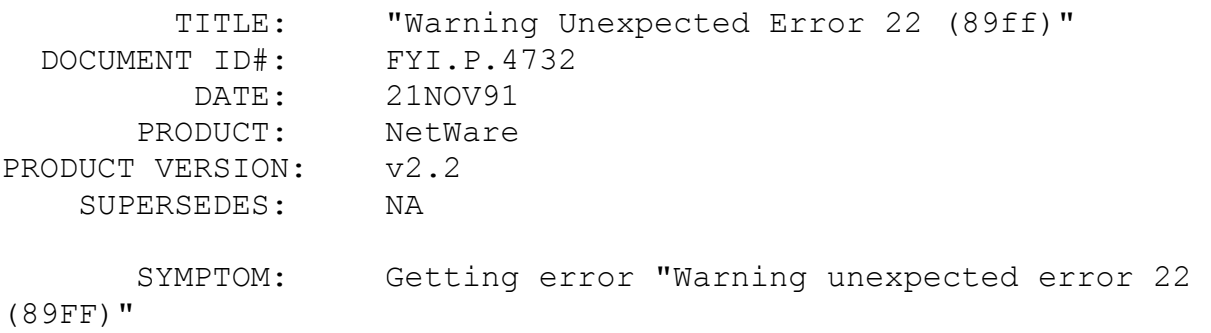

ISSUE/PROBLEM

Having bindery problems even after running BINDFIX and BINDKILL. The error would be displayed when logging in. However, the user was still able to login

SOLUTION

Deleted and recreated the user and the error was gone.

FYI: IDE Driver Gen's Fictitious Drive Type. v2.2 INSTALL FYI

(Note: The origin of this information may be internal or external to Novell. Novell makes every effort within its means to verify this information. However, the information provided in this document is FOR YOUR INFORMATION only. Novell makes no explicit or implied claims to the validity of this information.)

 TITLE: IDE Driver Gen's Fictitious Drive Type. v2.2 INSTALL

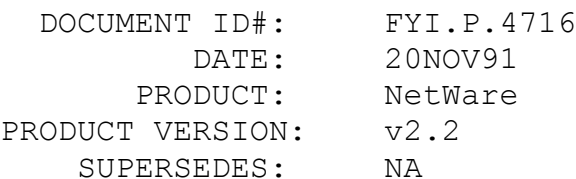

 SYMPTOM: Drive type is not the same as the type chosen in Setup.

# ISSUE/PROBLEM

A customer upgrading from ELS II to v2.2 with the IDE driver noted that the drive type in the File Server Definition Window was 43. It had previously been defined as type 33 in the machine BIOS. All other drive definition parameters remained as they were before.

## SOLUTION

The IDE driver generates a fictitious drive type number used by the OS only.

One particular concern regarding the use of the IDE driver and DOS partitions should be mentioned here. A DOS partitioning utility will create a partition based on the parameters it obtains via DOS services, which is the ROM parameter table or a user definable drive type. NetWare with the IDE driver will obtain the parameters directly from the IDE drive via an IDE command. If those definitions are not the same, i.e, the head and/or sectors per track differ, then the potential for conflicting or overlapping partitions exist.

| NetWare v2.2 partition with IDE driver | | DOS part.-| | |  $\mathcal{L}^{\mathcal{A}}$ overlap

One way to determine if the definitions differ is to compare the heads and sectors per track of the BIOS type used versus the parameters in the Ztest window. Enter Ztest but exit before actually performing the operation. If they differ, then it would be risky to have a DOS partition and the IDE driver. The only way around this overlapping problem is not to install a DOS partition or use the ISADISK driver.

# FYI: User Prompted For Password Twice At LOGIN FYI

(Note: The origin of this information may be internal or external to Novell. Novell makes every effort within its means to verify this information. However, the information provided in this document is FOR YOUR INFORMATION only. Novell makes no explicit or implied claims to the validity of this information.)

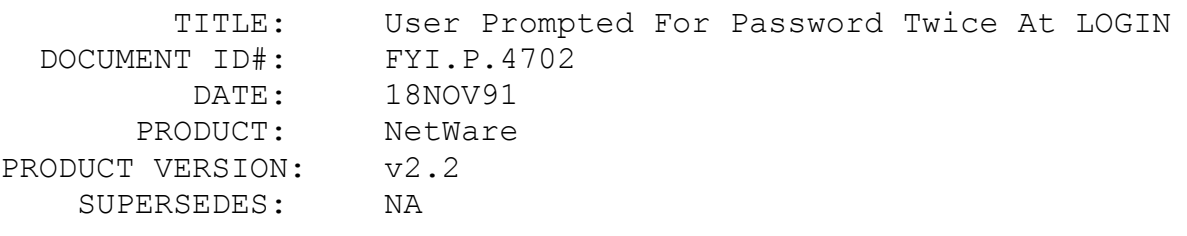

SYMPTOM: NA

# ISSUE/PROBLEM

A customer would create a user in Syscon then try to login as the user. He would be prompted for the password twice then receive an access denied to that F/S. He would then change directory to public and type Whoami and get the correct user attached to the server. He claimed any user prior to today could login.

# SOLUTION

We looked around in his login directory and it turned out he had a LOGIN.COM from 2.0a as well as a 2.2 LOGIN.EXE. After deleting the LOGIN.COM the problem disappeared.

# FYI: LANSUP.COM Default Packet Size

# FYI

(Note: The origin of this information may be internal or external to Novell. Novell makes every effort within its means to verify this information. However, the information provided in this document is FOR YOUR INFORMATION only. Novell makes no explicit or implied claims to the validity of this information.)

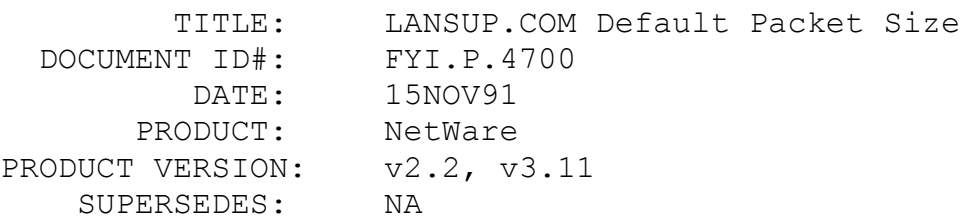

SYMPTOM: NA

# ISSUE/PROBLEM

In the DOS ODI manual Lansup.com is stated to have a default packet size of 4K but this is incorrect.

## SOLUTION

1130 bytes is the default.

# FYI: Error 255 Creating Supervisor Login Script. v3.11 FYI

(Note: The origin of this information may be internal or external to Novell. Novell makes every effort within its means to verify this information. However, the information provided in this document is FOR YOUR INFORMATION only. Novell makes no explicit or implied claims to the validity of this information.)

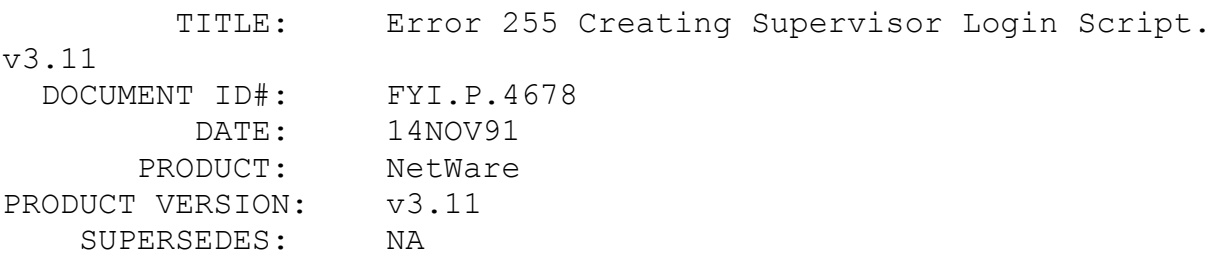

 SYMPTOM: Getting Error 255 when creating the Supervisor login script.

#### ISSUE/PROBLEM

The customer said whenever he went into syscon/user info/supervisor/login script, he could not create the script because he kept getting error 255 and he would then have to reboot. This was a new installation.

#### SOLUTION

It turns out that in the mail directory, sub directory 1 didn't exist. A file 1 did exist however. This file needed to be deleted in order for him to create the sub directory 1. Once the sub directory was created, he could create a login script for user supervisor.

# FYI: Calandar App. Causing Memory And Buffer Errors en de la provincia de la provincia de la provincia de la provincia de la provincia de la provincia de la provi<br>En 1918, en 1918, en 1920, en 1920, en 1920, en 1920, en 1920, en 1920, en 1920, en 1920, en 1920, en 1920, en

(Note: The origin of this information may be internal or external to Novell. Novell makes every effort within its means to verify this information. However, the information provided in this document is FOR YOUR INFORMATION only. Novell makes no explicit or implied claims to the validity of this information.)

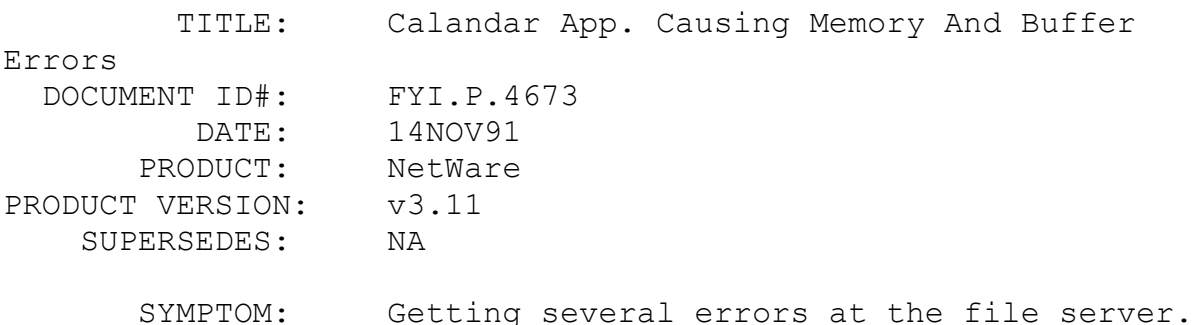

ISSUE/PROBLEM

These errors were being displayed at the file server console:

"Memory Allocation Error 271. Semi Permanent Memory Allocation Reques Failed"

"cache Memory AllocatorExceeded Minimum cache Buffer Limit" "Lan Receive BufferLimit Reached, All Buffers are in use. Possible

Causes:Disk Channel Bottleneck or buffers have been lost".

The problem was that all disk space was being used up and then all the available memory cache buffer as well.

The customer mentioned that their application had a TEMP directory where it created a temp file and then deleted the file. NetWare's nature is to keep all deleted files to allow you the ability to restore a file if it has been deleted.

The application program was creating and deleting large amounts of temp files and NetWare was keeping them until purged. This was consuming all available disk space, etc.

# SOLUTION

The customer had two choices for a fix. Either issue "Immediate Purge of Deleted files = ON" at the File Server console prompt (but this would purge all files immediately). Or because the TEMP files were being Created/Deleted in a separate sub-directory, set the PURGE attribute on this directory.

We chose to set the PURGE attribute on the sub-directory and this fixed the problem.

# FYI: "Address Change Detected" SMC 3016, NE2000 FYI

(Note: The origin of this information may be internal or external to Novell. Novell makes every effort within its means to verify this information. However, the information provided in this document is FOR YOUR INFORMATION only. Novell makes no explicit or implied claims to the validity of this information.)

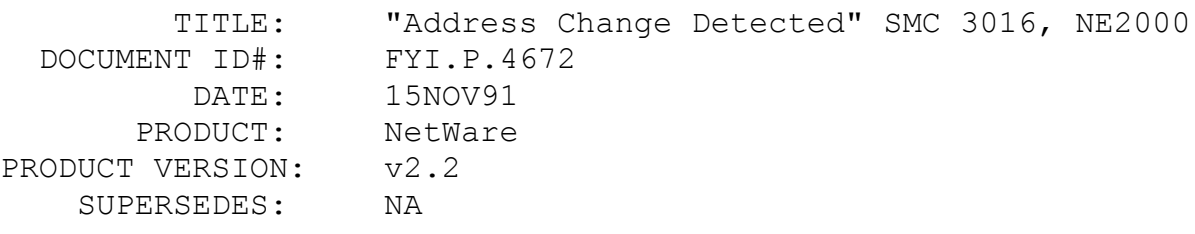

 SYMPTOM: File server getting "Address change detected..." errors.

## ISSUE/PROBLEM

The customer has an Everex Tempa 386/25 with 8mb, mono, 2 parallel, 2 serial, Storage Dimensions LAN 650S on a DC1600. He has two LANs, an SMC 3016 and an NE2000. There are six or seven other v2.2 servers all connected together on a backbone. Also present on the backbone are an HP & Apollo computer running Unix, TCP/IP gateways, CDC Mainframe, LANTern, an access server and several Macintosh stations. The server in question would continually receive this error. After approximately 15-20 minutes of receiving these errors the file server would either lock up or abend with no discernable message.

# SOLUTION

After digging around we found out that the customer had two SMC 3016 cards instead of one SMC 3016 and one NE2000 in each of the other v2.2 servers on the system that were not receiving these errors. (The customer had replaced the SMC 3016 card in the server in question once and the NE2000 twice.) We had the client regenerated a new OS using two SMC 3016 boards and no further errors were detected.

# FYI: "Unknown Queue Error 0X0004" Using NPRINT FYI

(Note: The origin of this information may be internal or external to Novell. Novell makes every effort within its means to verify this information. However, the information provided in this document is FOR YOUR INFORMATION only. Novell makes no explicit or implied claims to the validity of this information.)

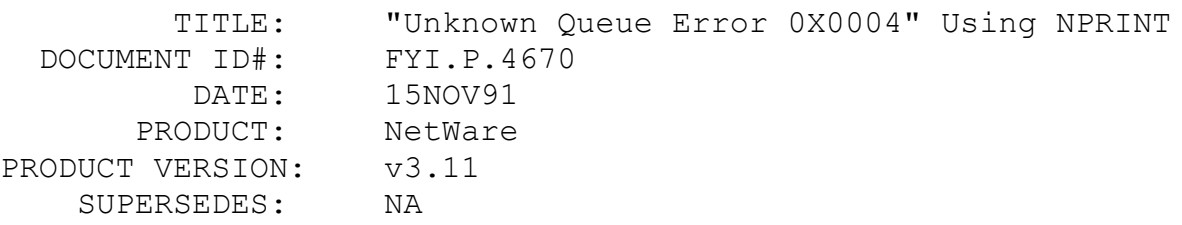

 SYMPTOM: Getting error "An unknown queue error 0x0004 occurred" on the workstation.

#### ISSUE/PROBLEM

Whenever the NPRINT command was issued the customer would get this error. PCONSOLE would show the job as adding, but nothing would print. Capture continued to work fine.

# SOLUTION

They had not upgraded their shell yet. They where still using the 2.15 shells. Upgraded to the 3.02 shells and everything worked fine.

# FYI: NetWare v3.11 Runs Slow On 386 Compaq Machines FYI

(Note: The origin of this information may be internal or external to Novell. Novell makes every effort within its means to verify this information. However, the information provided in this document is FOR YOUR INFORMATION only. Novell makes no explicit or implied claims to the validity of this information.)

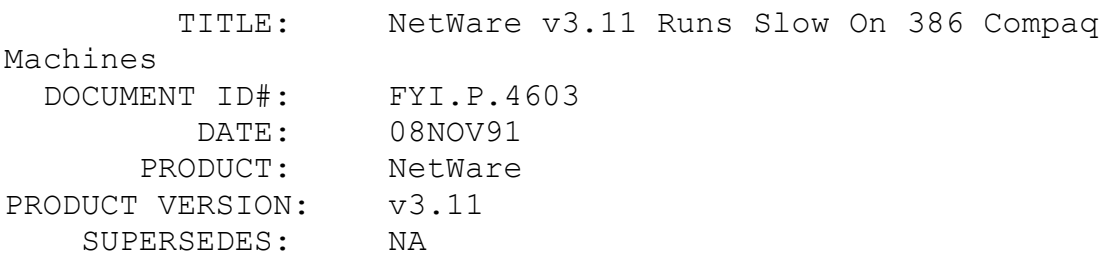

 SYMPTOM: File servers running slow with high utilization percentage.

# ISSUE/PROBLEM

A dealer had two clients that he upgraded from Advanced NetWare v2.15c. to v3.11. Both customers were expecting the network to be faster under v3.11 than under v2.15. Both customers could get their servers to come up and function however, they were very slow with utilization at 90-95%. The machines apparently have three speed settings: High, Automatic and Slow and both were set on Automatic.

# SOLUTION

From the console we typed speed - both machines were running at about 50. We set a switch on the system board that would force the machine to run at the "High Speed". Now the 386/20e speed rating is 195 and the 386/25 is at 240. Both servers are now operating as expected for the customer.

FYI: Clipper App. Abends ith GPPE. NCP Command Request=59 FYI

(Note: The origin of this information may be internal or external to Novell. Novell makes every effort within its means to verify this information. However, the information provided in this document is FOR YOUR INFORMATION only. Novell makes no explicit or implied claims to the validity of this information.)

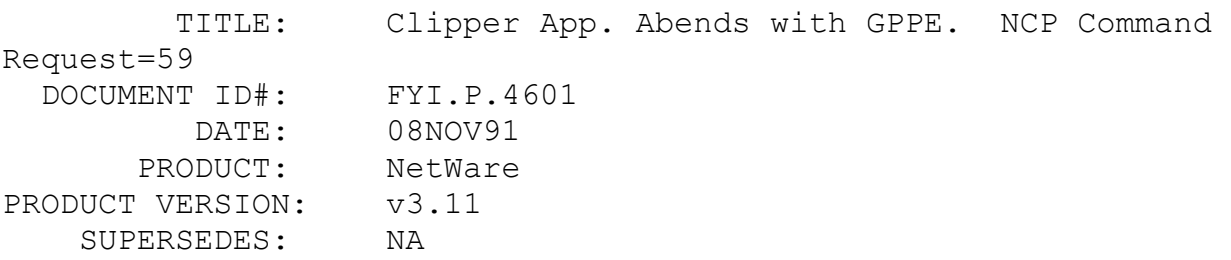

 SYMPTOM: Getting a General Protection Processor Exception error at the file server.

## ISSUE/PROBLEM

A customer has an application written in Clipper which utilizes Transaction Tracking. Just as a long (1 minute) transaction is reaching completion, the server abends with this error. It only occurs once every month or two.

Using a sniffer, he could see that a node on the network is making an NCP call "End Transaction" when the server abends. He also sees about 40 to 50 "NCP Command Request=59" packets just prior to the "End Transaction" call.

### SOLUTION

TTSFIX.NLM from TTS311.ZIP seems to be taking care of the GPPE.

# FYI: Workstation Drivers For NE3200. NetWare v2.2, v3.11 FYI

(Note: The origin of this information may be internal or external to Novell. Novell makes every effort within its means to verify

this information. However, the information provided in this document is FOR YOUR INFORMATION only. Novell makes no explicit or implied claims to the validity of this information.)

 TITLE: Workstation Drivers For NE3200. NetWare v2.2, v3.11 DOCUMENT ID#: FYI.P.4757 DATE: 11/22/91 PRODUCT: NetWare PRODUCT VERSION: v2.2, v3.11 SUPERSEDES: NA SYMPTOM: NA

### ISSUE/PROBLEM

Due to customer demand, a workstation ODI driver has been produced, with the help of Compaq, for the NE3200 card.

# SOLUTION

The ODI drivers are found in the file ODIUP5.ZIP on NetWire. No object file for generating IPX is being written and there are no current plans to do such.

# FYI: P Station Requires A 12 Digit Number For Node Address en de la construction de la proposa de la proposa de la proposa de la proposa de la proposa de la proposa de l<br>En 1910, en 1910, en 1920, en 1920, en 1920, en 1920, en 1920, en 1920, en 1920, en 1920, en 1920, en 1920, en

(Note: The origin of this information may be internal or external to Novell. Novell makes every effort within its means to verify this information. However, the information provided in this document is FOR YOUR INFORMATION only. Novell makes no explicit or implied claims to the validity of this information.)

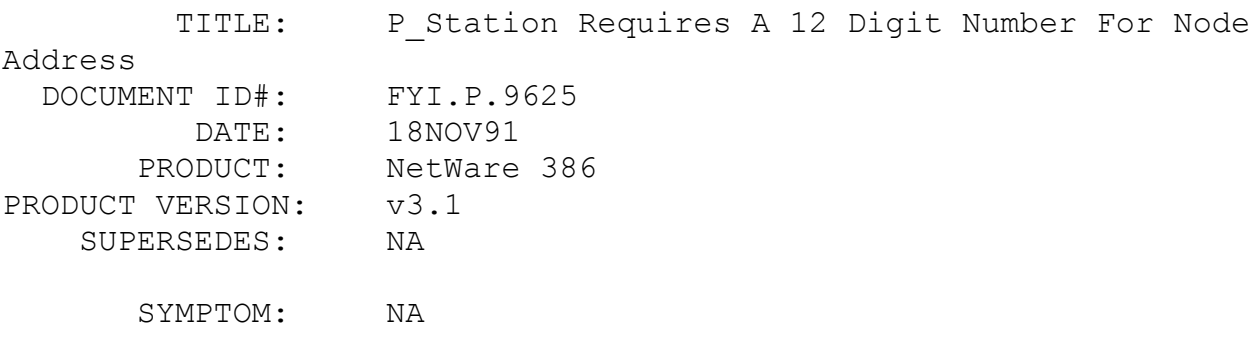

ISSUE/PROBLEM

Customer had the following in his login script and wanted to know why it was not executing:If "%P\_STATION"="12DFC439584" then begin #z:\public\rprinter end. The customer was getting no error messages, it just wasn't executing.

# SOLUTION

P STATION requires a 12 digit # for the node address. The customer only put 11 digits. He added a leading 0 and everything worked fine.

# FYI: DOS ODI Shell Gets "File not found." FYI

(Note: The origin of this information may be internal or external to Novell. Novell makes every effort within its means to verify this information. However, the information provided in this document is FOR YOUR INFORMATION only. Novell makes no explicit or implied claims to the validity of this information.)

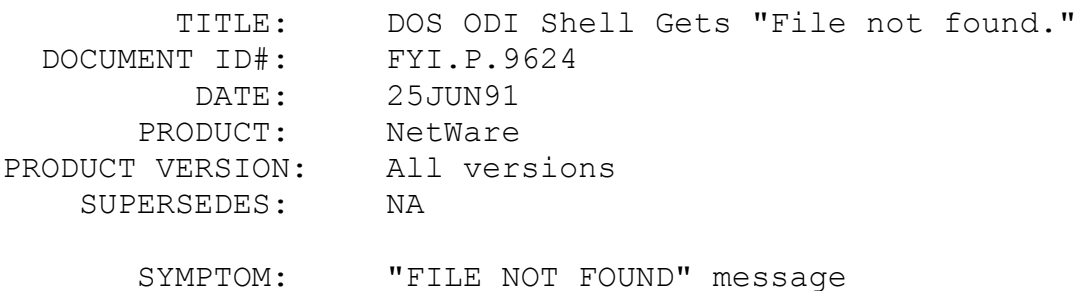

#### ISSUE/PROBLEM

Using the DOS ODI stacks, (LSL, NE1000, IPXODI) and a 3.01 Rev A shell for DOS 3.X, a workstation will get "file not found" with DOS DIR command after receiving a message (Send or Broadcast). NDIR on the other hand will show the files.

There is no rights problems here because the user is Supervisor Equivalent.

It seems to be a problem with the DOS 3.X shell (NET3) because NET4 works OK.

## SOLUTION

Get the current revision of NETX.

FYI: 386 Debug For NMI Errors

FYI

(Note: The origin of this information may be internal or external to Novell. Novell makes every effort within its means to verify this information. However, the information provided in this document is FOR YOUR INFORMATION only. Novell makes no explicit or implied claims to the validity of this information.)

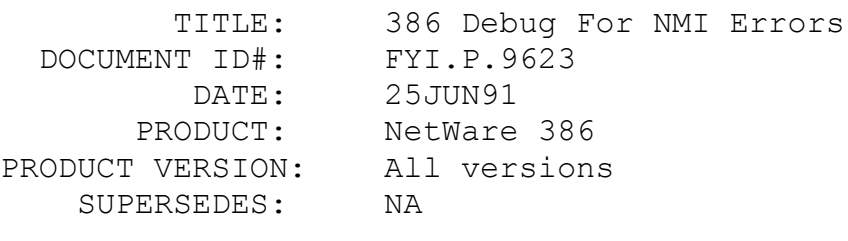

SYMPTOM: NA

# ISSUE/PROBLEM

It is possible for software to cause NMI system board parity error in NetWare 386.

## SOLUTION

Here is how to quickly check when it happens:

386DEBUG (do not hit the return key) U EIP-2 <return>

If "INT 02" is being called on the first line following "U EIP-2" then someone called the NMI and it is software. If it is anything else, it is 100% for sure a hardware problem.

FYI: AT Disk Timeout FYI

(Note: The origin of this information may be internal or external

to Novell. Novell makes every effort within its means to verify this information. However, the information provided in this document is FOR YOUR INFORMATION only. Novell makes no explicit or implied claims to the validity of this information.)

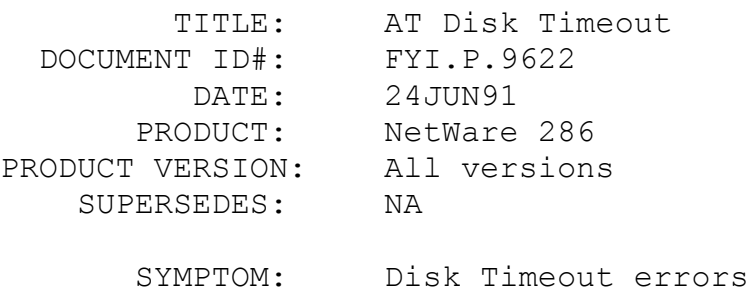

#### ISSUE/PROBLEM

While running ELS non-dedicated "AT disk time out" errors appeared about every half hour. The typical cause of this error is a bad controller or hard drive.

#### SOLUTION

In this case the customer copied out a new net\$os and that cleared up his problem. However, this may only be a temporary fix - his hardware, (drive or controller), could be on the verge of going bad.

FYI: NetWare Care on 386

# FYI

(Note: The origin of this information may be internal or external to Novell. Novell makes every effort within its means to verify this information. However, the information provided in this document is FOR YOUR INFORMATION only. Novell makes no explicit or implied claims to the validity of this information.)

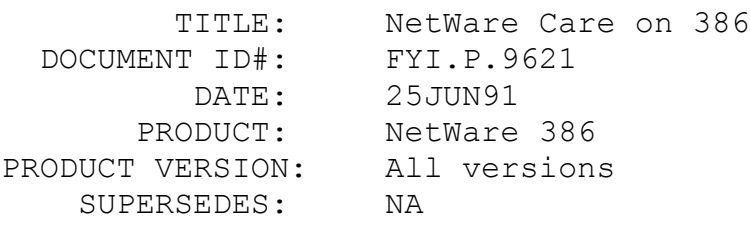

SYMPTOM: NA

ISSUE/PROBLEM

NetWare care should work on 386 NetWare. The only problem is that the Fconsole calls are not supported, since there is no Fconsole. The current version of NetWare Care returns an error code of 151 when attempting to make an Fconsole call on a NetWare 386 server.

# FYI: Unloading Netbios From Memory en de la provincia de la provincia de la provincia de la provincia de la provincia de la provincia de la provi<br>En 1918, en 1918, en 1920, en 1920, en 1920, en 1920, en 1920, en 1920, en 1920, en 1920, en 1920, en 1920, en

(Note: The origin of this information may be internal or external to Novell. Novell makes every effort within its means to verify this information. However, the information provided in this document is FOR YOUR INFORMATION only. Novell makes no explicit or implied claims to the validity of this information.)

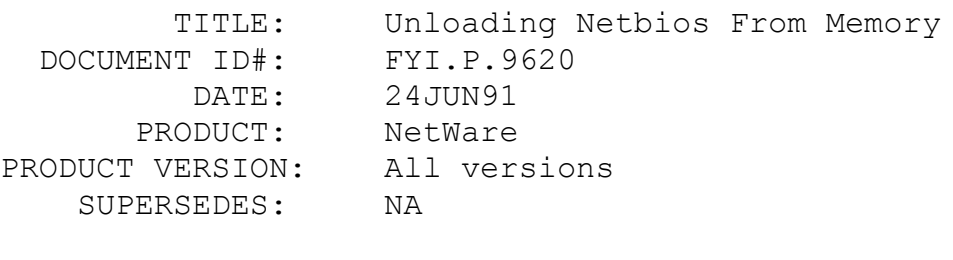

SYMPTOM: NA

## ISSUE/PROBLEM

I had a customer who wanted to know if Netbios could be unloaded from memory after he finished with the application that required it.

## SOLUTION

It can be done with the newer versions 3.01 or greater by typing Netbios u. A message comes up telling you netbios has been taken out of memory. There is one problem though. Be sure that Netbios is the last TSR loaded so it will be able to unload from memory completely. If there is another TSR loaded after Netbios and you unload Netbios, there will be some problems.

This is also true of Net?, EMSNet?, and XMSNet?. You must unload these files and NetBIOS in reverse order. If there is a
TSR loaded after any of these, you will get an error and the files will not unload.

### FYI: 3.01 Ncopy Problems

FYI

(Note: The origin of this information may be internal or external to Novell. Novell makes every effort within its means to verify this information. However, the information provided in this document is FOR YOUR INFORMATION only. Novell makes no explicit or implied claims to the validity of this information.)

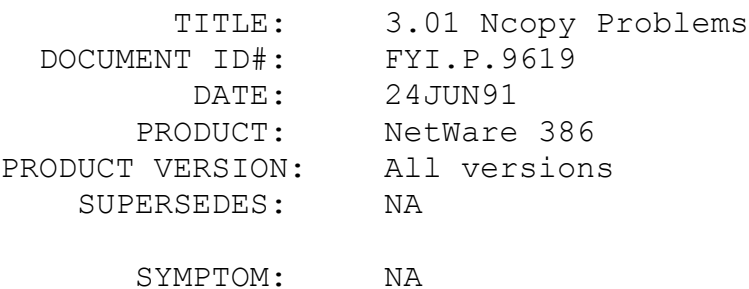

## ISSUE/PROBLEM

A customer ran Ncopy and forgot the target drive. It did not generate an error saying that he cannot copy to itself. Instead it deleted the files that he mentioned. The syntax that he used was Ncopy \*.xxx. If he selected a specific file or \*.\* it would give him the correct error, and not delete or copy files.

#### SOLUTION

I did some checking and found out that he was using the Ncopy that was sent with our window shell files.

The date and size of the bad Ncopy is 8-10-89, 58261. The error will occur on any version of NetWare with that Ncopy.

FYI: Problem With Exit Commands

(Note: The origin of this information may be internal or external to Novell. Novell makes every effort within its means to verify this information. However, the information provided in this document is FOR YOUR INFORMATION only. Novell makes no explicit or implied claims to the validity of this information.)

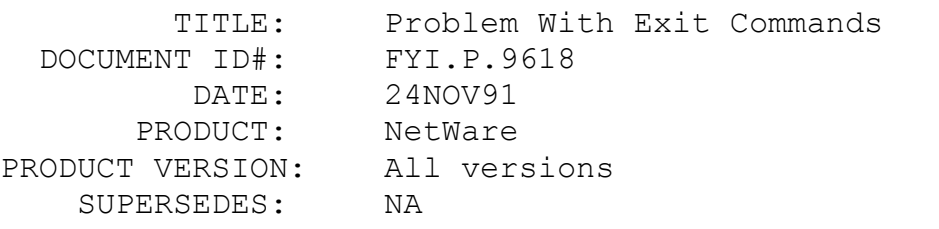

 SYMPTOM: Last command in the login script could not be found.

## ISSUE/PROBLEM

A customer was using a compatible through which he had some elaborate login script(s). When trying to access the DOS for his machine (through the os version expression) he could find the correct DOS version just fine. However, when he would hit the last command in the login script which was exit "whatever" he would get a message "The exit command followed by a string is not supported on this machine".

The contents following the exit command would not execute. If he used the default version of DOS he would not get proper execution of his programs.

#### SOLUTION

We had him use the PCCOMPATIBLE command before the exit command and it solved the problem.

FYI: Error "Memory Overflow". Using Rprinter And Capture, HP LaserJet

FYI

(Note: The origin of this information may be internal or external to Novell. Novell makes every effort within its means to verify this information. However, the information provided in this document is FOR YOUR INFORMATION only. Novell makes no explicit

or implied claims to the validity of this information.)

 TITLE: Error "Memory Overflow". Using Rprinter And Capture, HP LaserJet DOCUMENT ID#: FYI.P.9617 DATE: 30OCT90 PRODUCT: NetWare PRODUCT VERSION: All versions SUPERSEDES: NA SYMPTOM: Memory overflow

### ISSUE/PROBLEM

HP Laserjet connected to workstation, parallel port (LPT1, irq7). As a local printer, the user is able to print a Graphics page with no errors. Then the user loads RPRINTER and CAPTURES to the same printer. The user sends the same Graphics page and the printer displays a "MEMORY OVERFLOW" error.

#### SOLUTION

The user was using CAPTURE's native TEXT mode. Switched to the BYTE STREAM (or BINARY) mode and the problem went away.

In TEXT mode, CAPTURE expands the <TAB> (ASCII code#8) character into a string of spaces. This feature is good when printing text with embedded <TAB>'s. Without this feature, some text document would appear mis-aligned when printed.

When a graphics image is sent to a printer, this feature is not desirable. A graphics image is a string of BITS that instructs the printer where to place dots on the printed page. TAB expansion distorts the bit pattern, and sends unexpected data to a bit counting printer. Selecting BYTE STREAM disables TAB expansion.

FYI: UPS NLM NetWare 386

FYI

(Note: The origin of this information may be internal or external to Novell. Novell makes every effort within its means to verify this information. However, the information provided in this document is FOR YOUR INFORMATION only. Novell makes no explicit

or implied claims to the validity of this information.)

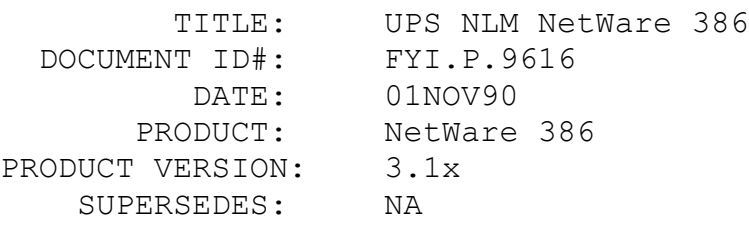

SYMPTOM: NA

### PROBLEM/ISSUE

Regarding UPS NLM in 386 netware. There are two options that work together that I was unfamiliar with:

1. Discharge = number

this is to indicate how long the server will stay on battery power.

2. Recharge = number

this is how long the UPS battery needs to recharge.

The way these two work together is that if the recharge time is not allowed to reach 100% then the Discharge time will be cut by the percentage of the time the battery recharged.

Example:

discharge = 20min recharge  $= 2$  hrs

If the battery has only charged for 1 hr then the nlm will only discharge for 10 minutes not the full 20 minutes.

FYI: American Power PWRCHUTE.VAP Problems FYI

(Note: The origin of this information may be internal or external to Novell. Novell makes every effort within its means to verify this information. However, the information provided in this

document is FOR YOUR INFORMATION only. Novell makes no explicit or implied claims to the validity of this information.)

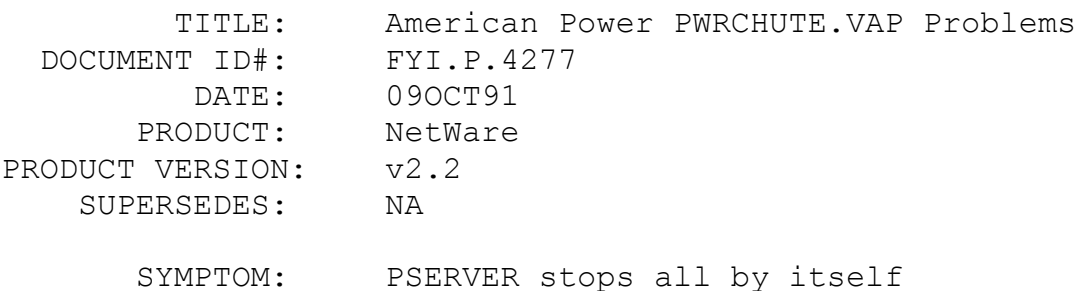

# ISSUE/PROBLEM

PSERVER.VAP and PWRCHUTE.VAP, (a UPS VAP made by American Power), are loaded on the server and seem to work fine initially. When users login the next morning, the RPRINTER command in their AUTOEXEC.BAT cannot find the print server and the user must enter PSERVER START command in order to attach to the print server. American Power verified this specific problem as follows:

When the PWRCHUTE VAP is used in conjunction with another VAP using the service advertising protocol, either VAP can go into a sleep mode (in this case the print server VAP).

### SOLUTION

American Power has written a newer version of the PWRCHUTE.VAP (v3.1.3) which solves the problem. It can be obtained by calling American Power at 800-443-4519.

### FYI: Novell Menu From AUTOEXEC.BAT File FYI

(Note: The origin of this information may be internal or external to Novell. Novell makes every effort within its means to verify this information. However, the information provided in this document is FOR YOUR INFORMATION only. Novell makes no explicit or implied claims to the validity of this information.)

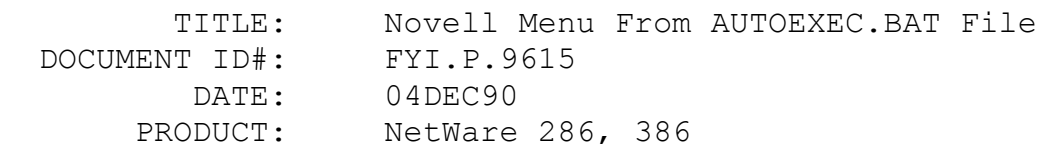

PRODUCT VERSION: All versions SUPERSEDES: NA SYMPTOM: Workstation keeps logging in. ISSUE/PROBLEM

A customer was trying to run the Novell menu from the AUTOEXEC.BAT file. This is how he had it set up:

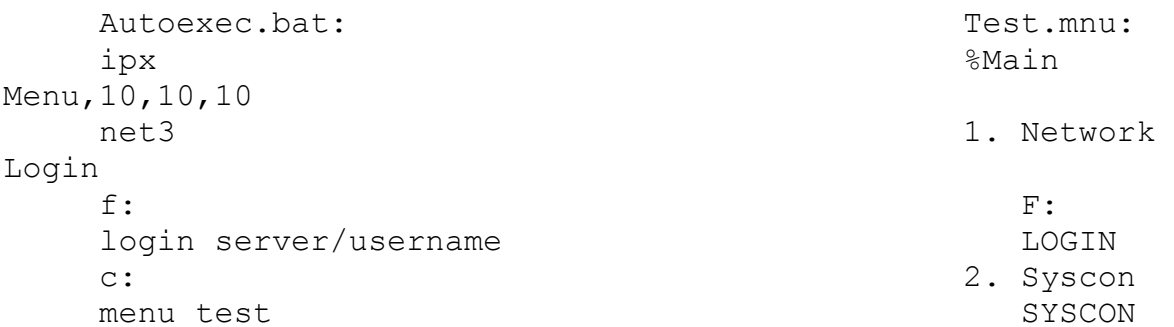

When booting up a machine, the first option in the menu keeps on executing itself repeatedly i.e. after he boots up his machine and logs into the server, the menu will come up and immediately ask him to login again.

# SOLUTION

Fixed the problem by taking out the EXIT command in the user login script.

FYI: NE2000 And 3Com 3C505 In 8-Bit Slots FYI

(Note: The origin of this information may be internal or external to Novell. Novell makes every effort within its means to verify this information. However, the information provided in this document is FOR YOUR INFORMATION only. Novell makes no explicit or implied claims to the validity of this information.)

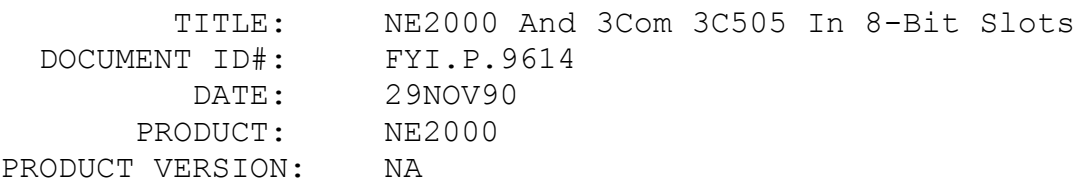

SUPERSEDES: NA

SYMPTOM: NA

## ISSUE/PROBLEM

The NE2000 card was designed to function in either an 8 or 16 bit slot. The card auto-detects which kind of slot it is in. When releasing the NE2000, we decided not to publicize this fact.

The 3Com 3C505 card can also work in 8-bit slots, but in this case, you have to use different option settings which use 8 bit rather than 16-bit DMA channels. Despite other comments, from a lot of experience we can confirm that in PCs where the bus timings aren't quite 100% up to specification, you can get these cards to work in an 8-bit slot, where they won't in a 16-bit. Again there are very good reasons for this, having to do with timing of some of the 16-bit control signals on the bus. However, you only get 8-bit performance from a 16-bit card.

# FYI: Correction Of "Installing NetWare's OS/2 Requester" Article FYI

(Note: The origin of this information may be internal or external to Novell. Novell makes every effort within its means to verify this information. However, the information provided in this document is FOR YOUR INFORMATION only. Novell makes no explicit or implied claims to the validity of this information.)

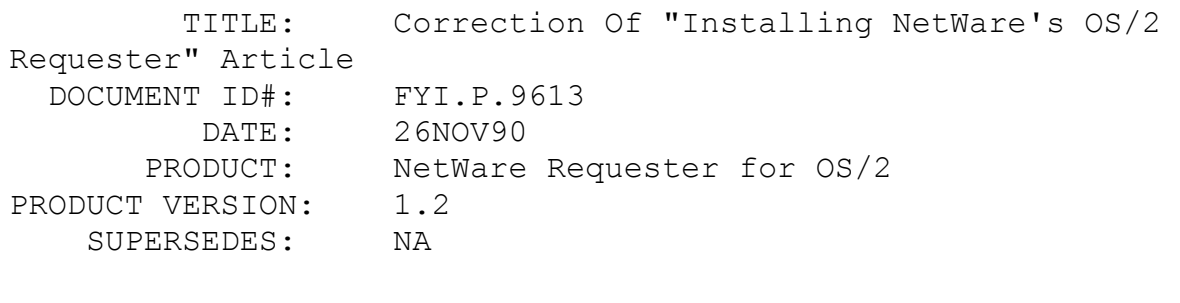

SYMPTOM: NA

### ISSUE/PROBLEM

The August/September Professional Development Series BULLETS contained an article entitled "Installing NetWare's OS/2 Requester". It contains several confusing and/or inaccurate

statements.

1. "[OS/2] Installation is relatively simple" Many would disagree.

2. "The requester files will also require 1 additional MB of disk space". In fact, the files total less than 600K and many can be deleted if not needed.

3. "The amount of RAM required will be at least 4MB..." OS/2 v 1.2 requires 3.5MB.

4. "The NetWare requester diskette (disk #1 for OS/2 v1.1 and disk #2 for v1.2) contains an install program..." The Install program is on the SYSTEM diskette for 1.1 and the REQUESTER disk for 1.2. "...which will copy all of the drivers and daemons needed to use the requester on to your hard disk in a file named CONFIG.PST." The install program copies the files to your local drive and does create a config.pst, but doesn't copy the requester files into the config.pst.

5. REM statements: The article sometimes includes the REM statements in the config.pst, other times omits them. This can become quite confusing.

6. "Also, the <NAME> parameter should be replaced with a name for the server." The parameter is named COMPUTERNAME, not NAME.

7. "To get access to the protected level Ring 3, the device driver must hook into that level using the NWDAEMON.EXE. This daemon serves as the router for all NetWare requests and routes the request to the IPX.SYS driver." These statements are incorrect and should be ignored.

8. The diagram (figure 1) accompanying the article seems to indicate that all OS/2 kernel request are handled by Named Pipes. This, of course, is not correct.

FYI: NetWare 386 And DISKED FYI

(Note: The origin of this information may be internal or external to Novell. Novell makes every effort within its means to verify

this information. However, the information provided in this document is FOR YOUR INFORMATION only. Novell makes no explicit or implied claims to the validity of this information.)

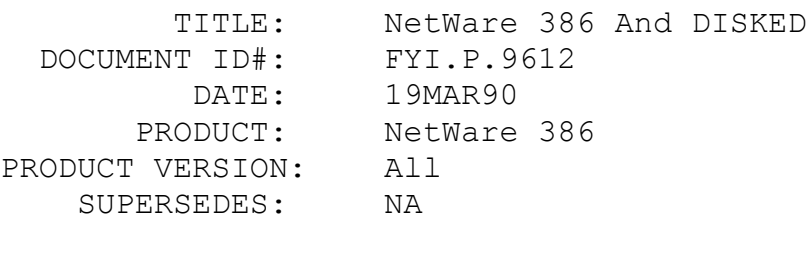

SYMPTOM: NA

### ISSUE/PROBLEM

It has been decided that NetWare 386 will not have a Disked version. Marketing did some surveys and the majority of users want high security with 386. Disked has been very helpful in the past to allow access to the file server when binderies get corrupt or passwords are lost.

Therefore we suggest that users install a small volume for NetWare and the utilities. This way if a user cannot gain access to the network for any reason they can initialize the NetWare volume and effectively wipe out the bindery files.

FYI: Upgrading NetWare For VMS, v2.01 To v2.1 FYI

(Note: The origin of this information may be internal or external to Novell. Novell makes every effort within its means to verify this information. However, the information provided in this document is FOR YOUR INFORMATION only. Novell makes no explicit or implied claims to the validity of this information.)

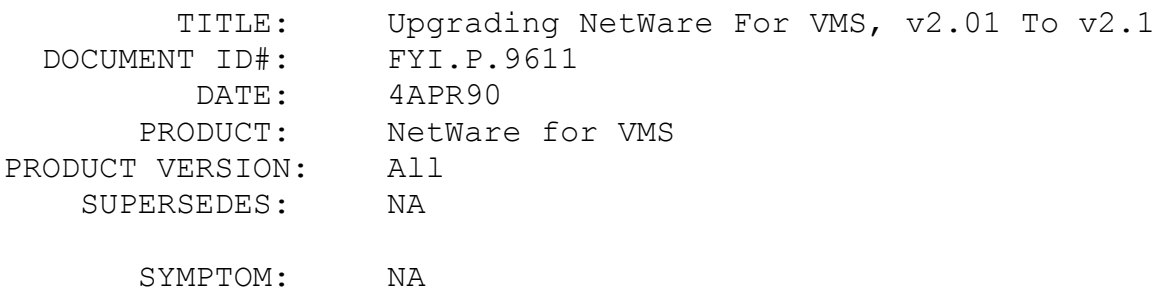

#### ISSUE/PROBLEM

Trying to bring up NetWare for VMS after upgrading from 2.01 to 2.1. The server will not come up. In the NW\_SRV.LOG file there is an error message: "Cannot read records into memory - current database size smaller than previous database. Error reading bindery objects file". It turns out that the customer increased the size of the bindery database size to allow for 1500 users in 2.01. When the customer upgraded to 2.1, he used the default which only allows 500 users in the bindery database.

### **SOLUTION**

In the directory NWVMS\$SPECIFIC there is file called NW SRV.CMD. The solution is to put this line "SET SERVER MAXIMUM DATABASE USERS= $n''$  n = the number of users allowed in the bindery database in the above named file and restart NetWare for VMS.

# FYI: NetWare For VMS Fconsole Stats "Cache Misses" FYI

(Note: The origin of this information may be internal or external to Novell. Novell makes every effort within its means to verify this information. However, the information provided in this document is FOR YOUR INFORMATION only. Novell makes no explicit or implied claims to the validity of this information.)

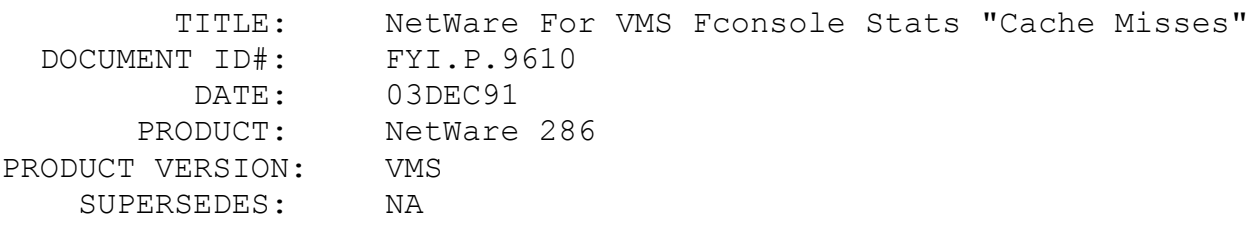

SYMPTOM: Cache Misses = 1000

#### ISSUE/PROBLEM

Right after installing NetWare for VMS, FCONSOLE Stats "Cache Misses" is at 4 million.

### SOLUTION

The fconsole stat on Cache Misses will be high since NetWare

for VMS does not do any caching so all access will go to the disk. Cache Misses will of course be high.

# FYI: 286 2.1x And 386 3.x Partitions On The Same Drive FYI

(Note: The origin of this information may be internal or external to Novell. Novell makes every effort within its means to verify this information. However, the information provided in this document is FOR YOUR INFORMATION only. Novell makes no explicit or implied claims to the validity of this information.)

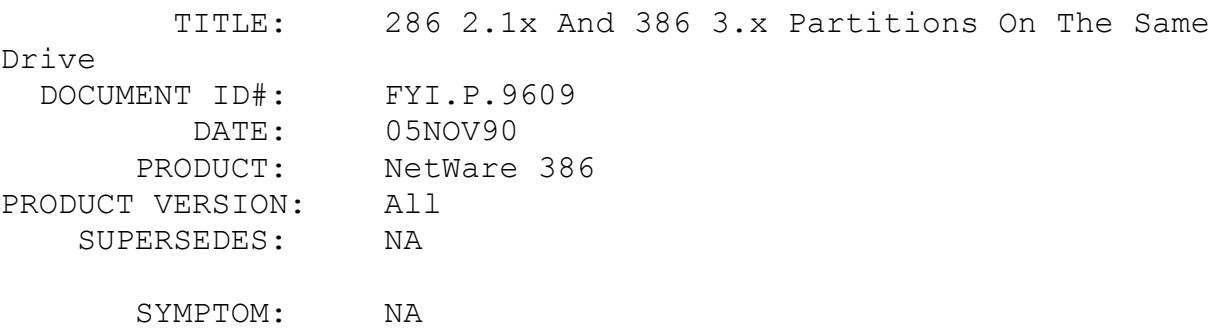

#### ISSUE/PROBLEM

So you want to take Novell up on their promise of being able to have both a 286 2.1x partition and a 386 3.x partition on the same drive?

#### **SOLUTION**

Great, because it works. When installing the partition table with 2.1x, you can specify these kinds of partitions:

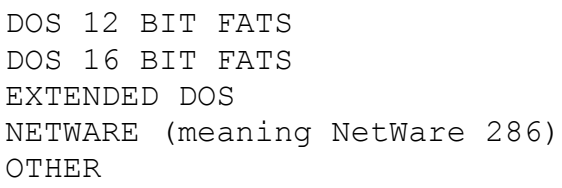

After you select NETWARE for your first partition and maybe stick in a DOS partition, you are faced with the question of what to do for that 386 partition. You select OTHER, and to your surprise, a box appears and commands, "ENTER OS INDICATOR VALUE". Well, you have never heard of an OS INDICATOR VALUE and don't

know what to do. Here, FYI are the OS INDICATOR VALUES for each of the above OS's, as well as NETWARE 386:

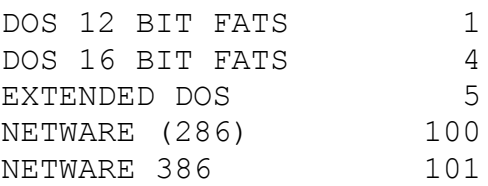

### FYI: Compsurf Rejects Drive

FYI FYI

(Note: The origin of this information may be internal or external to Novell. Novell makes every effort within its means to verify this information. However, the information provided in this document is FOR YOUR INFORMATION only. Novell makes no explicit or implied claims to the validity of this information.)

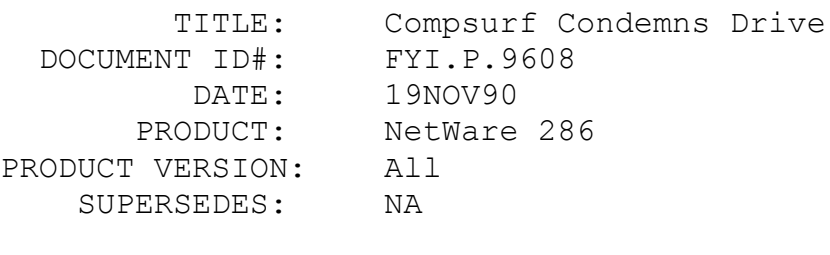

SYMPTOM: NA

### ISSUE/PROBLEM

I have a customer looking for some info on compsurf. What does it take for compsurf to reject a drive?

#### SOLUTION

13 consecutive bad blocks or 512 bad blocks total.

If 512 bad blocks are recorded, then the bad block table is full and it will do no good to rerun compsurf. A user should rerun Compsurf only if consecutive bad blocks are found causing compsurf to fail. There are other causes for a compsurf fail.

If on a second or third pass a certain number of additional bad blocks are found then this will cause a fail with the

assumption that most of the bad blocks should have been located by the first pass and if more than just a few additional bad blocks are found, the drive is unstable. The third pass allows even fewer than the second.

# FYI: I/O Addresses For Dedicated Pserver FYI

(Note: The origin of this information may be internal or external to Novell. Novell makes every effort within its means to verify this information. However, the information provided in this document is FOR YOUR INFORMATION only. Novell makes no explicit or implied claims to the validity of this information.)

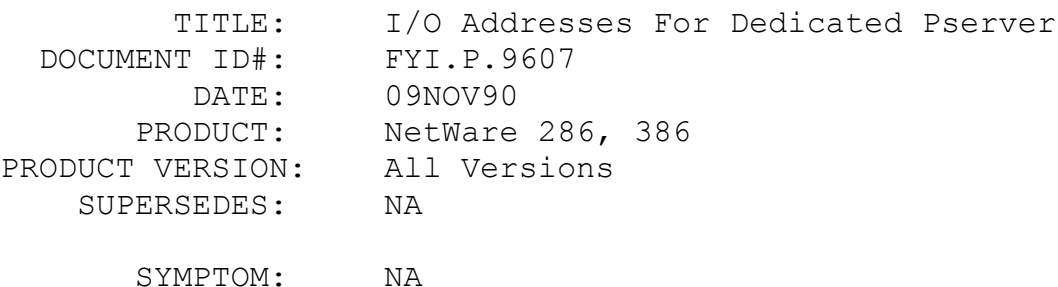

#### ISSUE/PROBLEM

A customer was asking what I/O addresses a dedicated pserver was looking at for com1, com2, com3, and com4.

#### **SOLUTION**

The answer is that we get the I/O address from the dos device list that gets created when the machine boots up.

You can look at it by doing the following steps. Run debug and then dump location 0:0400 the first 4 words of data are the addresses of com1-4. These addresses are what pserver is looking at for the serial ports.

FYI: Using ADAPTEC.NLM In NetWare v3.11 FYI

(Note: The origin of this information may be internal or external to Novell. Novell makes every effort within its means to verify this information. However, the information provided in this document is FOR YOUR INFORMATION only. Novell makes no explicit or implied claims to the validity of this information.)

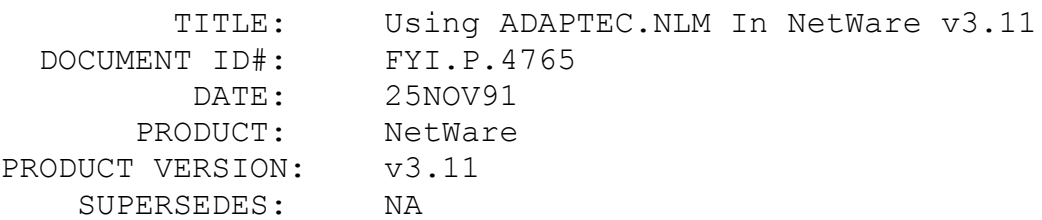

 SYMPTOM: Unable to connect a hard disk and a tape device to the same controller.

#### ISSUE/PROBLEM

Using the Adaptec.nlm that is included with v3.11 NetWare you cannot have a hard disk and a tape device connected to the same controller.

#### SOLUTION

If you are using the b/r driver kit you are able to do this. The reason is that if you have hard drive and tape connected to the same controller you have to load aspimanger and adaptec.nlm. These are both included in the b/r driver kit. Aspimanger is not included with NetWare 3.11.

Also if you choose to use aha?.dsk and aspitran you can have a tape device and a hard drive connected to the same controller.

# FYI: CR Needed After Preferred Server Satement. OS/2 FYI

(Note: The origin of this information may be internal or external to Novell. Novell makes every effort within its means to verify this information. However, the information provided in this document is FOR YOUR INFORMATION only. Novell makes no explicit or implied claims to the validity of this information.)

 TITLE: CR Needed After Preferred Server Statement. OS/2

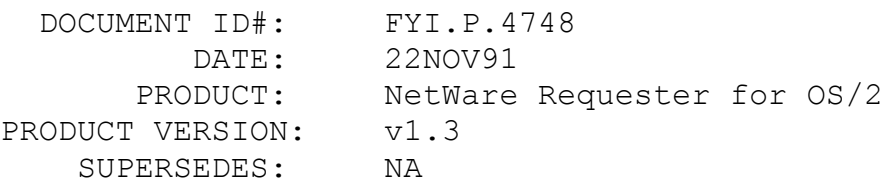

SYMPTOM: NA

# ISSUE/PROBLEM

The Preferred Server did not work after following the syntax on pg 39. of the OS/2 REQUESTER MANUAL.

#### SOLUTION

Put a <cr> after the preferred server statement before saving the NET.CFG file.

# FYI: Duplexing Two LAN 650S Systems Failure FYI

(Note: The origin of this information may be internal or external to Novell. Novell makes every effort within its means to verify this information. However, the information provided in this document is FOR YOUR INFORMATION only. Novell makes no explicit or implied claims to the validity of this information.)

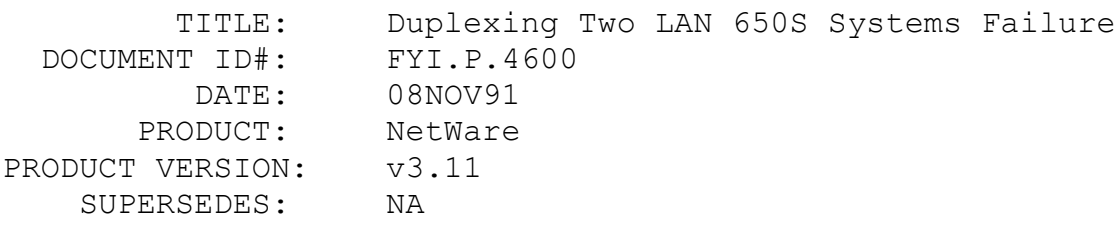

SYMPTOM: NA

#### ISSUE/PROBLEM

Using the Storage Dimensions LAN 650S with LANSTOR5 driver.

Since installation the duplexing (two LAN 650s systems) would fail. One drive or the other would fail at different points. Synchronization would re-occur and then one or the other would fail again.

#### SOLUTION

Had the user use the Nofusion (case sensitive) option when loading the lanstor5 driver:

load lanstor5 Nofusion

They have run for three weeks without the duplexing failing once. The Nofusion option alters the buffer write routine.

# FYI: IP Tunneling. NetWare And Lan Workplace For DOS FYI

(Note: The origin of this information may be internal or external to Novell. Novell makes every effort within its means to verify this information. However, the information provided in this document is FOR YOUR INFORMATION only. Novell makes no explicit or implied claims to the validity of this information.)

 TITLE: IP Tunneling. NetWare And Lan Workplace For DOS DOCUMENT ID#: FYI.P.4596 DATE: 07NOV91 PRODUCT: NetWare PRODUCT VERSION: v3.11 SUPERSEDES: NA SYMPTOM: NA

# ISSUE/PROBLEM

I want to IP Tunnel as mentioned in the NetWare v3.11 TCP/IP Transport Supervisor's Guide. I can set it up from one server to another but how do I IP Tunnel from a workstation to a server?

#### SOLUTION

To IP TUNNEL from a workstation to a v3.11 server over a TCP/IP connection, you must buy our Lan Workplace for DOS product. Only in it will you find the IPTUNNEL.EXE file that is needed.

### FYI: Abend: GenerateTurboFat Found A Bad.." v3.11 FYI

(Note: The origin of this information may be internal or external to Novell. Novell makes every effort within its means to verify this information. However, the information provided in this document is FOR YOUR INFORMATION only. Novell makes no explicit or implied claims to the validity of this information.)

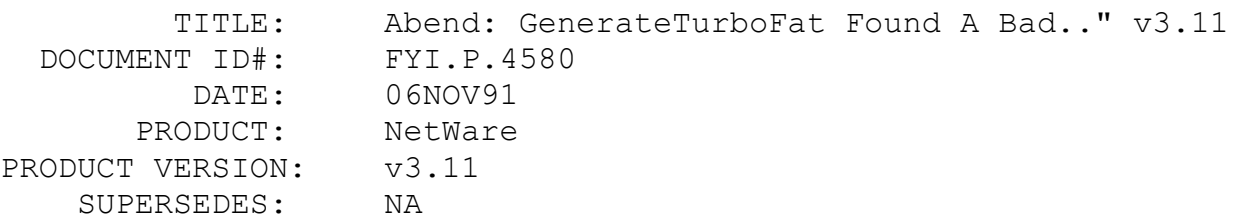

 SYMPTOM: Getting "ABEND: GenerateTurboFat found a bad turbo FAT search list".

## ISSUE/PROBLEM

The turbo FAT search list in memory gets corrupted.

### SOLUTION

In one case of this it ended up being an IBM MODEL 80 SCSI controller that went bad. It didn't even pass IBM diagnostics. This still occurs every now and then in v3.11. The common denominator appears to be just general hardware problems (memory, boards, etc.).

In some cases customers have successfully used the setable parameter:

SET Turbo FAT Re-Use Wait Time: 5 Minutes 29.6 seconds (default) (see System Administration manual for details)

Try increasing it from the default. However, the permanent solution is to replace your defective hardware.

FYI: Using /NoAttach Option With LOGIN. NetWare v2.2 FYI

(Note: The origin of this information may be internal or external to Novell. Novell makes every effort within its means to verify this information. However, the information provided in this document is FOR YOUR INFORMATION only. Novell makes no explicit or implied claims to the validity of this information.)

 TITLE: Using /NoAttach Option With LOGIN. NetWare v2.2 DOCUMENT ID#: FYI.P.9606 DATE: 30MAY91 PRODUCT: NetWare PRODUCT VERSION: v2.2 SUPERSEDES: NA

SYMPTOM: "Warning: Unexpected error 18 (8801) Can't get connection information. Some identifiers are invalid. Error code was 8801h."

# ISSUE/PROBLEM

The /Noattach option used with login will allow the user to invoke a login script without logging out of the server/s which they are attached. Users would normally use the /N with the /S option. /S allows the user to execute a login script of their choosing, bypassing the system and personal login scripts.

(Syntax) Login /n /s <path to script> <FS/username>.

The commands in the script being called will be executed without the user getting logged out of the currently attached servers.

When the /N option is used an error occurs, however, the login process completes properly without logging out of the currently attached servers.

"Warning: Unexpected error 18 (8801) Can't get connection information. Some identifiers are invalid. Error code was 8801h."

After the error, the commands in the specified script are performed.

### SOLUTION

LOGIN.EXE 5-29-90 ver. 3.08 from NetWare v3.10 works without

generating the error.

# FYI: TLIST And Access Control Granted To User Problem FYI

(Note: The origin of this information may be internal or external to Novell. Novell makes every effort within its means to verify this information. However, the information provided in this document is FOR YOUR INFORMATION only. Novell makes no explicit or implied claims to the validity of this information.)

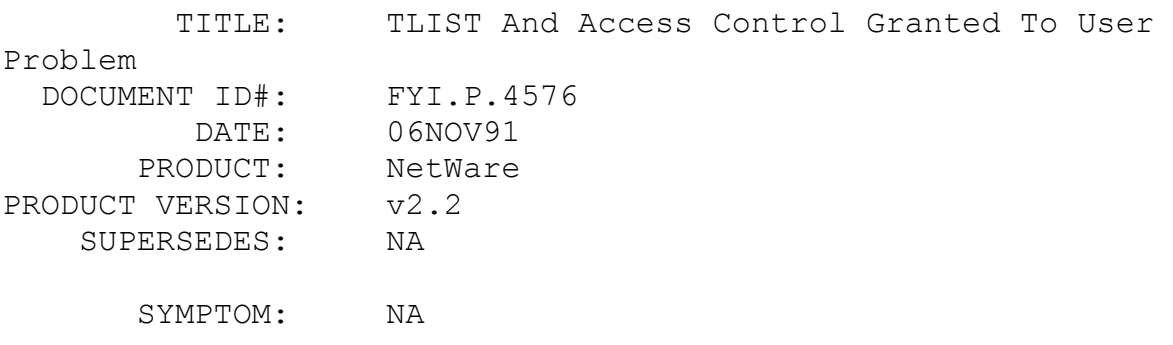

### ISSUE/PROBLEM

If a user has access control granted in a trustee assignment on the directory level and does a TLIST, he gets the following information: "You only have rights to see trustee assignments that relate to you". Then it gives the trustee assignments in that directory.

If a user does not have access control he will get the above message and it will not give the TLIST. Of course, if you are supervisor or equivalent a TLIST will give the information without the above message.

Some users are confused because with access control a user does have the right to see trustee assignments according to our documentation. In addition he does get the list, however the message is a little disconcerting.

FYI: Losing Characters When Printing On LPT1 And LPT2 Ports EXPLORATION CONTINUES TO A REPORT OF THE SERVICE OF THE SERVICE OF THE SERVICE OF THE SERVICE OF THE SERVICE O

(Note: The origin of this information may be internal or external to Novell. Novell makes every effort within its means to verify this information. However, the information provided in this document is FOR YOUR INFORMATION only. Novell makes no explicit or implied claims to the validity of this information.)

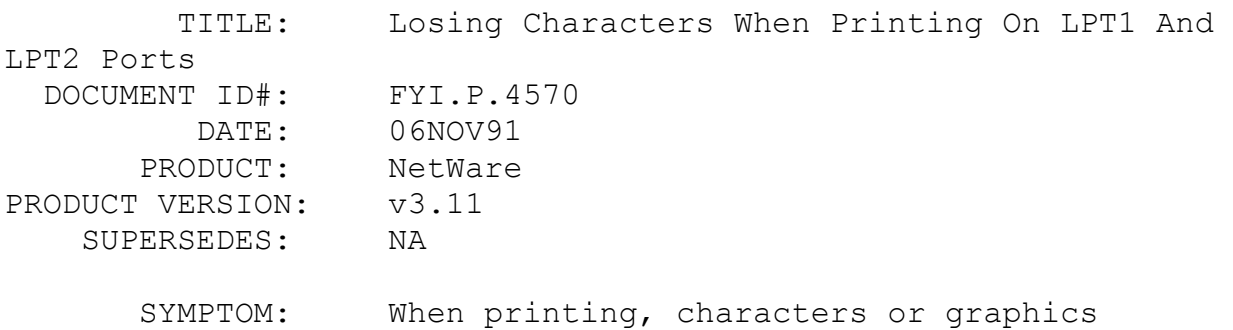

#### ISSUE/PROBLEM

missing.

When printing to the network printer (on server LPT1) and fonts have been downloaded to that printer, some characters would be dropped or graphics missing. The printer on LPT2 would have even more severe problems. Tried PSERVER.NLM v1.22 and no difference. Put PRINT HEADER = 255 in SHELL.CFG and the problem persisted.

#### SOLUTION

Used PCONSOLE and configured the ports to use no interrupts and the problems were resolved on both ports. No interrupts can also speed up problems in some cases.

# FYI: NNS Profiles Information Problem FYI

(Note: The origin of this information may be internal or external to Novell. Novell makes every effort within its means to verify this information. However, the information provided in this document is FOR YOUR INFORMATION only. Novell makes no explicit or implied claims to the validity of this information.)

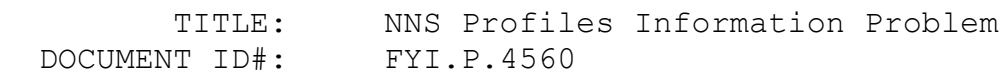

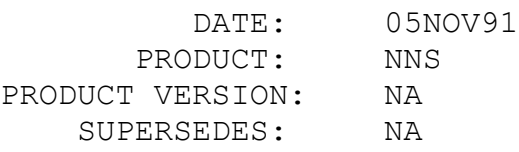

SYMPTOM: Server running v2.15 is not in the domain.

## ISSUE/PROBLEM

A customer would login to their NetWare v3.11 server and attach to a v2.15 server. Going into profiles information they found out that their v2.15 server was "NOT IN THE DOMAIN". The problem was that it is in the domain.

#### SOLUTION

Getting into profiles information again showed the server in the domain as it should be.

### FYI: Slow Keyboard On Nondedicated Everex 386 FYI

(Note: The origin of this information may be internal or external to Novell. Novell makes every effort within its means to verify this information. However, the information provided in this document is FOR YOUR INFORMATION only. Novell makes no explicit or implied claims to the validity of this information.)

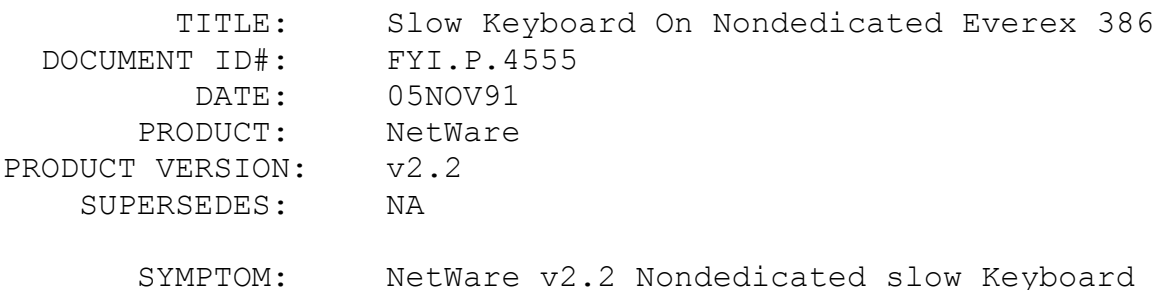

### ISSUE/PROBLEM

User was getting a slow keyboard response on NetWare v2.2 in the Nondedicated server. Made Contact Everex to see if the keyboard bios revision was known to have this problem and they said they have never seen this problem with the Everex step machines.

#### SOLUTION

In setup options, We disabled "System BIOS Shadowing" and Set the System Clock to 4 (Slowing down the bus to the Clock speed divided by 4). The combination of the two changes fixed his problem.

# FYI: FAT Errors And Volumes Disappear in NetWare v3.11 FYI

(Note: The origin of this information may be internal or external to Novell. Novell makes every effort within its means to verify this information. However, the information provided in this document is FOR YOUR INFORMATION only. Novell makes no explicit or implied claims to the validity of this information.)

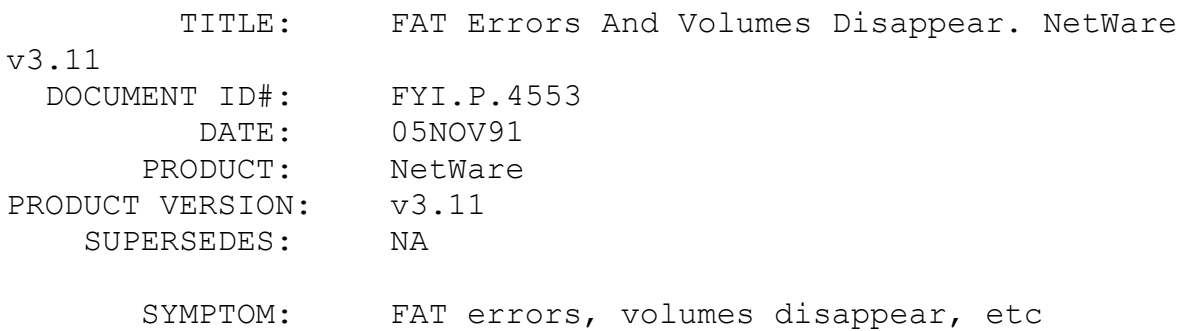

## ISSUE/PROBLEM

Customer said that "out of the clear blue" they lost some volumes, had FAT errors, and could not run VREPAIR nor reinsert the volumes, even bindfix would not run.

#### SOLUTION

They had just added a third drive attached to a Procomp DCB. The drive was a whopping 1.2 Gig, the other 2 were 600 and 300 meg. They only had 8 meg they needed about 16 meg. Increased the memory and no more problems.

FYI: FreeALimboFile Abends In NetWare v3.11 FYI

(Note: The origin of this information may be internal or external to Novell. Novell makes every effort within its means to verify this information. However, the information provided in this document is FOR YOUR INFORMATION only. Novell makes no explicit or implied claims to the validity of this information.)

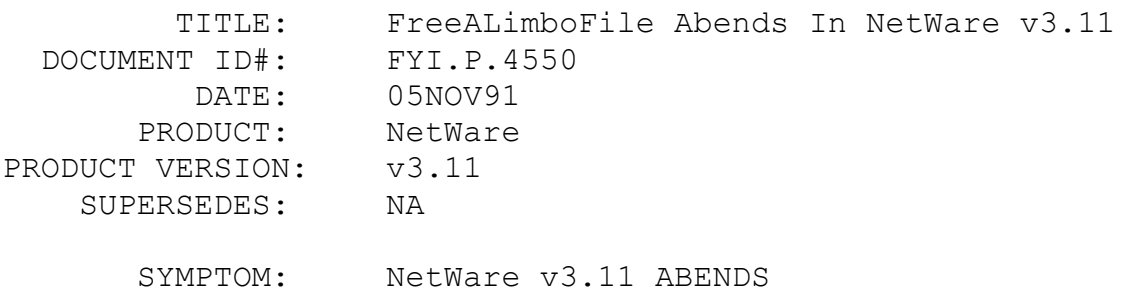

ISSUE/PROBLEM

ABEND: FreeALimboFile found an invalid block on the deleted file list. ABEND: FreeALimboFile found an invalid deleted block on the delete list. ABEND: FreeALimboFile had an error synchonrizing on deleted file list. ABEND: FreeALimboFile detected a problem with the deleted file block list. ABEND: ScanLimboFilesInDirectory found an invalid deleted file.

Keyword is Limbo.

Q: What about LMBOFX.ZIP and other 3.10a patches for limbo files? Have they been applied in 3.11?

A: Yes (Same abends now fewer only different causes, It isn't an OS issue any more).

The few of these that I've seen over the last couple of months for NetWare v3.11 appear to be coming down to mostly one common denominator - IDE drives running ISADISK.DSK.

### SOLUTION

SHORT TERM - SET Immediate Purge of deleted files=on (Definition: a limbo file is a file that has been deleted but not yet purged). In other words limbo files will never have invalid deleted blocks if the limbo files don't exist. IE. No more Limbo abends.

Also do a PURGE /ALL to clean off previously deleted files.

LONG TERM - attack it like you would any other IDE drive issue (IDE311.ZIP, ISADISK.DSK parameters etc... or hardware issue).

### FYI: RPRINTER Hanging Club America 386 FYI

(Note: The origin of this information may be internal or external to Novell. Novell makes every effort within its means to verify this information. However, the information provided in this document is FOR YOUR INFORMATION only. Novell makes no explicit or implied claims to the validity of this information.)

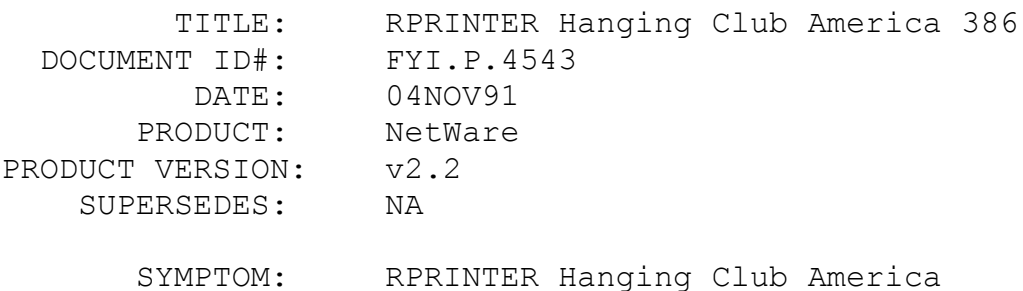

### ISSUE/PROBLEM

Customer would load RPRINTER properly and without any errors. When a job was placed in the appropriate queue by any source, the station that had RPRINTER loaded would hang.

### SOLUTION

The customer was using a Western Digital Elite 16 NIC, software configured. The configuration he was using was as follows: LPT1 for RPRINTER; WD Elite 16 -- IRQ 5, I/O 280, RAM D0000. Had the customer change the IRQ from 5 to 2 and reboot. After loging back into the network and loading RPRINTER the workstation began printing the jobs that were in the queue. Apparently on this particular machine the LPT1 port was configured to IRQ 5.

The machine was a Club America 386 sx.

Note: Many programmable chips have the ability to cause a

hardware interrupt if certain conditions occur. The interrupt at a pin of the chip is then directed to the CPU through the PIC (programmable interrupt controller). When the CPU is interrupted it gets the number of the interrupt and using that it finds the location of the ISR (interrupt service routine) from the interrupt table in low memory and then jumps to the routine. An LPT port can use any interrupt that it has been built to be able to use, one of the conditions being, however, that to be successful in using a particular interrupt the location (vector) to the routine that services the interrupt is placed in the correct place in the interrupt table. To make a short story long, if an LPT1 chip causes an interrupt 5 and there are no conflicts and the called vector points to the correct service routine, it will work just fine.

# FYI: Abend: Freeable Procedure Found And Invalid... v3.11 FYI

(Note: The origin of this information may be internal or external to Novell. Novell makes every effort within its means to verify this information. However, the information provided in this document is FOR YOUR INFORMATION only. Novell makes no explicit or implied claims to the validity of this information.)

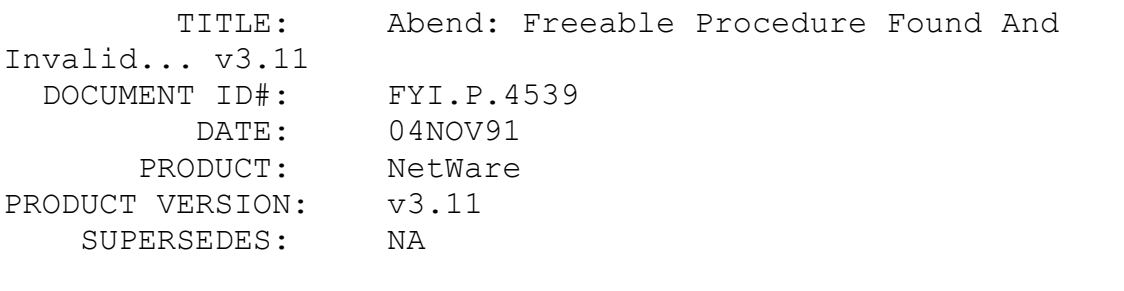

 SYMPTOM: ABEND: Freeable Procedure found an invalid deleted file

### ISSUE/PROBLEM

Customer would get the error "ABEND: Freeable Procedure found an invalid deleted file" when copying files from one volume to another. Lanstor5 version 4.1

### SOLUTION

Upgrade pals chips on the motherboard.

### FYI: Determining If Core Printing Is Installed. v2.2 FYI

(Note: The origin of this information may be internal or external to Novell. Novell makes every effort within its means to verify this information. However, the information provided in this document is FOR YOUR INFORMATION only. Novell makes no explicit or implied claims to the validity of this information.)

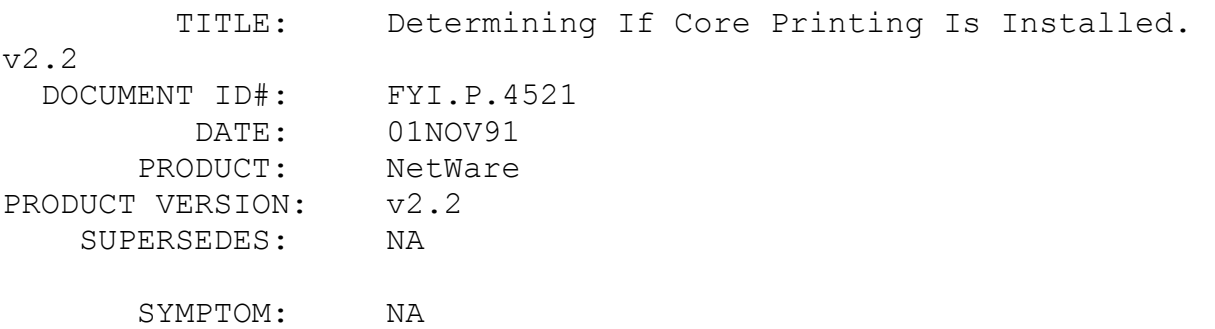

#### ISSUE/PROBLEM

How can you tell if core printing is not installed in NetWare v2.2?

#### SOLUTION

If you type a P or Q at the console, and there is a message telling you to refer to the manuals, then core printing is not installed.

## FYI: Consistency Checks In NetWare v3.11 FYI

(Note: The origin of this information may be internal or external to Novell. Novell makes every effort within its means to verify this information. However, the information provided in this document is FOR YOUR INFORMATION only. Novell makes no explicit or implied claims to the validity of this information.)

 TITLE: Consistency Checks In NetWare v3.11 DOCUMENT ID#: FYI.P.4519

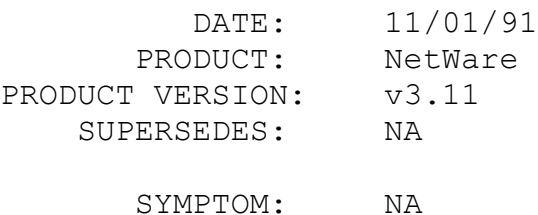

### ISSUE/PROBLEM

In the System Messages Manual you will find the following reference in various locations. "Action: See the information on consistency checks at the beginning of this document." When in fact there is no information on consistency checks at the beginning of the manual.

#### SOLUTION

This manual was taken from the October 1990 NetWare Application Notes publication. If you turn to page 19 of this document you will see the information on consistency checks that the System Messages Manual is referring to. In a nutshell it suggests that you trouble shoot all hardware and environmental issues, then recopy operating system files from red diskettes and reinstall.

# FYI: Installing NetWare v3.11 On 3Server By 3Com FYI

(Note: The origin of this information may be internal or external to Novell. Novell makes every effort within its means to verify this information. However, the information provided in this document is FOR YOUR INFORMATION only. Novell makes no explicit or implied claims to the validity of this information.)

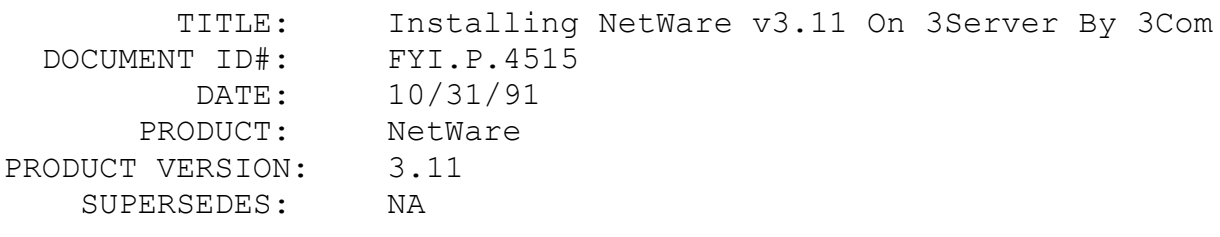

 SYMPTOM: Getting an error when trying to create a NetWare partition.

### ISSUE/PROBLEM

3Com has utilities to create a DOS partition on their 3Servers so NetWare v3.11 can be installed. A customer was getting the following error when running the 3.11 INSTALL and trying to create a NetWare Partition:

 OTHER PARTITION TYPE: RELATIVE SECTOR 53 DOES NOT MATCH THE STARTING CYLINDER 0 HEAD 1 SECTOR 1.

It then asks if you want to create a NetWare Partition. If you say Yes, it wipes out the 3Com DOS partition.

#### SOLUTION

After talking with 3Com, they suggested the following jumper setting changes on the back of the MAXTOR XT-8760E:

> HEAD SECTOR SIZE jumpers - Remove 18 & 19 Remove JP37, PLO Sync Field Length Remove JP39, unused (so Maxtor thought) Remove JP8 A & B, Readgate delay option.

# FYI: "Write Fault Error LPT1" NetWare v2.2 FYI

(Note: The origin of this information may be internal or external to Novell. Novell makes every effort within its means to verify this information. However, the information provided in this document is FOR YOUR INFORMATION only. Novell makes no explicit or implied claims to the validity of this information.)

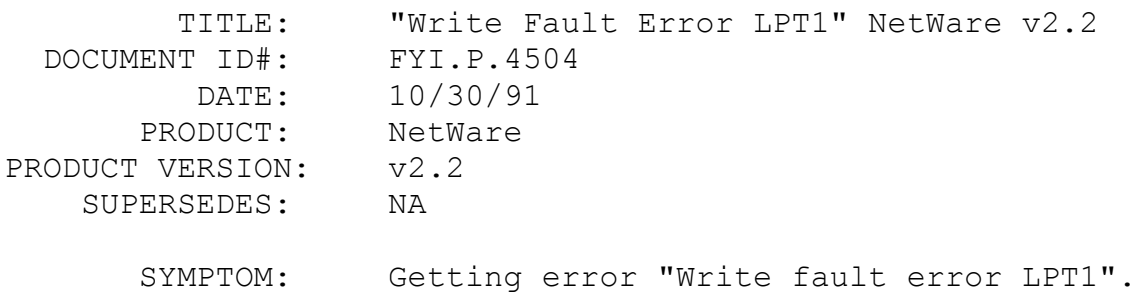

### ISSUE/PROBLEM

Customer upgraded to NetWare v2.2 and after having captured

would get the error "Write fault error LPT1" when trying to print. Using NPRINT the customer was able to print 2 files and then the same error would pop up.

### **SOLUTION**

This error can occur when directory entries are low, but in this case the problem occured when an older Tokenring card was replaced with a new one and the shell generated with the old Tokenring drivers.

The workstation driver was updated to the most recent version and all jobs were printed without error.

# FYI: WordPerfect Office Loading Wrong Menu. NetWare v3.11 FYI

(Note: The origin of this information may be internal or external to Novell. Novell makes every effort within its means to verify this information. However, the information provided in this document is FOR YOUR INFORMATION only. Novell makes no explicit or implied claims to the validity of this information.)

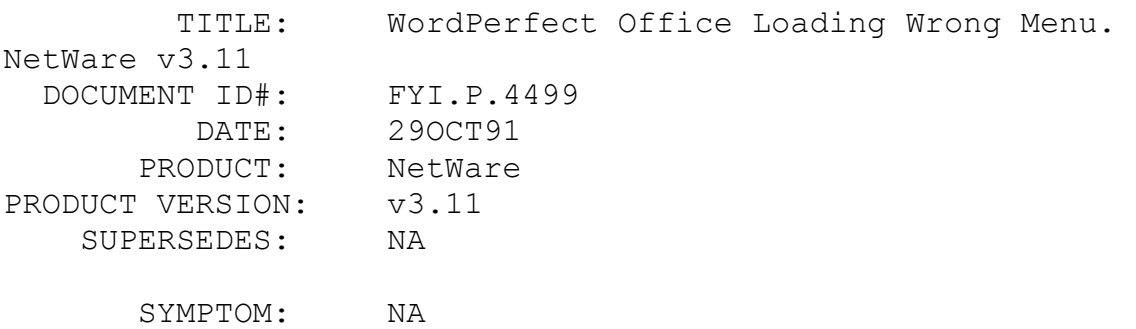

#### ISSUE/PROBLEM

User1 logs in then logs out then without rebooting or reloading the shell another user (User2) logs in. This new user goes to run the SHELL.EXE program to bring up WordPerfect's menu and it comes up just fine but it is the menu for User1 not the menu for User2.

# SOLUTION

We contacted WordPerfect on this one. They said they were

aware of this problem in Office 3.0 (Dated 6-14-90) and that there is a fix that can be sent to the customer. Customer needs to call WordPerfect @800-321-3253.

The problem is actually in a program file called "Notify.exe".

# FYI: 9 Byte File Problems In NetWare v2.2 FYI

(Note: The origin of this information may be internal or external to Novell. Novell makes every effort within its means to verify this information. However, the information provided in this document is FOR YOUR INFORMATION only. Novell makes no explicit or implied claims to the validity of this information.)

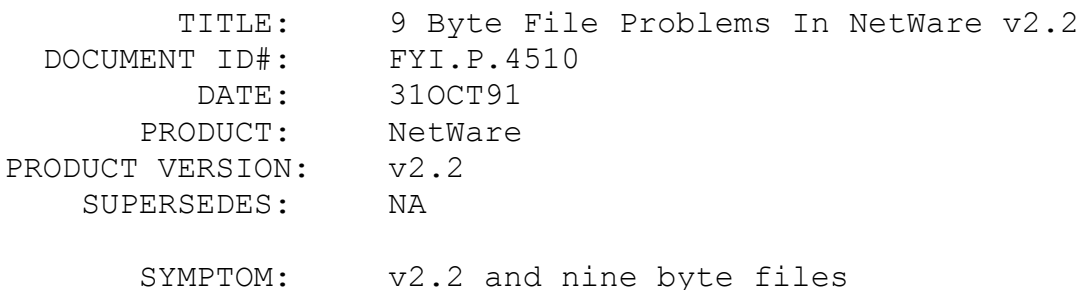

### ISSUE/PROBLEM

A dealer called with a problem with 9 byte files. They had been created with 9 bit names (he wasn't sure how) and he had deleted some of them with FILER but wanted to rename some of them because of the data in them. The dos rename wouldn't work so I had him go into FILER and try copying them to another file name. He got a dos error on the read of the 9 byte file.

### **SOLUTION**

Go into FILER and highlight the file then hit F3. Then change the files name. Yes a simple fix but it worked and the dealer is happy.

FYI: "Packed File Corrupt" NetWare v3.11 And DOS 3.3

(Note: The origin of this information may be internal or external to Novell. Novell makes every effort within its means to verify this information. However, the information provided in this document is FOR YOUR INFORMATION only. Novell makes no explicit or implied claims to the validity of this information.)

 TITLE: "Packed File Corrupt" NetWare v3.11 And DOS 3.3 DOCUMENT ID#: FYI.P.4493 DATE: 29OCT91 PRODUCT: NetWare PRODUCT VERSION: v3.11 SUPERSEDES: NA SYMPTOM: "Packed file corrupt" error when logging in.

#### ISSUE/PROBLEM

A customer was receiving packed file corrupt when attempting to login to the server. He was using 3.3 DOS so he did not have a COMMAND.COM relocation problem that can be associated with MS DOS 5.0 and DRDOS 6.0. He had the latest shells. I tried to have him copy over a new LOGIN.EXE to see if the login was indeed corrupt. But it still gave him the error.

### SOLUTION

I had him generate a new IPX and he was then able to login fine.

## FYI: Workstations Unable To See v3.11 Server FYI

(Note: The origin of this information may be internal or external to Novell. Novell makes every effort within its means to verify this information. However, the information provided in this document is FOR YOUR INFORMATION only. Novell makes no explicit or implied claims to the validity of this information.)

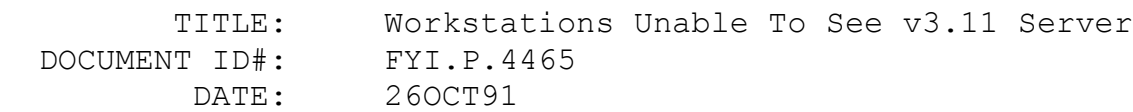

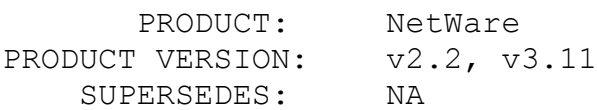

 SYMPTOM: Workstation on internetwork cannot see v3.11 server.

# ISSUE/PROBLEM

A NetWare v3.11 server was added to an ethernet backbone with a v2.2 server. A workstation on the LAN could attach to the v2.2 server, but could not see the v3.11 server. Neither the workstation nor the v2.2 non-dedicated server workstation could see the 386 server. From both 286 and 386 consoles, TRACK ON showed packets flowing between the two servers. The network addresses were correctly configured.

### SOLUTION

Volume SYS was not mounted on the v3.11 server. After the volume was mounted, the server could be seen by the workstations. Mounting SYS may seem like an obvious procedure, but in troubleshooting, the obvious should not be overlooked.

# FYI: Error "Program Initialization Failure-Execution FYI

(Note: The origin of this information may be internal or external to Novell. Novell makes every effort within its means to verify this information. However, the information provided in this document is FOR YOUR INFORMATION only. Novell makes no explicit or implied claims to the validity of this information.)

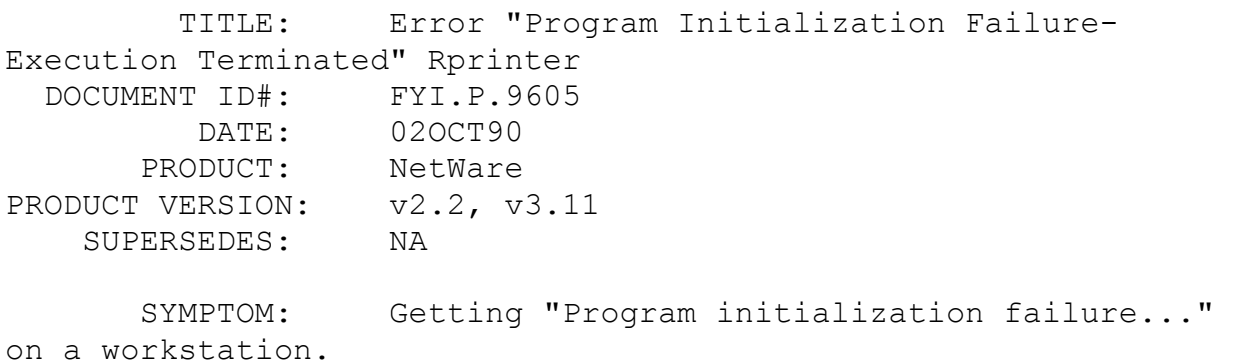

ISSUE/PROBLEM

In the Print Server manual the procedure for installing a remote printer without being logged into a file server is described. Certain files that are necessary to have available to load the remote printer software are listed.

If rprinter is loaded with command line parameters indicating the print server and printer to which to attach, all goes okay. If just rprinter is loaded (thus bringing up the menu), then the file SYS\$ERR.DAT also needs to be available or the error "Program initialization failure-execution terminated. Unable to complete initialization process." will be displayed.

FYI: Error "Lan Adapter Error Mismatch Between Memory And IBM Token Ring" FYI

(Note: The origin of this information may be internal or external to Novell. Novell makes every effort within its means to verify this information. However, the information provided in this document is FOR YOUR INFORMATION only. Novell makes no explicit or implied claims to the validity of this information.)

 TITLE: Error "Lan Adapter Error Mismatch Between Memory And IBM Token Ring" DOCUMENT ID#: FYI.P.9604 DATE: 06NOV91 PRODUCT: NetWare 286 PRODUCT VERSION: v2.15c SUPERSEDES: NA

 SYMPTOM: Lan adapter error mismatch between memory and IBM TOKEN RING

## ISSUE/PROBLEM

Customer had a PS/2 model 80, with 4mg of ram, an SMC Arcnet card running ADV 2.15c. The error he would get was "Lan adapter error mismatch between memory and IBM TOKEN RING". This error doesn't help much, because they are using Arcnet not Token Ring. Later we found out that they had been doing weird things with their diskettes like copying 5 1/4 diskettes to 3 1/2 diskettes.

#### SOLUTION

For some reason this corrupted something. When he went back and nigh:\FYIGRAD\USERDB\1684ned with new working copies of the same media the error didn't show up again.

# FYI: NetWare For VMS Unable To Load QT And QX drivers FYI

(Note: The origin of this information may be internal or external to Novell. Novell makes every effort within its means to verify this information. However, the information provided in this document is FOR YOUR INFORMATION only. Novell makes no explicit or implied claims to the validity of this information.)

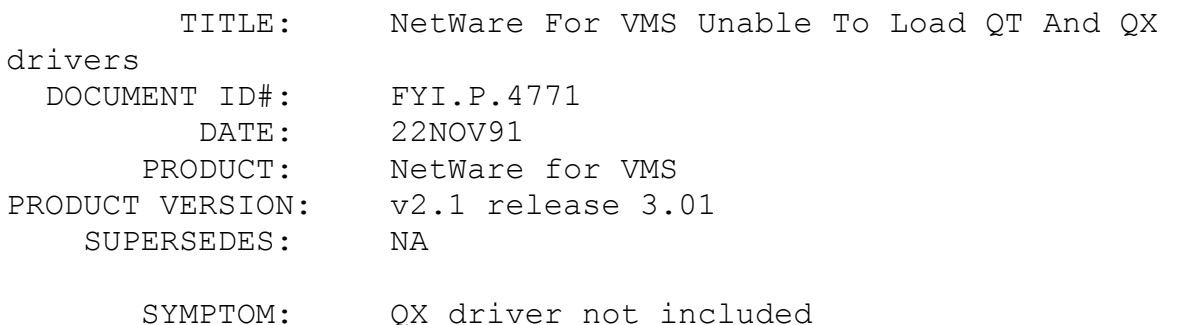

## ISSUE/PROBLEM

A customer was trying to start the NetWare for VMS process after install. While loading the QT and the QX drivers it would error out with something like "QX driver not included". The user didn't have the complete error.

#### SOLUTION

There are a number of things that could cause this but the first couple of things that we tried were the following. 1) During the installation you have to choose the ethernet controller type, DEBNT, DELUA, DESQA etc. and device type, ETA, XEA, XQA or EXA etc. This is somewhat automated by the NetWare for VMS kit install. However since NetWare for VMS was put together, newer VAXs have come out with different Ethernet controllers and device types. 2) The NetWare Network address chosen during install were not valid. Like native NetWare 0 and FFFFFFFF are reserved address. In this case the customer had the right ethernet controller and device type but had set the NetWare network address to 0. After changing the address the NetWare for VMS process came up fine.

In NetWare for VMS there are 3 drivers that actually communicate with the DEC ethernet driver they are QT, QX and QB. The QT driver is the Terminal Emulation Services, TES, driver. The QX driver is the basic IPX communications driver. The QB driver is a driver used to trap broadcast messages sent to terminals. When the driver is loaded, the local file sever forwards the VMS broadcast messages out to the NetWare workstations.

One other thing to remember, the QT, QX and QB drivers cannot be unloaded by simply downing NetWare for VMS. If you bring down NetWare for VMS and do not reboot the VAX, the three drivers will still be loaded. The next time you restart NetWare for VMS, you will get a warning saying something like "QT driver already loaded". This is normal and as long as there is no other problem, NetWare for VMS will come up and run fine.

# FYI: "Directory Not Locatable" Swedish Characters, MAP FYI

(Note: The origin of this information may be internal or external to Novell. Novell makes every effort within its means to verify this information. However, the information provided in this document is FOR YOUR INFORMATION only. Novell makes no explicit or implied claims to the validity of this information.)

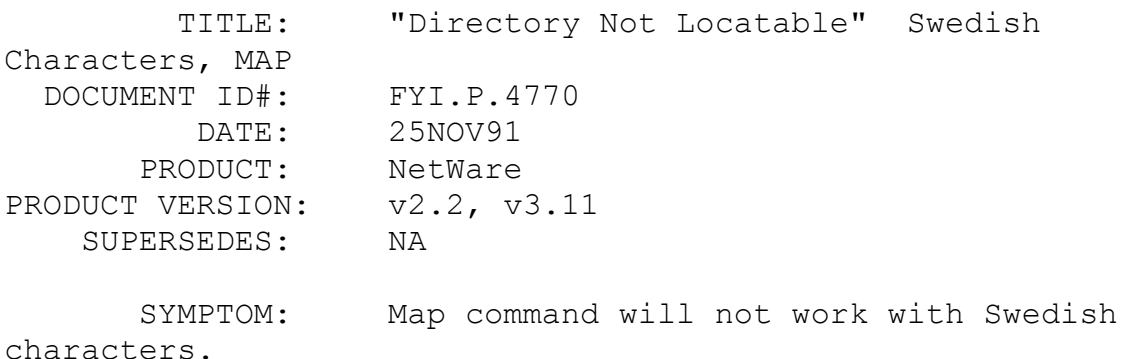

ISSUE/PROBLEM

Using MAP.EXE v3.55. This version ships with the current

NetWare network operating systems.

The MAP command will not work with Swedish characters. It returns a "directory not locatable" error.

#### SOLUTION

The MAP command will work if the Swedish characters are typed in upper rather than lower case. This will be fixed in the next release of NetWare.

FYI: Support For Excelan Products FYI

(Note: The origin of this information may be internal or external to Novell. Novell makes every effort within its means to verify this information. However, the information provided in this document is FOR YOUR INFORMATION only. Novell makes no explicit or implied claims to the validity of this information.)

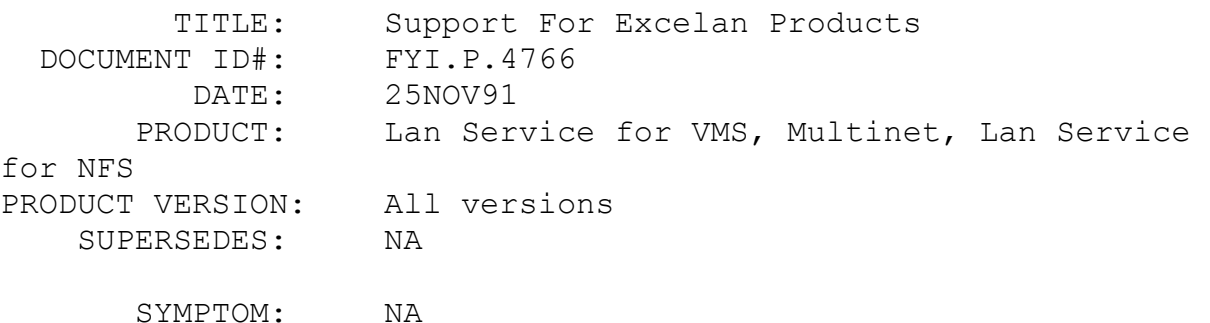

# ISSUE/PROBLEM

In the past Excelan/Novell sold LAN Service for VMS, a TCP/IP package for a VAX that requires a Excelan EXOS ethernet board. This was replaced by Multinet, which is still a TCP/IP product but is Hardware independent. Also we sold LAN Service for NFS, a product that Allows NFS clients to access the VAX as if it were a NFS server. As of May 31, 1991 sales and support from Novell for these products was discontinued.

A company called TGV, who actualy wrote Multinet and LAN Service for NFS provides updates and support for those two products. LAN Service for VMS has not been sold for nearly 3 years, we replaced it with Multinet. However the source code for
LAN service for VMS was placed in the PUBLIC domain as is, without any support from Novell.

If any one calls in with question about Multinet or LAN Service for NFS refer them to TGV at 800-843-3440 or 408-427- 4366. If someone calls on LAN Service for VMS we no longer provide any support for it. If they need something that provides the same TCP/IP connectivity they could call TGV for pricing on Multinet.

# FYI: Message Handling Service And VMS en de la provincia de la provincia de la provincia de la provincia de la provincia de la provincia de la provi<br>En 1918, en 1918, en 1920, en 1920, en 1920, en 1920, en 1920, en 1920, en 1920, en 1920, en 1920, en 1920, en

(Note: The origin of this information may be internal or external to Novell. Novell makes every effort within its means to verify this information. However, the information provided in this document is FOR YOUR INFORMATION only. Novell makes no explicit or implied claims to the validity of this information.)

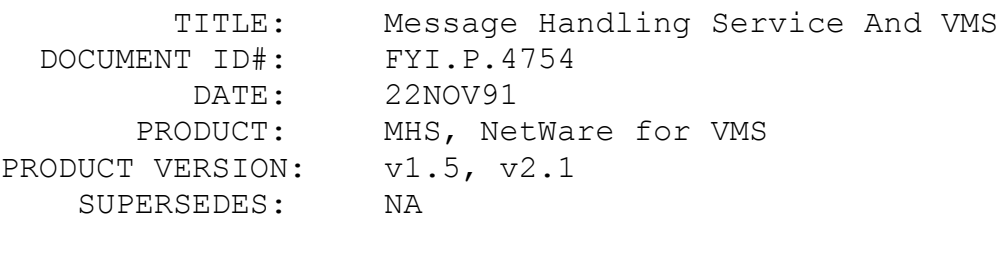

SYMPTOM: NA

# ISSUE/PROBLEM

Will MHS 1.5 work with NetWare for VMS?

## SOLUTION

It really depends on the version of VMS that you are using. If you use VMS V5.2 all is well. But if you use VMS V5.3 it might work. And if you use VMS V5.4 then it definitely will not work.

Engineering has found that defining logical directory names is different in each version. (Defining logical names is similar in concept to issuing a MAP command.)

We do have customers who are running VMS 5.3 quite successfully, we are not sure how.

San Jose Tech Support is the office to refer to on some of the possible work-arounds. They handle MHS running on a NetWare for VMS server.

FYI: SHGEN And DOS 5.0 Problems

# FYI

(Note: The origin of this information may be internal or external to Novell. Novell makes every effort within its means to verify this information. However, the information provided in this document is FOR YOUR INFORMATION only. Novell makes no explicit or implied claims to the validity of this information.)

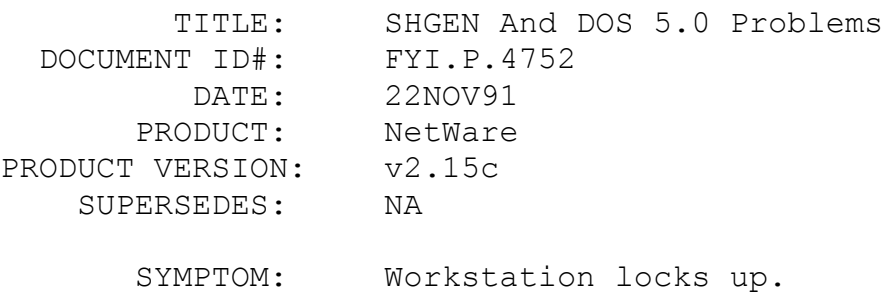

## ISSUE/PROBLEM

A customer had Compaq DOS v3.31 which was fine in their NetWare v2.15c system. They decided to get Compaq DOS v5.0. Then they got our DOSUP3.ZIP and tried generating a workstation shell. No method would work whether it was Floppy, Hard Disk, etc. They just lockup as soon as any method is selected.

## SOLUTION

We had them reboot using the 3.31 DOS and SHGEN worked.

FYI: NE2000 Doesn't Work With I/O Address 320h. Acer FYI

(Note: The origin of this information may be internal or external to Novell. Novell makes every effort within its means to verify this information. However, the information provided in this

document is FOR YOUR INFORMATION only. Novell makes no explicit or implied claims to the validity of this information.)

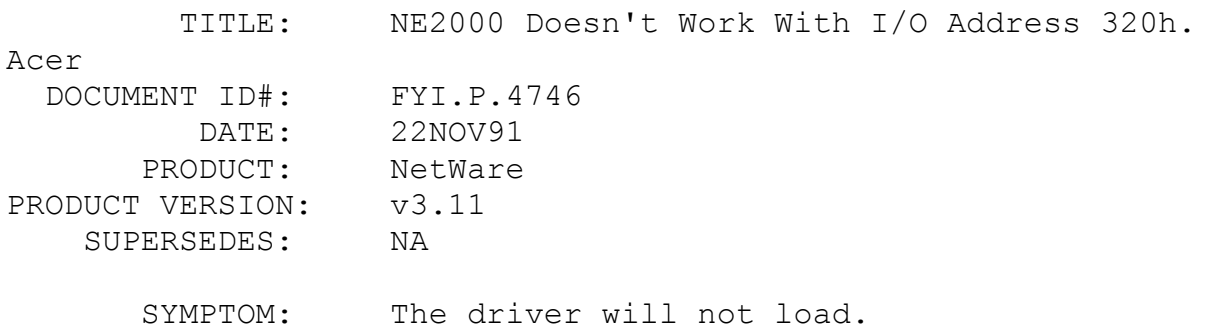

#### ISSUE/PROBLEM

Using an ACER 1100/33 as the file server.

The NE2000 will not work with the I/O address of 320h in this particular machine.

## SOLUTION

None. The customer tried several variations, but nothing at this I/O address would work. The machine is certified for v3.0.

# FYI: DOS Environment Not Being Copied. Windows, NetWare en de la provincia de la provincia de la provincia de la provincia de la provincia de la provincia de la provi<br>En 1918, en 1920, en 1920, en 1920, en 1920, en 1920, en 1920, en 1920, en 1920, en 1920, en 1920, en 1920, en

(Note: The origin of this information may be internal or external to Novell. Novell makes every effort within its means to verify this information. However, the information provided in this document is FOR YOUR INFORMATION only. Novell makes no explicit or implied claims to the validity of this information.)

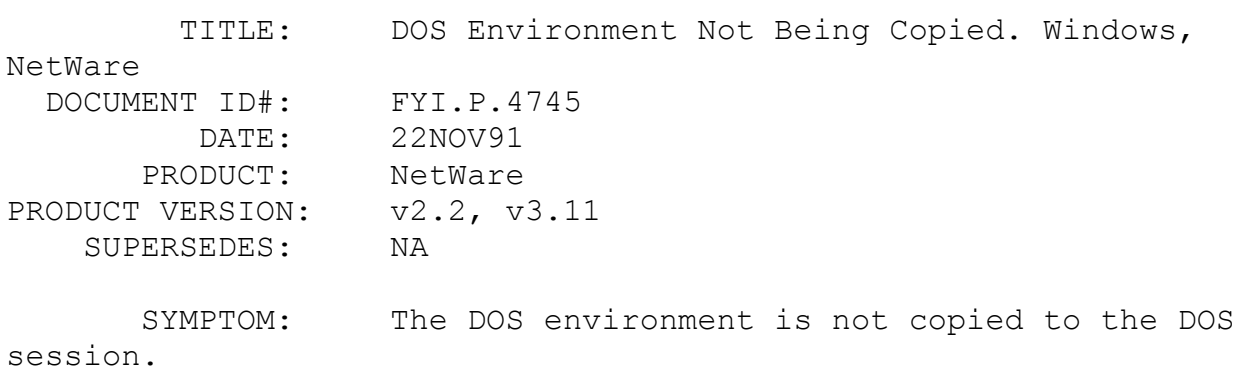

#### ISSUE/PROBLEM

Login to network and start Windows. Opening a DOS session and typing SET gives only the comspec statement. The prompt is the DOS default (ie: C>). Any DOS environment that is set up before starting Windows does not get copied to the new environment.

# SOLUTION

Windows needs to be set up for NetWare. This usually happens when windows is set up as stand alone and the machine is then added to the network. Without setting windows up for NetWare the environment is not copied. Check the SYSTEM.INI file for the NetWare statements.

# FYI: DOWN Hangs v2.2 Server. Poll Values Less Than 6 FYI

(Note: The origin of this information may be internal or external to Novell. Novell makes every effort within its means to verify this information. However, the information provided in this document is FOR YOUR INFORMATION only. Novell makes no explicit or implied claims to the validity of this information.)

 TITLE: DOWN Hangs v2.2 Server. Poll Values Less Than 6 DOCUMENT ID#: FYI.P.4798 DATE: 26NOV91 PRODUCT: NetWare PRODUCT VERSION: v2.2 SUPERSEDES: NA SYMPTOM: Server hangs when typing DOWN.

## ISSUE/PROBLEM

A customer reported that the fileserver would hang when typing Down. He would then shut off the fileserver and then bring it back up. When the fileserver comes up he would get a TTS message and to hit a key to continue, then the fileserver would come up. He found that if he typed DISABLE TRANSACTIONS before downing the fileserver, the fileserver would DOWN properly and when he brought it back up there would be no errors.

## SOLUTION

It was suggested that the customer may have a POLL statement in his Autoexec.sys file that was set to a value less than 6. The customer had POLL=2. He set it to 6 and his problems went away. The POLL=? statement sets the polling period (see page 137 of the NetWare Version 2.2 Using the Network manual). I seems that the problem is that if the polling is set to constantly poll the queue's, and DOWN is typed to down the fileserver, DOWN wants to close everything to prepare the fileserver to be shut off and it cannot close the print queues.

# FYI: "123 Cannot Start Because An Error.." NetWare v3.11 FYI

(Note: The origin of this information may be internal or external to Novell. Novell makes every effort within its means to verify this information. However, the information provided in this document is FOR YOUR INFORMATION only. Novell makes no explicit or implied claims to the validity of this information.)

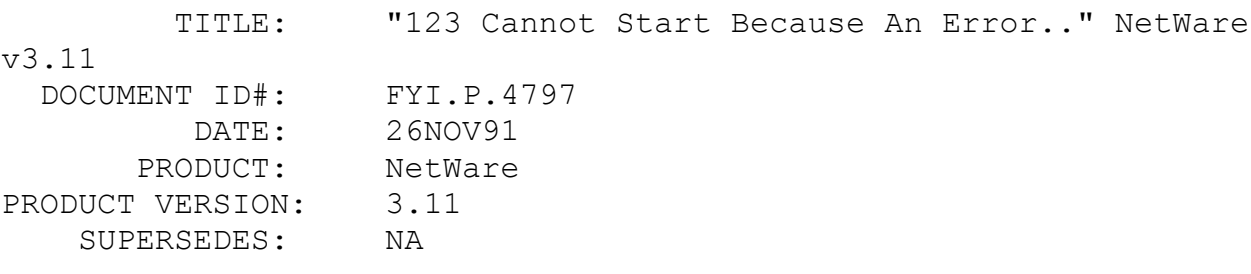

 SYMPTOM: Loading Lotus 123 gets the error "ERROR: 123 Cannot Start because an error occurred while loading the file 123.LLD".

# ISSUE/PROBLEM

The above error occurred when the customer used EMSNETX and this shell was loaded into high memory. After getting this error the workstation had to be re-booted. NETX and XMSNETX ran fine causing no problem, however the customer has so much running in high memory XMSNETX could not be used permanently.

The customer is using BLUEMAX Memory Management software. We

had the customer unload BLUEMAX and use the EMM386 memory manager that comes with DOS 5.0. With BLUEMAX removed there was no problem using EMSNETX.

According to the manufactures of BLUEMAX there are problems with the EMSNETX driver. And any version of BLUEMAX will have problems with EMSNETX because of the memory intensive work that BLUEMAX does.

# SOLUTION

The customer still wishes to use the BLUEMAX Memory Management software. The solution to the problem (per Qualtitas "BLUEMAX") is to use XMSNETX and load DOS low. This is what the customer has chosen to do. All is working well.

# FYI: Improper ROM Parameter Table. Install Of v2.2 en de la provincia de la provincia de la provincia de la provincia de la provincia de la provincia de la provi<br>En 1918, en 1920, en 1920, en 1920, en 1920, en 1920, en 1920, en 1920, en 1920, en 1920, en 1920, en 1920, en

(Note: The origin of this information may be internal or external to Novell. Novell makes every effort within its means to verify this information. However, the information provided in this document is FOR YOUR INFORMATION only. Novell makes no explicit or implied claims to the validity of this information.)

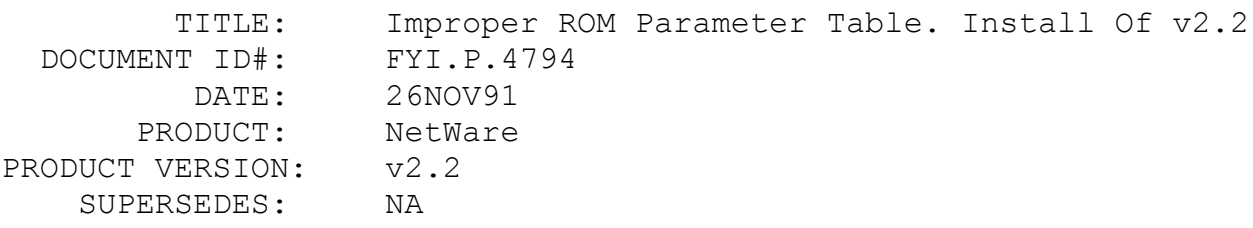

 SYMPTOM: Getting error "Abend: Improper ROM parameter table".

# ISSUE/PROBLEM

A customer doing a new install on a Zenith 386/25 (3600 series) got the above error. He was using a Data Technologies 7280 MFM controller with a Micropolis 70 meg drive. The CMOS was set to drive type 40.

## SOLUTION

He was using the Zenith "Prep" utility to low-level format the drive. He was using the /q parameter which evidently sets up a user definable drive type and puts the parameter table where NetWare can not read it. The funny thing is it still shows up as type 40 in the CMOS. He ran the Prep utility without the /q flag and all was well.

# FYI: "PASSWORD EXPIRES" In Login Script Problems en de la provincia de la provincia de la provincia de la provincia de la provincia de la provincia de la provi<br>En 1910, en 1910, en 1920, en 1920, en 1920, en 1920, en 1920, en 1920, en 1920, en 1920, en 1920, en 1920, en

(Note: The origin of this information may be internal or external to Novell. Novell makes every effort within its means to verify this information. However, the information provided in this document is FOR YOUR INFORMATION only. Novell makes no explicit or implied claims to the validity of this information.)

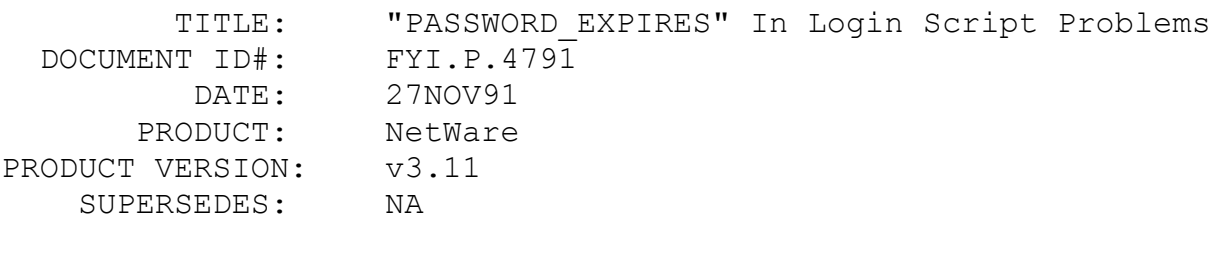

SYMPTOM: PASSWORD EXPIRES Login variable not working

# ISSUE/PROBLEM

A user was trying to use the PASSWORD\_EXPIRES feature in his login script and had the following syntax:

Write "Your password expires in %PASSWORD EXPIRES day(s)!"

When he would login it would not display the number of days until the password expires. If he used the above syntax on a v3.11 server then it worked fine and in place of the %PASSWORD\_EXPIRES he would get the number of days left until the users password expired.

#### SOLUTION

It turns out that he was using an older version of LOGIN.EXE. As soon as he upgraded to LOGIN.EXE 108437 02-08-91 he was able to get the PASSWORD EXPIRES to work correctly.

## FYI: New Upload Of PS2ISA.ZIP

FYI

(Note: The origin of this information may be internal or external to Novell. Novell makes every effort within its means to verify this information. However, the information provided in this document is FOR YOUR INFORMATION only. Novell makes no explicit or implied claims to the validity of this information.)

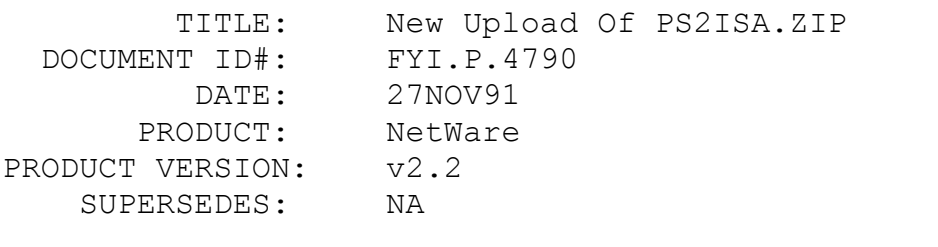

SYMPTOM: A noticeable slowdown in the network.

# ISSUE/PROBLEM

This concerns the PS2ISA.ZIP patch which is available on NetWire.

This patch is intended for non-dedicated servers with NetWare 286 v2.2 when used with IBM's Model 35 or Model 40. There is a problem in the code that detects what type of hardware the system is running on. It does not detect that the IBM Models 35 and 40 are PS/2 machines with ISA bus architecture. As a result, it uses the keyboard controller to toggle A20 line where as port 92 should be being used. This causes these machines when running in non-dedicated mode to function improperly, and resulting in system slowing down.

This patch introduces a new variable for the drivers so that an ISA bus PS/2 is recognized.

# FYI: Possible Problems Using INSTALL Options -m -l en de la provincia de la provincia de la provincia de la provincia de la provincia de la provincia de la provi<br>En 1918, en 1920, en 1920, en 1920, en 1920, en 1920, en 1920, en 1920, en 1920, en 1920, en 1920, en 1920, en

(Note: The origin of this information may be internal or external to Novell. Novell makes every effort within its means to verify

this information. However, the information provided in this document is FOR YOUR INFORMATION only. Novell makes no explicit or implied claims to the validity of this information.)

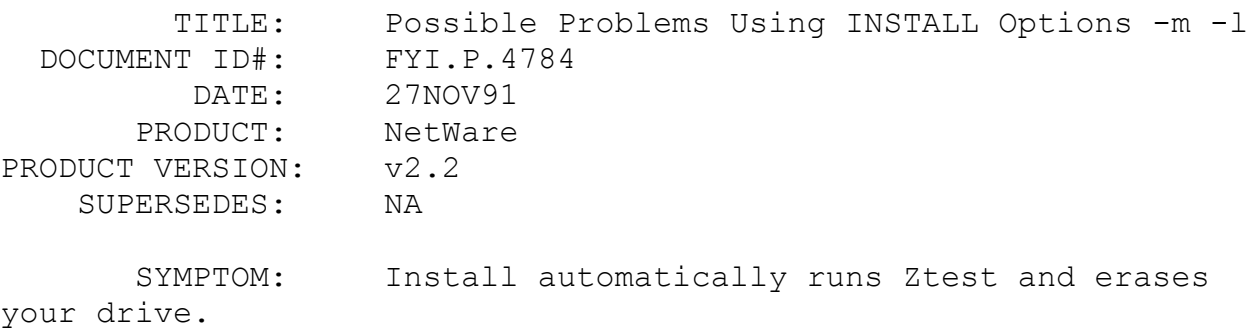

## ISSUE/PROBLEM

A customer called to say that when he did an INSTALL -m -l that it automatically started the ztest and wiped his disk clean.

# SOLUTION

We tried it here, and found that this wasn't true. It still gives you the option to start or escape from Ztest. However, we were told that if you did an install -l -m that it would automatically start it also. We tried it and still was given the option to get out of Ztest.

# FYI: NetWare v2.2 Hangs At Bootup. Compaq M 386/25 en de la provincia de la provincia de la provincia de la provincia de la provincia de la provincia de la provi<br>En 1910, en 1920, en 1920, en 1920, en 1920, en 1920, en 1920, en 1920, en 1920, en 1920, en 1920, en 1920, en

(Note: The origin of this information may be internal or external to Novell. Novell makes every effort within its means to verify this information. However, the information provided in this document is FOR YOUR INFORMATION only. Novell makes no explicit or implied claims to the validity of this information.)

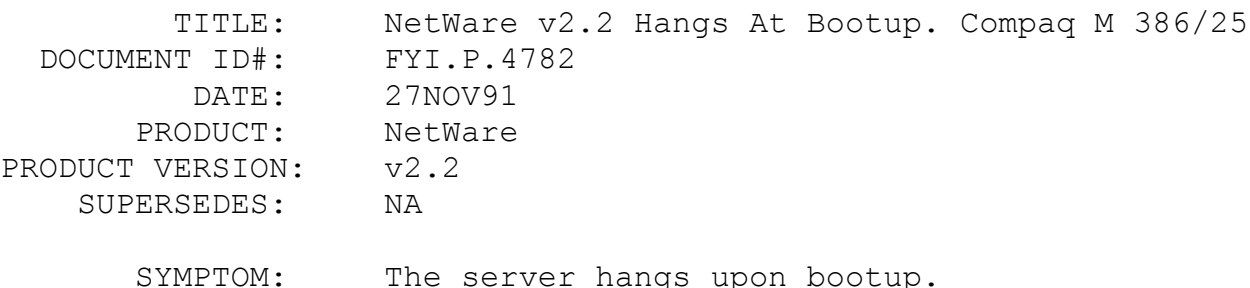

### ISSUE/PROBLEM

Using a Compaq 386/25M computer for the file server and a Storage Dimensions disk controller.

The customer could go ahead and install the OS fine on his new M (modular) Compaq 386/25. When the install was finished, he would try and boot the server and the server would just hang while loading the OS. This problem happened regardless of whether or not he loaded the OS from the hard drive or from floppy.

## SOLUTION

He called Compaq. Compaq set him straight with the following information. The 386/25M processor card had some onboard cache. Apparently the Storage Dimensions SDC1602 A and B versions have a conflict with the cache on the 386/25M processor card. Compaq's solution was to get the customers dealer a new 486/16 processor card. The dealer in turn got the new processor card to the customer. The dealer has to make the call to Compaq for this swap to work. According to Compaq, this issue only exists under v2.2 NetWare with the 16 bit controller mentioned above. The 32 bit controller does not exhibit the problem.

FYI: "Need More Than 1Meg Of Memory To Load SERVER.EXE" FYI<sup>F</sup>

(Note: The origin of this information may be internal or external to Novell. Novell makes every effort within its means to verify this information. However, the information provided in this document is FOR YOUR INFORMATION only. Novell makes no explicit or implied claims to the validity of this information.)

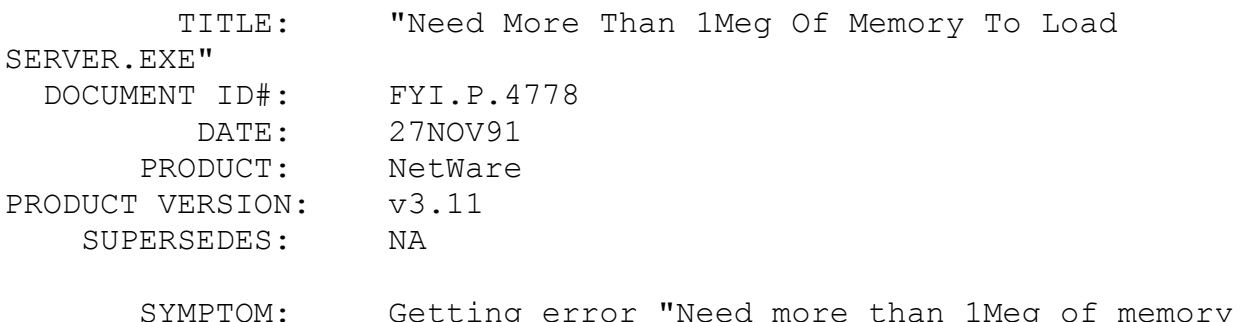

to load SERVER.EXE" on file server.

#### ISSUE/PROBLEM

The customer booted with DOS 5.0 and put system-1 in drive a: and executed SERVER.EXE. The above error occurred.

## SOLUTION

The CONFIG.SYS had HIMEM.SYS loaded within it. He deleted the HIMEM.SYS and SERVER.EXE worked just fine.

# FYI: Loading PSERVER.VAP On NetWare v2.2 Router FYI

(Note: The origin of this information may be internal or external to Novell. Novell makes every effort within its means to verify this information. However, the information provided in this document is FOR YOUR INFORMATION only. Novell makes no explicit or implied claims to the validity of this information.)

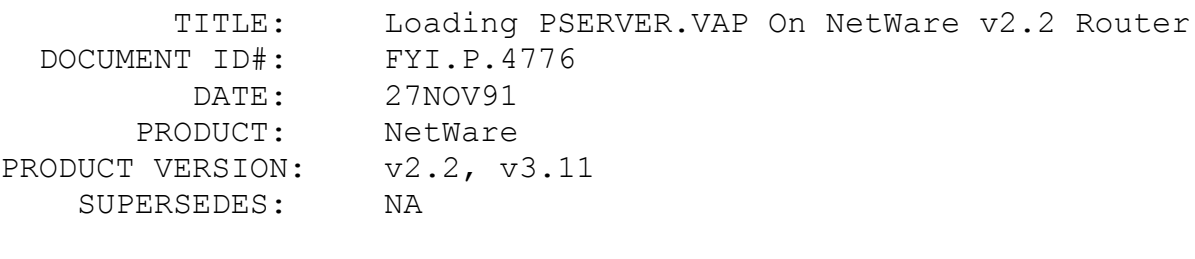

SYMPTOM: NA

# ISSUE/PROBLEM

How to load PSERVER. VAP on an external router.

The PSERVER.VAP may be used on a protected router, this also means a nondedicated router because the nonded router runs in protected mode. Copy the PSERVER.VAP into the same directory that ROUTER.EXE is at. Execute ROUTER.EXE and you will then be prompted, "Do you want to load the vaps?". Answer yes. Then you will be prompted for the file server. Type in the fileserver that you want the printing services to come from. You will then be asked for the printserver name and then Pserver completes loading.

# FYI: No ECB Available Count Rising In LAN Stats. v3.11 FYI

(Note: The origin of this information may be internal or external to Novell. Novell makes every effort within its means to verify this information. However, the information provided in this document is FOR YOUR INFORMATION only. Novell makes no explicit or implied claims to the validity of this information.)

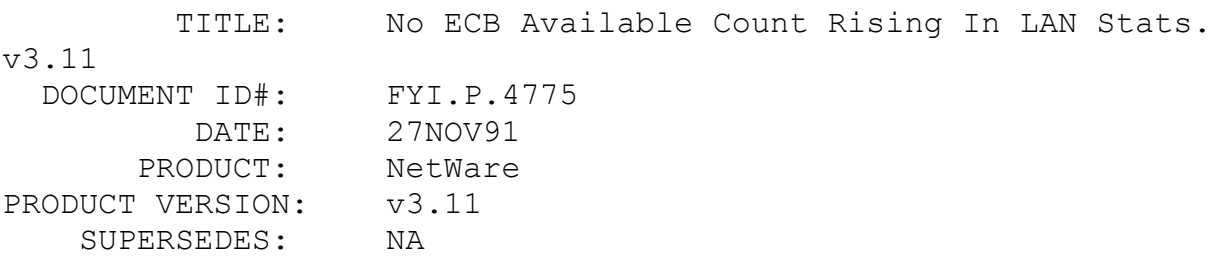

 SYMPTOM: Getting error "Error receiving from network" on the workstation.

## ISSUE/PROBLEM

When doing heavy copying from the file server to a workstation everything went well. But doing the same copying from the workstation to the file server, after a while would give: Error Receiving from Network. If they would Retry, it would continue, but not all files would be copied. They would get an increase in the NO ECB available count in the Lan Stats. Replaced Lan Cards with no change. They were using Proteon Token Ring 16 Bit DMA cards.

## SOLUTION

He noticed in MONITOR that his memory was just a hair over 16 meg, and wondered if his Proteon DMA Lan cards were having problems because of it. He SET AUTO REGISTER MEMORY ABOVE 16 MEGABYTES = OFF and no more problems were seen.

FYI: SAA & Token Ring Cards FYI

(Note: The origin of this information may be internal or external to Novell. Novell makes every effort within it's means to verify this information. However, the information provided in this document is FOR YOUR INFORMATION only. Novell makes no explicit claims to the validity of this information.)

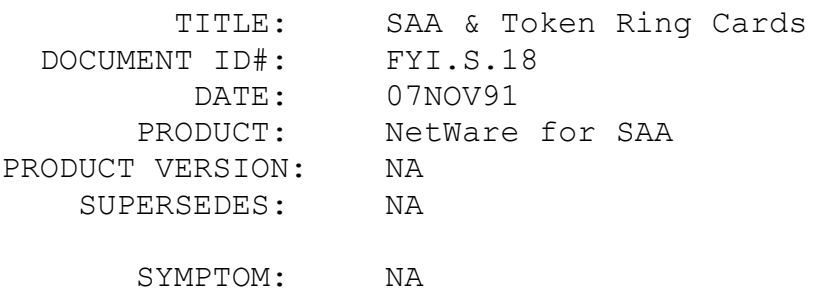

ISSUE/PROBLEM

The following may be interpreted as contradictory.

1. An SAA Server may have only two Token Ring cards.

2. A separate Token Ring card is recommended for the LAN and the Host.

3. The documentation specifies a separate card for each host.

## SOLUTION

There are a number of choices:

You can use one card for the LAN and use the other to go to the two hosts:

> If you have two 3174s because each would be running a different SAP.

OR

> If you have two 9370s on the same ring because the 9370 can support multiple SAP IDs on the TIC.

If you have only one 3X74 or 37XX FEP you can use one card for onehost and one card for the other host and LAN traffic. This is differnt from the recommendation but will work.

FYI: SAA Guide Correction FYI

(Note: The origin of this information may be internal or

external to Novell. Novell makes every effort within it's means to verify this information. However, the information provided in this document is FOR YOUR INFORMATION only. Novell makes no explicit claims to the validity of this information.)

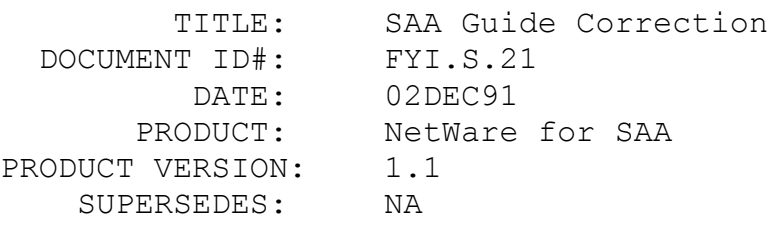

SYMPTOM: NA

## ISSUE/PROBLEM

Errors in the NetWare for SAA version 1.1 Administration Guide and Addendum.

# SOLUTION

Please make pen and ink changes to correct the following errors on Pages 5-15, 5-16, and 5-17 of the Guide:

1. All load token node statements should specify 8 digits (node=7093xxxx) instead of 9 digits (70093xxxx).

2. Both Maximum and Minimum Packet Receive Buffers must be set: > SET MAXIMUM PACKET RECEIVE BUFFERS=2000 must be included in AUTOEXEC.NCF (not STARTUP.NCF). > SET MINIMUM PACKET RECEIVE BUFFERS=500 must be included in AUTOEXEC.NCF

FYI: Token Ring Gateway attached to a 3745 FYI

(Note: The origin of this information may be internal or external to Novell. Novell makes every effort within it's means to verify this information. However, the information provided in this document is FOR YOUR INFORMATION only. Novell makes no explicit claims to the validity of this information.)

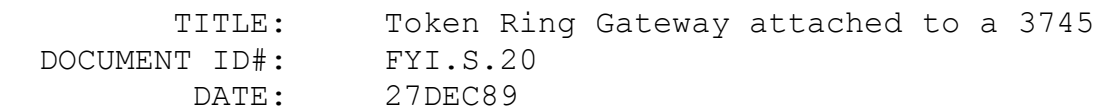

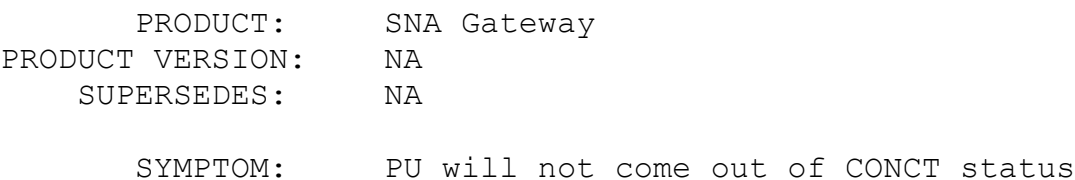

## ISSUE/PROBLEM

Token Ring Gateway attached to a 3745 at NCP 5.21 PU status is CONCT (Connectable).

## **SOLUTION**

OPTION statement in NCP must contain NEWDEFN=(YES,ECHO) as first parm.

After generation, gen output must be renamed to source input for VTAM. This is because NCP 5.21 gen replaces options in the source file needed for NTRI resources.

Reference: NCP, SSP, EP RESOURCE DEFINITION GUIDE. Document #SC30-3447-1 page 118.

FYI: SAA & Nearest Server

## FYI

(Note: The origin of this information may be internal or external to Novell. Novell makes every effort within it's means to verify this information. However, the information provided in this document is FOR YOUR INFORMATION only. Novell makes no explicit claims to the validity of this information.)

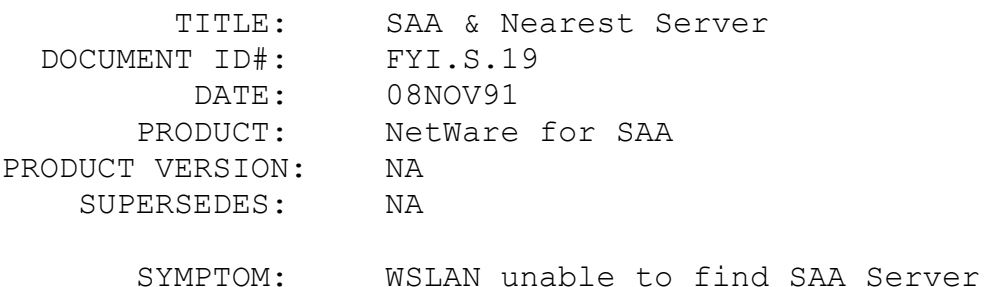

#### ISSUE/PROBLEM

WSLAN uses "Get Nearest SAA File Server" to reach the nearest SAA Server. That means that it must be able to reach a file server or router that has a router table which will tell it where the nearest SAA Server is. If all SAA Servers AND File Servers in the segment have Get Nearest turned OFF, WSLAN will

not know where to find an SAA Server unless a router on the segment has the capability to provide SAA server information.

The above is true only for the standard version of NetWare for SAA. With the run time version, nearest server = OFF will not stop WSLAN from finding the SAA server.

## SOLUTION

Testing on how does the set reply to get nearest server = ON/OFF affect the WSLAN to locate the SAA server. Original we had different conclusion, but after we took a good look of each version, BOTH are valid. Here is the catch...

1. On the NW 3.11 Run time version.

If the SET reply to get, it has no effect on the WSLAN's server request. Wslan will get response.

2. ON the standard NW 3.11 version.

If the SET reply to get nearest server = OFF, BOTH the WSLAN and NETx's request will be ignored.

## FYI: WNIMs and the

Newport X.25 Adapter FYI

(Note: The origin of this information may be internal or external to Novell. Novell makes every effort within it's means to verify this information. However, the information provided in this document is FOR YOUR INFORMATION only. Novell makes no explicit claims to the validity of this information.)

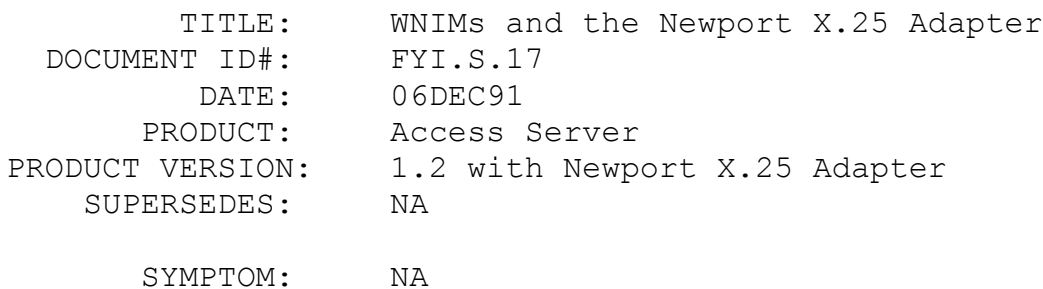

# ISSUE/PROBLEM

The Newport Systems XCI X.25 adapter will work in Version

1.2 Access Server which also contains one or more WNIM+ boards.

SOLUTION

Some tips:

1. The default hardware address for the XCI adapter is C80000, but if your NAS has more than 12 megabytes of memory, you CANNOT use this address. You must select some other address range such as D00000. THe WNIM+ and XCI drivers are written to a Novell specification which lets both use the same hardware address. Thus a single hardware memory addresse may be specified for both adapter types. Disregard any warnings or other discrepancies. It works!

2. When you run NASGEN to install the hardware adapters, install the WNIM(S) first, then your XCI adapter. That way the first X number of ports are based on the number of async ports. The remaining ports are simply allocated to the X.25 adapter, until the maximum of 16 ports has been reached.

3. Configure the X.25 ports (logical ports) to modem = none.

4. If your remote site is using an X.25 PAD, configure the pad to CCITT profile 89. If 89 is not available, choose profile 91 and modify the profile to suit your needs. FYI: XQL and Turbo Pascal For Windows FYI

(Note: The origin of this information may be internal or external to Novell. Novell makes every effort within its means to verify this information. However, the information provided in this document is FOR YOUR INFORMATION only. Novell makes no explicit or implied claims to the validity of this information.)

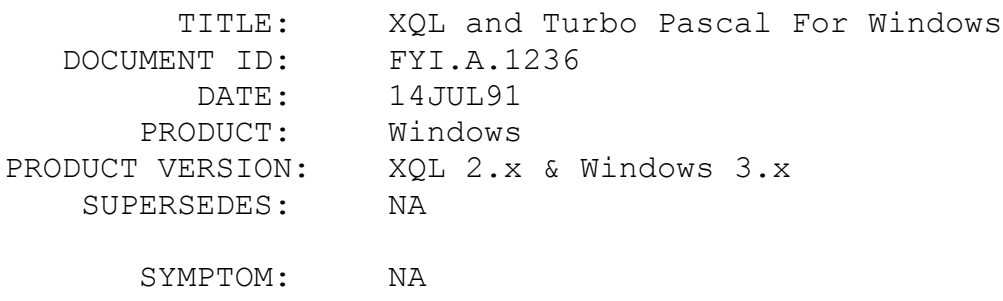

ISSUE/PROBLEM

How do you call XQL functions from Turbo Pascal for Windows?

## SOLUTION

Below are example definitions of Windows XQL calls using Turbo Pascal for Windows. Included with the XQL for Windows Requestor DLL package is a file, XQLCALLS.H, which contains all the C function prototypes for all XQL calls. Calling these functions from Turbo Pascal, as you can see below, is a matter of converting the function prototypes from C format to Pascal format.

A simple rule to follow is if the C data type begins with LP (Long Pointer), use the VAR keyword in front of the parm definition. If LP doesn't precede the C data type, do not use the VAR keyword.

```
/********************* XQLLogin 
****************************/
     /* C Version */
     extern int far pascal XQLLogin (LPBYTE,
                                       LPBYTE,
                                       LPBYTE,
                                       LPBYTE,
                                       LPBYTE,
                                       WORD);
     /* Pascal Version */
     Function XQLLogin (var parm1: Byte;
                          var parm2: Byte;
                          var parm3: Byte;
                          var parm4: Byte;
                                parm5: Word): integer; far;
                              external 'WXQLCALL';
     /********************** XQLCompile ************************/
     /* C Version */
     extern int far pascal XQLCompile (WORD,
                                         LPWORD,
                                         LPBYTE);
     /* Pascal version */
     Function XQLCompile ( parm1: Word;
                            var parm2: Word;
                          var parm3: Byte): integer; far;
                              external 'WXQLCALL';
```
/

```
************************<u>xCompute*************************</u>/
     /* C Version */
     extern int far pascal xCompute (WORD,
                                        LPBYTE,
                                        WORD,
                                        WORD,
                                        WORD,
                                        LPWORD,
                                        LPBYTE);
     /* Pascal Version */
     Functon xCompute ( parm1: Word;
                            var parm2: Byte;
                                parm3: Word;
                                parm4: Word;
                            var parm5: Word;
                           var parm6: Byte): integer; far;
                             external 'WXQLCALL';
```
FYI: Xtrieve Default Page Size

FYI

(Note: The origin of this information may be internal or external to Novell. Novell makes every effort within its means to verify this information. However, the information provided in this document is FOR YOUR INFORMATION only. Novell makes no explicit or implied claims to the validity of this information.)

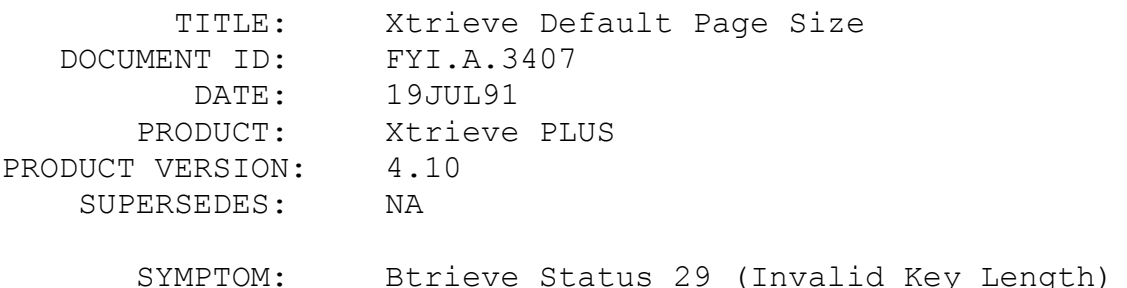

#### ISSUE/PROBLEM

Earlier versions calculated page sizes automatically. This version gives you control and allows you to specify any valid page size desired. However there is a default and it's 512. A minimum of 8 key values must fit on 1 page and this restriction is easily violated causing a Btrieve Status 29.

#### SOLUTION

Select an acceptable page size from the Xtrieve menu when creating a new file.

# FYI: Specifying a Path using XTRPATH Environment Variable FYI

(Note: The origin of this information may be internal or external to Novell. Novell makes every effort within its means to verify this information. However, the information provided in this document is FOR YOUR INFORMATION only. Novell makes no explicit or implied claims to the validity of this information.)

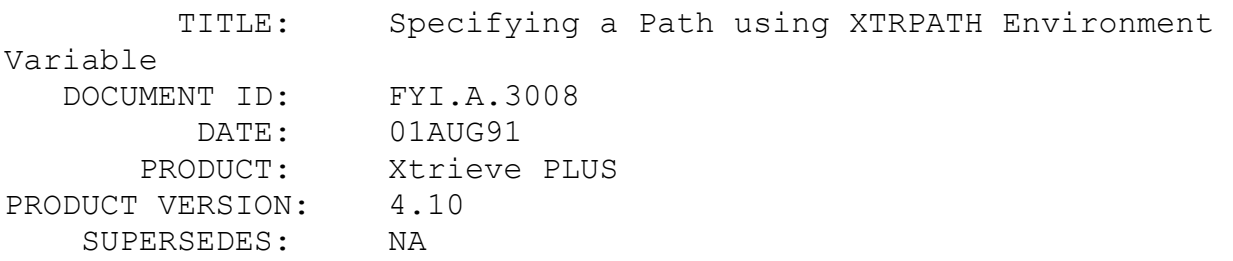

 SYMPTOM: Status 11 when opening file if file path is not specified properly.

## ISSUE/PROBLEM

Here is some information on how to take advantage of the environment variable XTRPATH. As you know, XTRPATH specifies the directory where your database resides. You need to make sure that the file location specified in the DDF is in sync with the path specified in XTRPATH. If the DDF contains a drive letter or starts with a back slash, the XTRPATH is totally ignored. Also, because of the way xDDPath (the XQL function called when XTRPATH is set) works, you need to specify the complete path in XTRPATH, and only put the file name in the DDF file. For example, if the file MYFILE.BTR resides on \Test\Data, then set XTRPATH to \Test\ Data and specify "MYFILE.BTR" for the location of the file in the DDF.

There are, however, exceptions. Depending on where you run Xtrieve, you can specify XTRPATH and file location differently. The following table shows various ways you can specify XTRPATH.

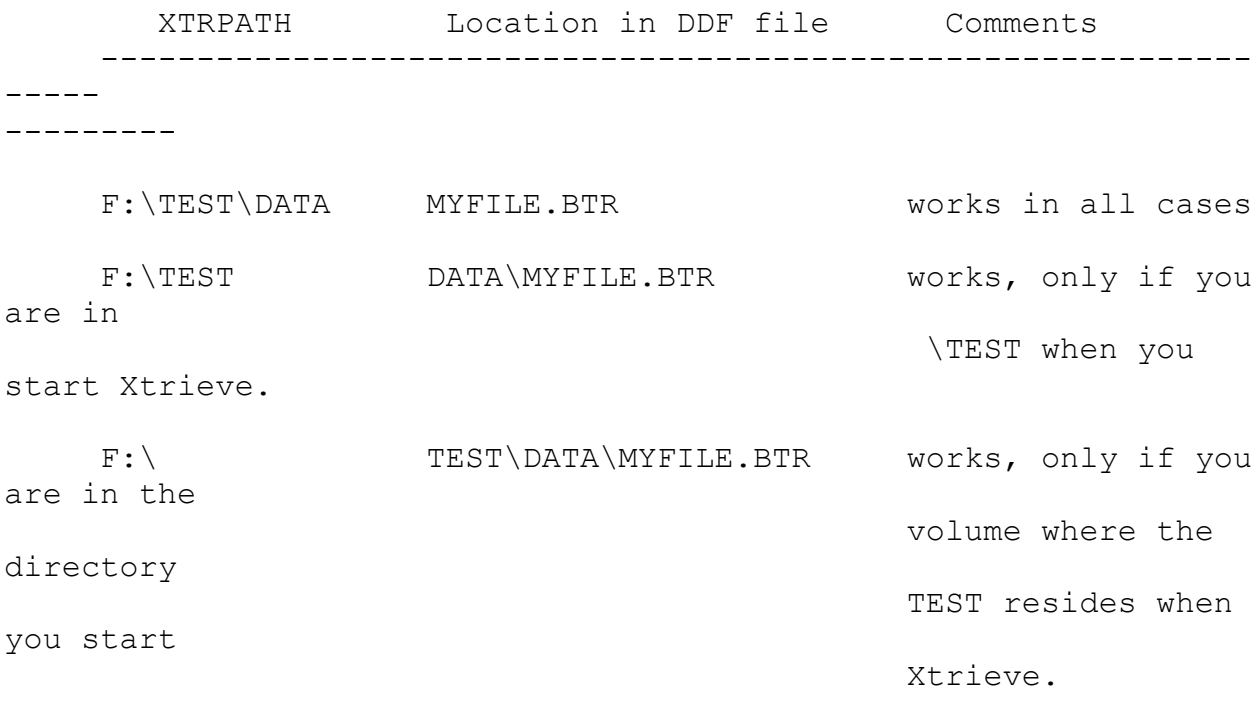

# FYI: Recalling a Report after Recalling a View FYI

(Note: The origin of this information may be internal or external to Novell. Novell makes every effort within its means to verify this information. However, the information provided in this document is FOR YOUR INFORMATION only. Novell makes no explicit or implied claims to the validity of this information.)

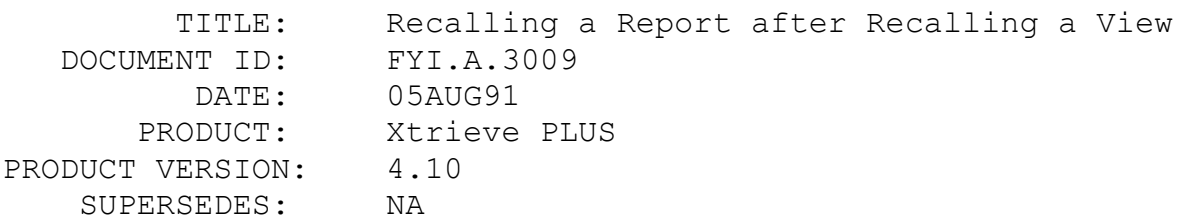

 SYMPTOM: Recalling a report immediately after recalling a view might fail.

# ISSUE/PROBLEM

Recalling a report after recalling a view will fail in the following scenario: Create and store a view with field names that contain blanks such as "My Field". Then create and store a report for that view. Now, if you recall the view and then the report, you will get the error message "filename.1.fieldname " is not in view' and the report will not be recalled.

When you create a view with field names that contain blanks, the blanks are replaced with the character  $\lambda$ . If you then create and store a report for this view, the report will be stored with field names that contain  $\wedge$ . However, if you then go back and store the view, the ^ characters are replaced with blanks in the stored definition. Subsequently, if you recall this view and then try and recall the report, you will get an error since the field names in the report don't match the field names in the view.

#### SOLUTION

In order to avoid this problem, you need to create the view, store it, recall it and then create your report.

# FYI: Loading the SLATE Utility on Different Monitors en de la provincia de la provincia de la provincia de la provincia de la provincia de la provincia de la provi<br>En 1918, en 1918, en 1920, en 1920, en 1920, en 1920, en 1920, en 1920, en 1920, en 1920, en 1920, en 1920, en

(Note: The origin of this information may be internal or external to Novell. Novell makes every effort within its means to verify this information. However, the information provided in this document is FOR YOUR INFORMATION only. Novell makes no explicit or implied claims to the validity of this information.)

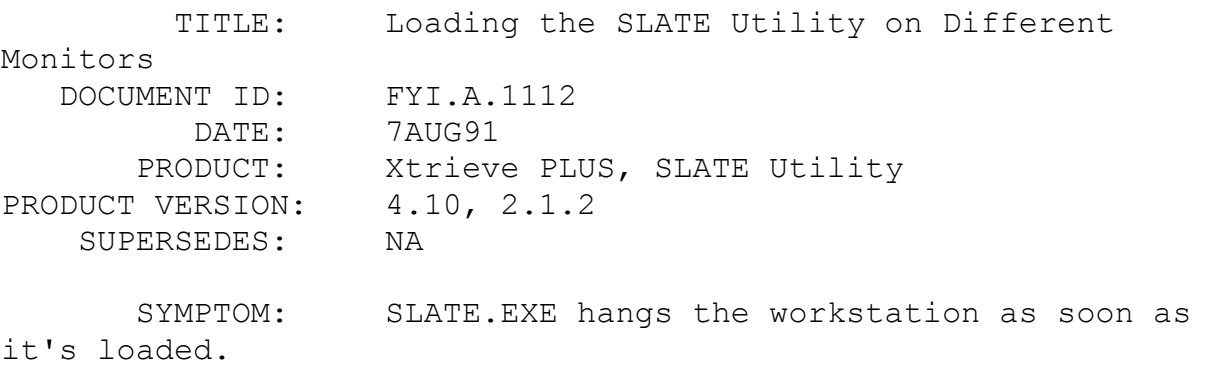

# ISSUE/PROBLEM

SLATE.EXE, a printing configuration program shipping with Xtrieve PLUS v4.10, might temporarily hang your workstation if you don't use the -Vn switch on the command line. The logon banner will display, but the Screen will not be displayed properly or at all. Use the Ctrl C or Ctrl Break keys to exit.

# SOLUTION

Try running the program again, adding the parameter -Vn, where n is one of the following numbers:

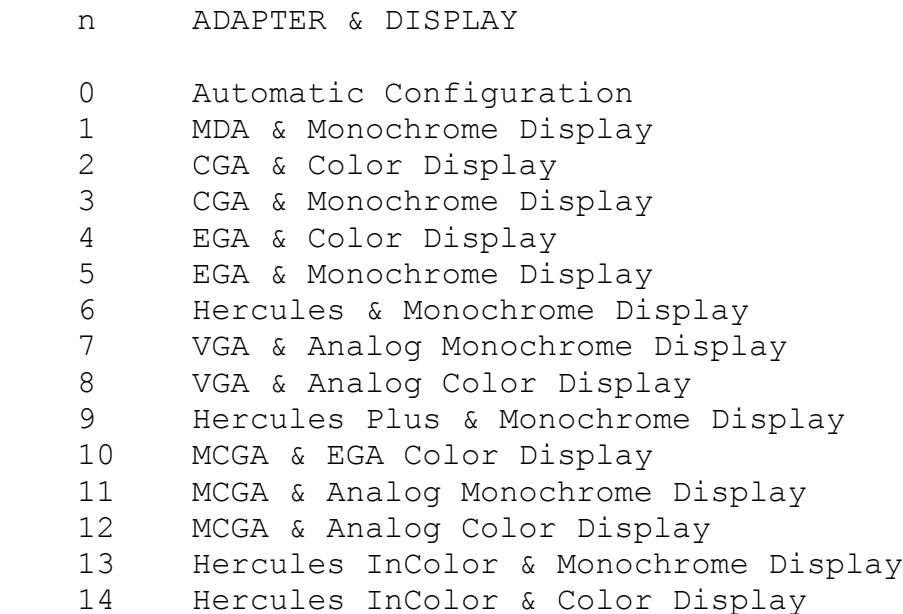

FYI: Xtrieve PLUS v4.10 Report Option en de la provincia de la provincia de la provincia de la provincia de la provincia de la provincia de la provi<br>En 1910, en 1910, en 1920, en 1920, en 1920, en 1920, en 1920, en 1920, en 1920, en 1920, en 1920, en 1920, en

(Note: The origin of this information may be internal or external to Novell. Novell makes every effort within its means to verify this information. However, the information provided in this document is FOR YOUR INFORMATION only. Novell makes no explicit or implied claims to the validity of this information.)

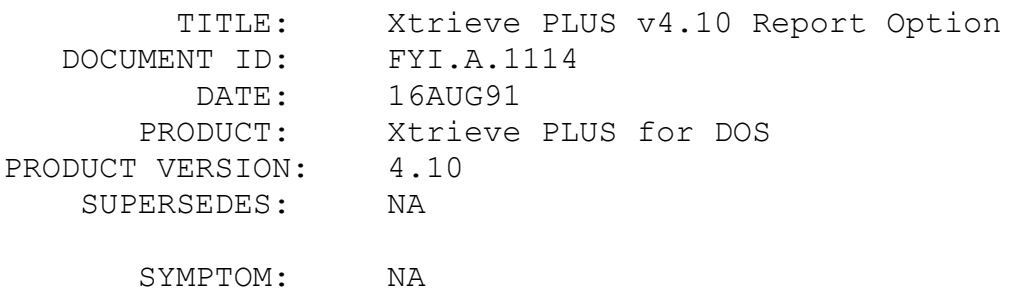

### ISSUE/PROBLEM

With Xtrieve PLUS v4.01a, there was a file called XREPORT.OVL which was used for Report Option functionality. This file is no longer distributed with the 4.10 release, since all of the RO functionality is encompassed in the XTRIEVE.EXE file.

# SOLUTION

NA

# FYI: Printing Reports with a Large Form Width en de la provincia de la provincia de la provincia de la provincia de la provincia de la provincia de la provi<br>En 1910, en 1910, en 1920, en 1920, en 1920, en 1920, en 1920, en 1920, en 1920, en 1920, en 1920, en 1920, en

(Note: The origin of this information may be internal or external to Novell. Novell makes every effort within its means to verify this information. However, the information provided in this document is FOR YOUR INFORMATION only. Novell makes no explicit or implied claims to the validity of this information.)

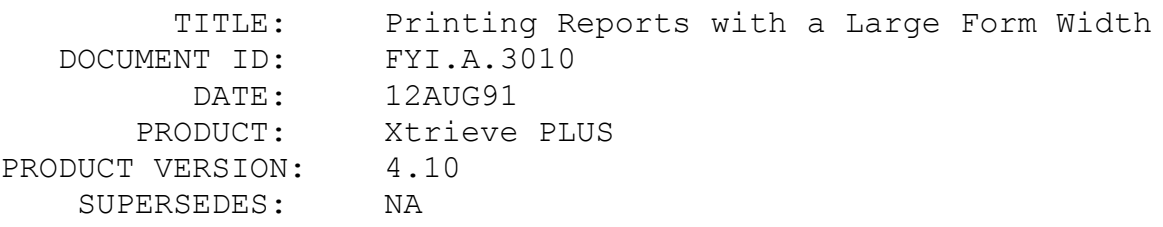

 SYMPTOM: Printout from reports with form width larger than 80 characters might appear to be garbled.

## ISSUE/PROBLEM

If you try to print a report to a file and set the Form Width (from Report, Dimensions menu) to a larger number than the default value, the report might not show up the way you expect it to. The last few words of each line might be printed vertically. There are two ways you can avoid this problem. Either use the print option to configure Xtrieve, or set the printer switch to NO.

## SOLUTION

You can use one of the following methods to avoid this

problem: I) Configure Xtrieve for your printer 1) Go to Configure - Print 2) Select Database from the menu; and specify XTRIEVE.PDB (or complete path + XTRIEVE.PDB) 3) Select Printer and choose the desired printer 4) Select Device and choose "LETTER" or any other format that you like (refer to Xtrieve manual, page 10-8) 5) Go back to the Report menu 6) Select Attribute, and choose Compress 7) Print your report II) Disable Printer 1) Go to Configure - Switches 2) Select Printer, and set it to NO.

FYI: Syntax for Btrieve filenames

FYI

(Note: The origin of this information may be internal or external to Novell. Novell makes every effort within its means to verify this information. However, the information provided in this document is FOR YOUR INFORMATION only. Novell makes no explicit or implied claims to the validity of this information.)

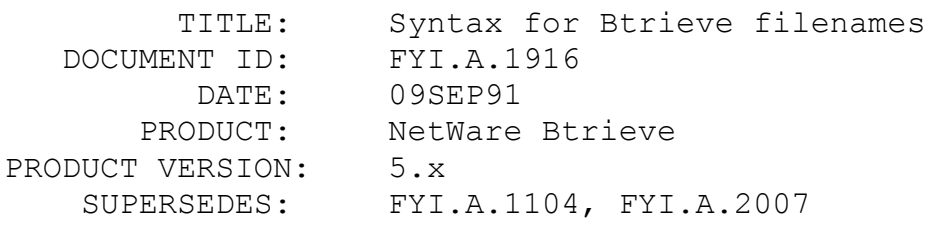

SYMPTOM: NA

## ISSUE/PROBLEM

When doing a Btrieve OPEN on a network file with NetWare Btrieve, the filename does not have to contain the drive letter, i.e., you do not have to have a drive mapped to the volume that the file resides on. An earlier FYI (FYI.A.2007) listed four formats that can be used to access files in this manner. Just to emphasize, you must be attached to the server that the file

resides on! Otherwise you will get a Btrieve status 11 - Invalid File Name.

Another FYI (FYI.A.1104) mentioned the same thing about accessing files through Xtrieve PLUS version 4.01a. This is the file format specified in that FYI: \\servername\volume:dir\dir\filename

With the current version of NetWare Btrieve (5.15), attempting to open a Btrieve file with this syntax will result in a status 11. With Xtrieve PLUS version 4.01a and Btrieve 5.15 you also get a status 11. The correct syntax is:

\\servername\volume\dir\dir\filename

SOLUTION

NA

# FYI: Exporting from dBase to Xtrieve FYI

(Note: The origin of this information may be internal or external to Novell. Novell makes every effort within its means to verify this information. However, the information provided in this document is FOR YOUR INFORMATION only. Novell makes no explicit or implied claims to the validity of this information.)

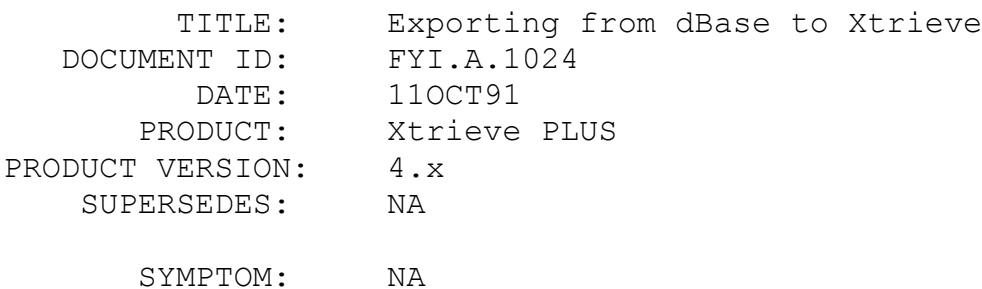

### ISSUE/PROBLEM

For those making the move to Xtrieve from dBase there is a simple way to convert dBase data files to Xtrieve data files. When exporting out of dBase, use the comma delimited format, which will translate into an Xtrieve view with the "from SDF" translate option.

SOLUTION

NA

## FYI: Xtrieve Load Problem

FYI

(Note: The origin of this information may be internal or external to Novell. Novell makes every effort within its means to verify this information. However, the information provided in this document is FOR YOUR INFORMATION only. Novell makes no explicit or implied claims to the validity of this information.)

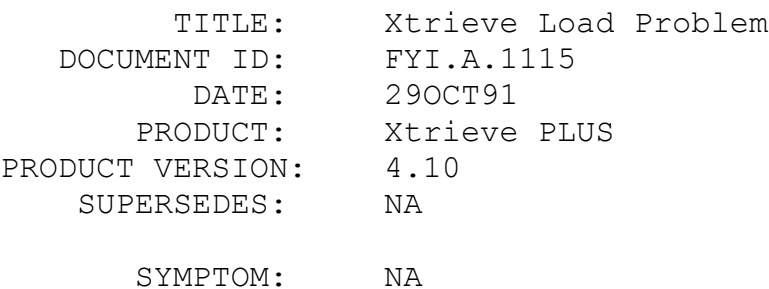

# ISSUE/PROBLEM

Problem is: after loading Xtrieve, the sign-on screen appears, followed by text printing on the screen and the machine beeps.

## SOLUTION

The problem may be that the environment variable XTRTMP is set to a directory where you do not have create and write file access. You must set XTRTMP= to a directory where you definitely have these rights.

# FYI: Optionally Loading Btrieve with Xtrieve PLUS 4.10 FYI

(Note: The origin of this information may be internal or external to Novell. Novell makes every effort within its means to verify this information. However, the information provided in this

document is FOR YOUR INFORMATION only. Novell makes no explicit or implied claims to the validity of this information.)

 TITLE: Optionally Loading Btrieve with Xtrieve PLUS 4.10 DOCUMENT ID: FYI.A.1116 DATE: 29OCT91 PRODUCT: Xtrieve PLUS PRODUCT VERSION: 4.10 SUPERSEDES: 8/16/91

SYMPTOM: NA

## ISSUE/PROBLEM

The following warnings may occur under Xtrieve PLUS v4.10 if Btrieve is not loaded at the workstation prior to starting Xtrieve.

Since Xtrieve makes Btrieve calls to access the XTRIEVE.HLP file, you must have Btrieve loaded before getting into Xtrieve. If Btrieve is not loaded, you will get the message: 'Help file is not online.'

If you try to recall a report layout, run a command file, or translate to DIF, SDF, or UNF, you will get a message stating

'Unable to open XXX.MEN, status = nn. Using system file names'

if Btrieve was not loaded prior to loading Xtrieve. The .MEN files are Btrieve files, and contain the DOS location name of the files within the menu, as well as the descriptive file name provided by the user who created the file. Since Xtrieve is using Btrieve calls to access these files, Btrieve must be loaded. If Btrieve is NOT loaded, you will be able to recall the command file, report layout, or translated file, but instead of choosing the descriptive file name, you will have to choose from a list of system file names (the DOS location name specified for the file).

## SOLUTION

FYI: Retrieving Heading Information for Fields through XQLM Calls FYI

(Note: The origin of this information may be internal or external to Novell. Novell makes every effort within its means to verify this information. However, the information provided in this document is FOR YOUR INFORMATION only. Novell makes no explicit or implied claims to the validity of this information.)

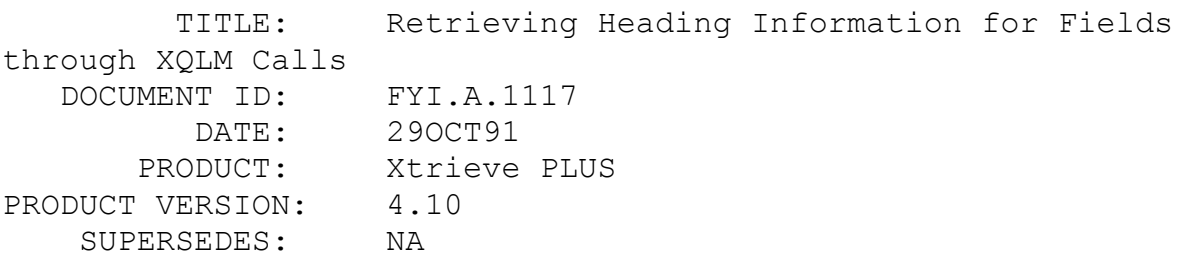

SYMPTOM: NA

# ISSUE/PROBLEM

If you define a heading for a field through Xtrieve PLUS, you cannot recall any of that information from the manager level of XQL. Specifically, a developer wanted to know if he could retrieve such information with an SQL statement (XQLI), and we found that this is not possible.

#### SOLUTION

The only way to retrieve field heading information at the XQL API level is through the primitive xDDAttr.

FYI: Bit Data Type in Xtrieve 4.10

FYI

(Note: The origin of this information may be internal or external to Novell. Novell makes every effort within its means to verify this information. However, the information provided in this document is FOR YOUR INFORMATION only. Novell makes no explicit or implied claims to the validity of this information.)

TITLE: Bit Data Type in Xtrieve 4.10

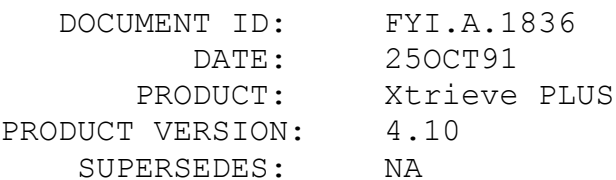

 SYMPTOM: Printing dictionary definition of bit data type field increments the position of each field as if it were a BYTE.

# ISSUE/PROBLEM

If you print the dictionary definition of a Bit field in Xtrieve it will increment the position of each field as if it were a BYTE. For example the definition of a file is as follows:

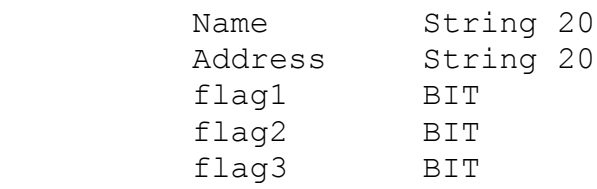

If you print this out with the Dictionary/Print option, Xtrieve will reportflag1 as starting in location 41, flag2 in position 42, and flag3 in position 43. They should all be specified in location 41.

## SOLUTION

NA

FYI: Logical Fields in NetWare SQL FYI

(Note: The origin of this information may be internal or external to Novell. Novell makes every effort within its means to verify this information. However, the information provided in this document is FOR YOUR INFORMATION only. Novell makes no explicit or implied claims to the validity of this information.)

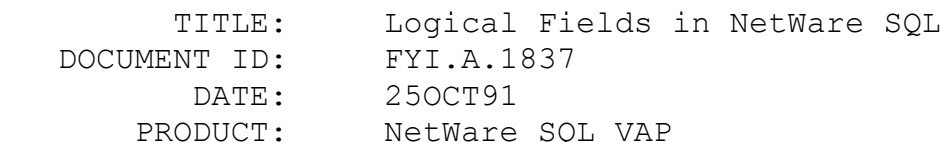

PRODUCT VERSION: 2.11 SUPERSEDES: NA

 SYMPTOM: Logical fields not returning correct data values.

ISSUE/PROBLEM

The definition of a logical field is to have any value other that 0 represent TRUE. Only 0 is false. It appears that the current implementation of the logical field is opposite of that. If any value other than one is given for TRUE it is reported back as FALSE.

SOLUTION

NA

FYI: XQLPO and Sharing Violation

FYI

(Note: The origin of this information may be internal or external to Novell. Novell makes every effort within its means to verify this information. However, the information provided in this document is FOR YOUR INFORMATION only. Novell makes no explicit or implied claims to the validity of this information.)

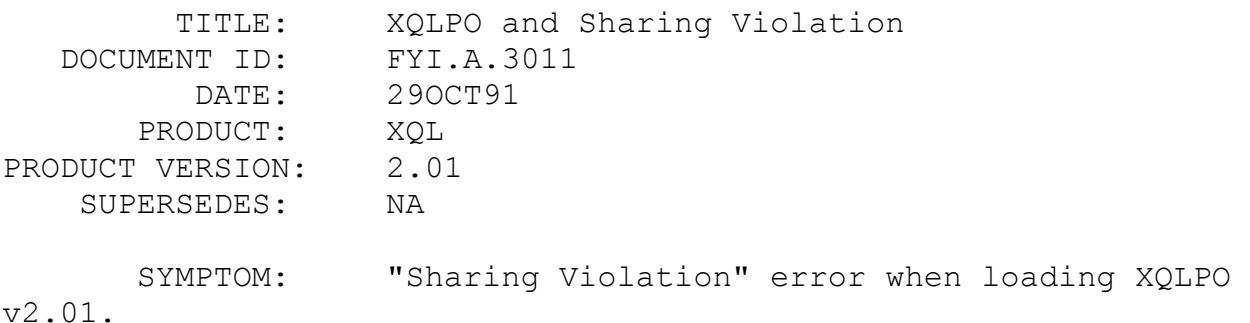

### ISSUE/PROBLEM

On some networks, loading XQLPO version 2.01 from two workstations will return a Sharing Violation error on the second workstation. The work around is to change the attribute of XQLPO.EXE to READ ONLY. This problem does not exist in XQLPO version 2.11. This is because XQLPO 2.11 uses Sharable, Read

Only for the open mode.

SOLUTION

Either use version 2.11 or flag XQLPO.EXE as a READ ONLY file.

# FYI: Hanging Problems with Brequest 5.16 and DataLens Driver FYI

(Note: The origin of this information may be internal or external to Novell. Novell makes every effort within its means to verify this information. However, the information provided in this document is FOR YOUR INFORMATION only. Novell makes no explicit or implied claims to the validity of this information.)

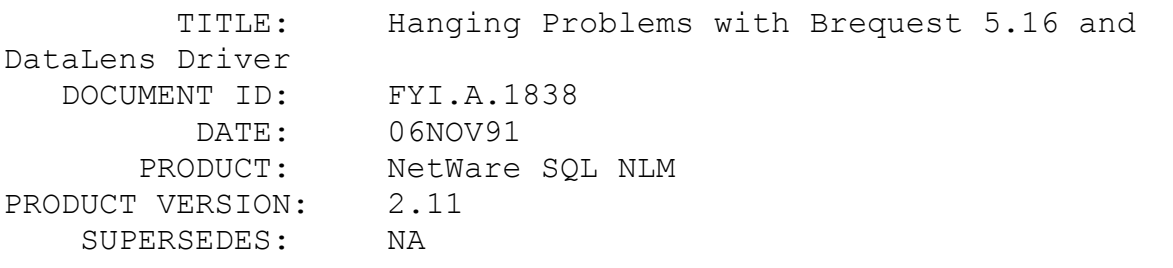

 SYMPTOM: NetWare SQL DataLens Driver hangs when user chooses a path for the dictionaries with LOTUS 3.1.

# ISSUE/PROBLEM

Trying to access data in Lotus through the NetWare SQL DataLens Driver, with BREQUEST.EXE v5.16 (UNPATCHED), and NSREQ.EXE v2.11 loaded was causing Lotus to hang at the point where the user chooses the path for the dictionaries. When he unloaded BREQUEST and ran Lotus again, everything worked. It definitely did not work with the unpatched BREQUEST.

## SOLUTION

NA

FYI: Windows and XQL/NetWare SQL

(Note: The origin of this information may be internal or external to Novell. Novell makes every effort within its means to verify this information. However, the information provided in this document is FOR YOUR INFORMATION only. Novell makes no explicit or implied claims to the validity of this information.)

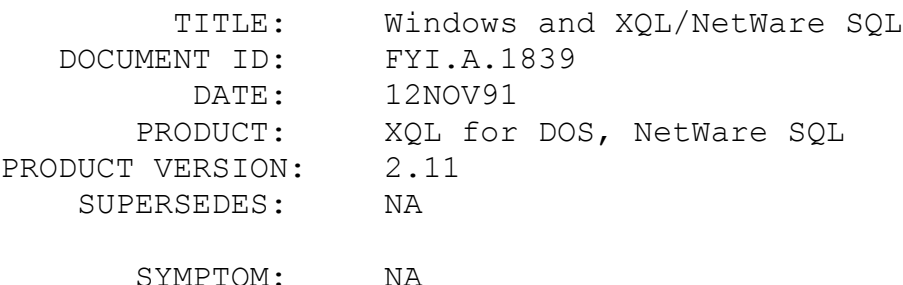

# ISSUE/PROBLEM

How many tasks can you run in Windows with XQL and NetWare SQL? With the client version of XQL version 2.11 you can run only ONE task. With NetWare SQL version 2.11 you can run up to 10 tasks. The keyword tasks=10 must appear under the [nsreqDPMI] heading in WIN.INI in order to use 10 tasks.

## SOLUTION

NA

## FYI: Where is xGetSessionID?

FYI

(Note: The origin of this information may be internal or external to Novell. Novell makes every effort within its means to verify this information. However, the information provided in this document is FOR YOUR INFORMATION only. Novell makes no explicit or implied claims to the validity of this information.)

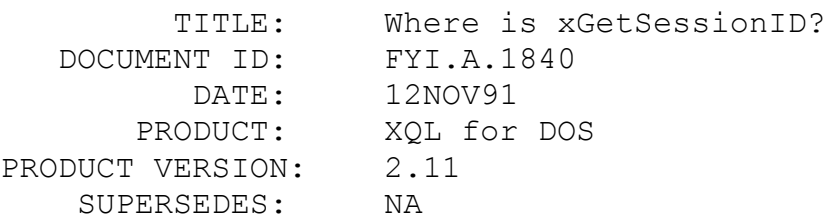

 SYMPTOM: The prototype file for Windows is missing functions.

# ISSUE/PROBLEM

Why are xGetSessionID and xPutSessionID missing from the WXQLCALL.H file?

# SOLUTION

This was an oversight and will be corrected in the next release.

# FYI: How to Find Out if NetWare SQL is Loaded FYI

(Note: The origin of this information may be internal or external to Novell. Novell makes every effort within its means to verify this information. However, the information provided in this document is FOR YOUR INFORMATION only. Novell makes no explicit or implied claims to the validity of this information.)

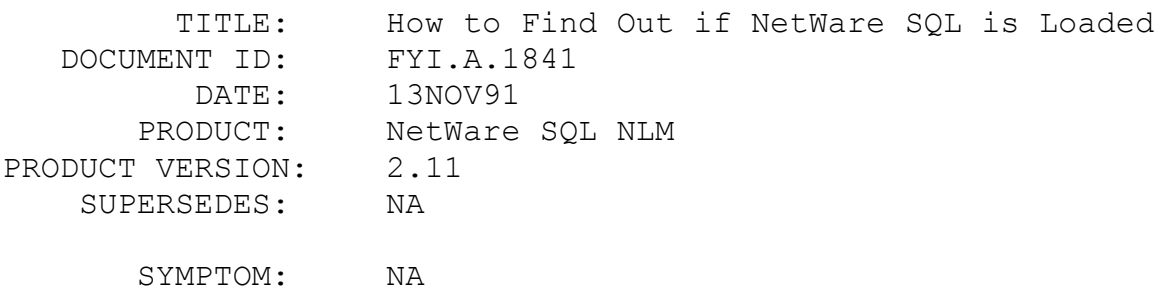

## ISSUE/PROBLEM

How do you determine if NetWare SQL is loaded on a server without calling the xLogin or XQLLogin function?

### SOLUTION

Using the Network C for DOS APIs, you can write an application that does the following. First, do a ReadPropertyValue to get the internet address for the server. Next, convert the address to ASCII. Call ScanBinderyObject using the Object type = OT FILE SERVER, Object ID = 4C, and the

searchObjectType = \*ASCIIADDRESS\*. If a non-zero value is returned, NetWare SQL is not loaded. The \*ASCIIADDRESS\* must syntactically appear as shown here, in the searchObjecType variable. Prefix the address with a \* and postfix the address with a \*.

FYI: Field Names with %

FYI

(Note: The origin of this information may be internal or external to Novell. Novell makes every effort within its means to verify this information. However, the information provided in this document is FOR YOUR INFORMATION only. Novell makes no explicit or implied claims to the validity of this information.)

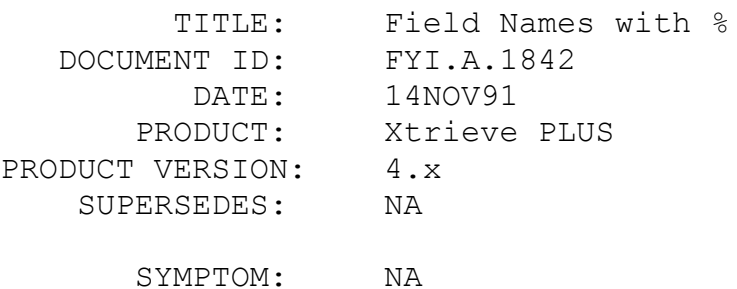

## ISSUE/PROBLEM

Xtrieve allows percent signs as valid characters in field names. An example would be field%name. However, this may cause problems when using these fields in command files, which reference fields by placing a % at the beginning and end of the field name.

## SOLUTION

To get around the problem of XCFP truncating the field name, place a \ before the % in the field reference in the ASCII file that is to be converted to a command file. For example:

## %field\%name%

XCFP will recognize that you are trying to use the % as part of the fieldname in this case.

# FYI: How the XTRPATH Environment Variable is Used FYI

(Note: The origin of this information may be internal or external to Novell. Novell makes every effort within its means to verify this information. However, the information provided in this document is FOR YOUR INFORMATION only. Novell makes no explicit or implied claims to the validity of this information.)

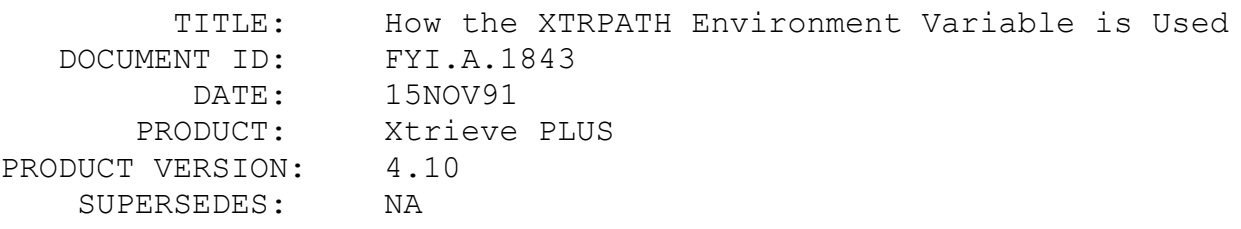

SYMPTOM: NA

# ISSUE/PROBLEM

The XTRPATH environment variable is used by appending the LOCATION (path & file name of the data file) that is specified in the dictionary. Therefore, if a full path name is given in the LOCATION name the XTRPATH variable is not used to find a file. For example:

 LOCATION is defined as: F:\DIR1\DIR2\DATAFILE.BTR and XTRPATH is set to: F:\LEVEL1\LEVEL2\DATA

and the datafile resides in F:\LEVEL1\LEVEL2\DATA. Xtrieve will return a status 12 when that file is accessed because it is only looking at the path specified by the LOCATION.

If only the filename is given in the LOCATION, then the filename is appended the directory(s) specified with XTRPATH when Xtrieve attempts to find the file. For example:

 LOCATION is defined as: BTRFILE.BTR and XTRPATH is set to: F:\LEVEL1\LEVEL2\DATA

would result in Xtrieve using F:\LEVEL1\LEVEL2\DATA\ BTRFILE.BTR as the location of the data file.

If a directory is specified in the LOCATION that does not start with a drive letter or a back slash, such as DIR1\DIR2\
DATAFILE.BTR, then that path is appended to the directory(s) specified with XTRPATH to find the file. So from our above example, if:

 LOCATION is defined as: DIR1\DIR2\DATAFILE.BTR and XTRPATH is set to: F:LEVEL1\LEVEL2\DATA

the result would be:

F:\LEVEL1\LEVEL2\DATA\DIR1\DIR2\DATAFILE.BTR.Remember, the server name, volume, directory path plus filename is bound by the 64 byte limitation.

In summary:

If the location name starts with a \ then XTRPATH is not used. If the location name starts with a drive letter such as 'F:' then XTRPATH is not used. So, if the location is a relative path...(doesn't start with  $\setminus$  or drive mapping) then the location is appended to XTRPATH.

### SOLUTION

NA

FYI: Xtrieve and Lotus 123

# FYI

(Note: The origin of this information may be internal or external to Novell. Novell makes every effort within its means to verify this information. However, the information provided in this document is FOR YOUR INFORMATION only. Novell makes no explicit or implied claims to the validity of this information.)

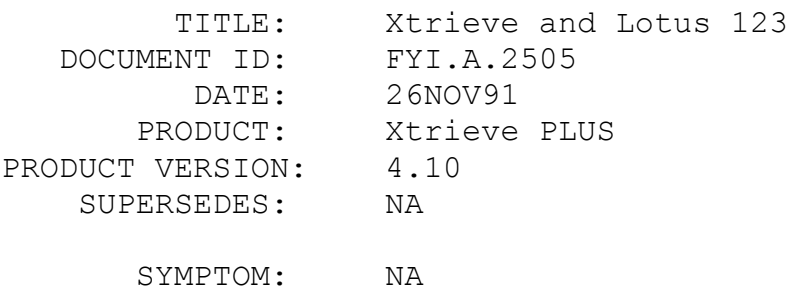

ISSUE/PROBLEM

Users trying to import dates into Lotus 123 using a file created by Xtrieve 4.10 using the "Translate to DIF" option, will find that the dates are off by one. This is because Xtrieve considers the magic date 01/01/1900 as day zero, whereas Lotus considers the same date as day one.

## SOLUTION

Users can use a formula to subtract one from the date on the Lotus side to convert the data to the proper date.

## FYI: Chkparms in Btrieve for Windows Local FYI

(Note: The origin of this information may be internal or external to Novell. Novell makes every effort within its means to verify this information. However, the information provided in this document is FOR YOUR INFORMATION only. Novell makes no explicit or implied claims to the validity of this information.)

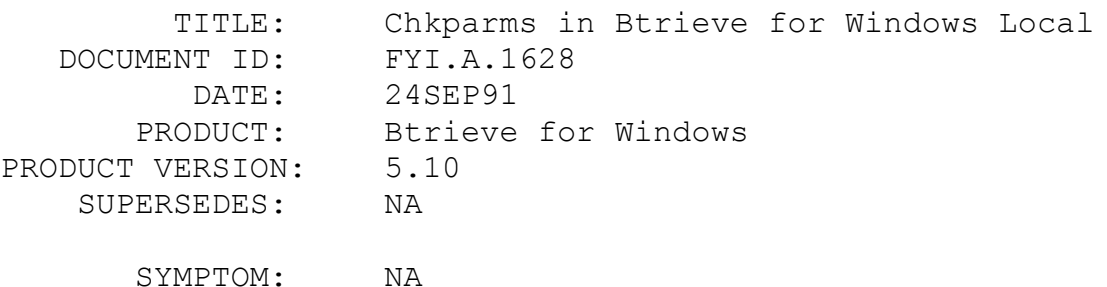

## ISSUE/PROBLEM

When debugging a Btrieve for Windows problem, it's always been convenient, when using the requester, to set CHKPARMS=YES and have the DLL validate the size of parameters passed to the DLL. Until now, it was always thought that this was only available to the requester version of the DLL.

#### SOLUTION

The Btrieve for Windows client version (non-client/server) does have the capability of validating parameters. When TRACEFILE= has a valid file name in the WIN.INI file, Btrieve for Windows client version WILL validate parameters. Parameters are valid if you own the amount of memory the parameter is supposed

to occupy.

FYI: How to use the Btrieve For Windows Requester FYI

(Note: The origin of this information may be internal or external to Novell. Novell makes every effort within its means to verify this information. However, the information provided in this document is FOR YOUR INFORMATION only. Novell makes no explicit or implied claims to the validity of this information.)

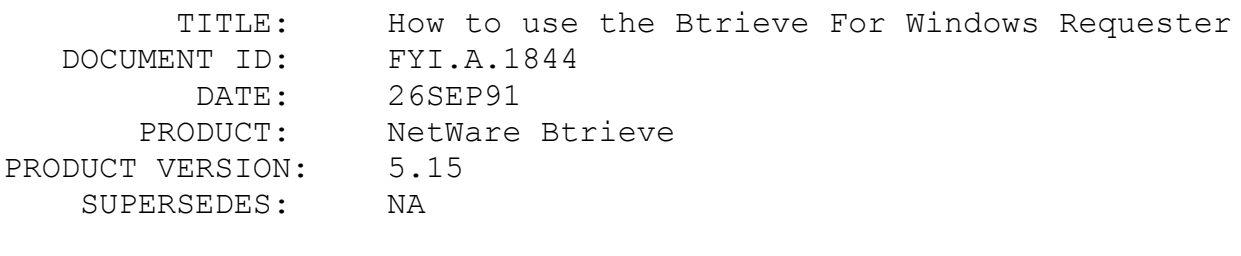

SYMPTOM: NA

ISSUE/PROBLEM

Many people inquire about how to use the Btrieve for Windows Requester to communicate with NetWare Btrieve from a Windows application. This is to review all the different possibilities when using the requester and some confusing issues about the requester.

Originally, the Btrieve for Windows Requester was going to be a pure Dynamic Link Library (DLL). There would be only one DLL and it would talk to Windows and then back to SPX. However, due to unforeseen circumstances, that particular implementation was not possible and a protected mode interface was developed. Now most people that faithfully read their manuals will notice that in the Installation and Operation manual for Btrieve for MS-Windows (August1990 edition) there is a chart (on page 2-2) showing how to use the requester. That chart reflects the implementation the way it was originally intended, not the way it was actually implemented. The reason for this is simple: the book came before the requester!

The requester is implemented with a protected mode interface. To the developer and user this means that DOS Btrieve Requester (BREQUEST.EXE - versions will be discussed below) must be loaded before going into Windows, and WBTRCALL.DLL must be in

the current drive or search map. If local files (drives A-D) will be accessed, there must be a WBTRLOCL.DLL in the current drive or search path. Because BREQUEST is loaded before going into Windows, initialization features such as the  $/r$  and  $/s$  are no longer needed for the Windows requester. Those particular parameters get set at the time BREQUEST is loaded.

To initialize the requester WBTRCALL.DLL you must specify a [brequestDPMI]configuration section in the WIN.INI file. You can establish the number of tasks, the data message length, parameter checking, and whether or not local Btrieve (WBTRLOCL.DLL) will be used. The initialization routine WBRQSHELLINIT(string) is no longer valid and will not have any affect upon the current implementation of the requester. The reason for this is that the parameters are not valid for the DLL. All of this information can be found in the README.DOC which is supplied with the Btrieve requesters.

Version Information:The original version of Btrieve for Windows was 5.10. This came with the development kit, and is the client (or local) version. The requester started at v5.15. Below is a chart showing the current versions of the Btrieve for Windows requesters.

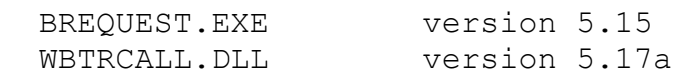

The above two files are available on NetWire in Library 5 in the file BTRREQ.ZIP. The original version of the Windows requester, WBTRCALL.DLL was version 5.15, and was distributed with the 5.15 release of NetWare Btrieve. Yet another release of the Windows requester (v5.16) came out with NetWare 3.1 and NetWare 2.2. It was accompanied by the 5.16 release of the DOS requester.

WBTRCALL.DLL version 5.16 had a slight problem. It gave erroneous message to the user about running an inappropriate version of Windows. The problem was reported and was addressed for the next release of the Windows requester, version 5.17a.

In conclusion, remember that the best source of information about the requesters is in the README.DOC file which come with the requesters. They usually have some tidbit of information that you need to know before proceeding.

SOLUTION

## FYI: Btrieve for OS/2 Multi Child Processes FYI

(Note: The origin of this information may be internal or external to Novell. Novell makes every effort within its means to verify this information. However, the information provided in this document is FOR YOUR INFORMATION only. Novell makes no explicit or implied claims to the validity of this information.)

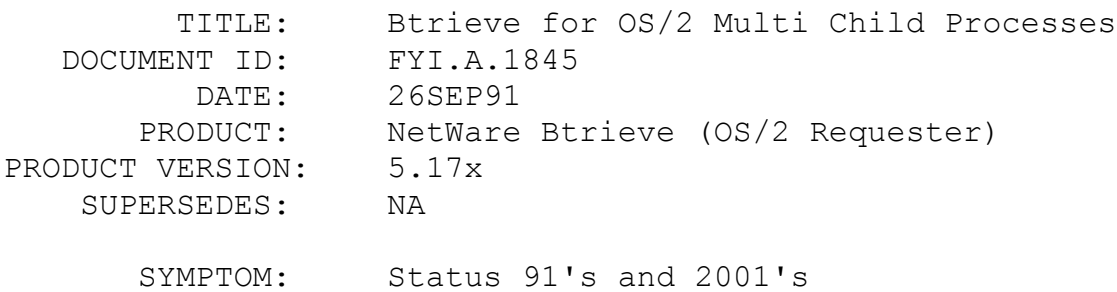

### ISSUE/PROBLEM

When trying to run child processes from a parent process, several errors can occur. With the 5.17x requesters, if a negative value is returned, it is possible to have run out of IPX SOCKETS to talk on. It is also possible that the station has run out of memory. Normally, a status 91 should be returned when the IPX connection cannot be made. Unfortunately it is not being trapped into a status of 91. A lack of memory should be indicated by a 2001.

#### SOLUTION

In the NET.CFG file, which lives in the root of C: for an OS/2 workstation,place the following lines:

> PROTOCOL STACK IPX SOCKETS 128 <= that is the

#### largest value

This will allow up to 128 IPX sockets for SPX to talk on. Remember also that the PROTOCOL STACK SPX line should have SESSIONS set to an applicable number.

NA

If memory is short, the system will begin returning an OS/2 error of 89 and it will not be possible to start other sessions. Possibilities are to start Btrieve with smaller parameters or get more memory.

## FYI: User List in BCONSOLE.NLM

# FYI

(Note: The origin of this information may be internal or external to Novell. Novell makes every effort within its means to verify this information. However, the information provided in this document is FOR YOUR INFORMATION only. Novell makes no explicit or implied claims to the validity of this information.)

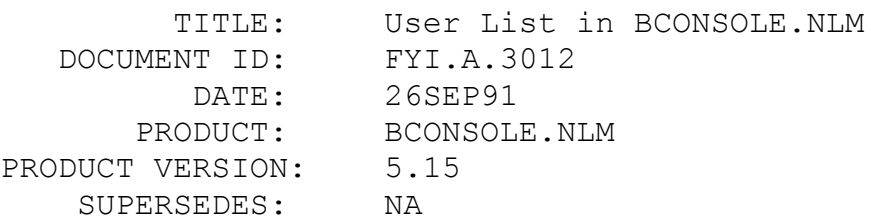

 SYMPTOM: BCONSOLE.NLM does not show a user's open files when a user is chosen from the Bconsole userlist option.

#### ISSUE/PROBLEM

If multiple users are accessing Btrieve files, BCONSOLE.NLM will not show the list of files opened by a particular user when you choose a user-id from the BCONSOLE / USERLIST menu. It shows file information for only one user; the lists for the rest of the users are blank.

#### SOLUTION

It is a bug and has been source fixed for version 5.15a, which is available on NetWire's NOVA forum, Data Library 5.

FYI: Btrieve File Corruption and the NetWare Shell FYI

(Note: The origin of this information may be internal or external

to Novell. Novell makes every effort within its means to verify this information. However, the information provided in this document is FOR YOUR INFORMATION only. Novell makes no explicit or implied claims to the validity of this information.)

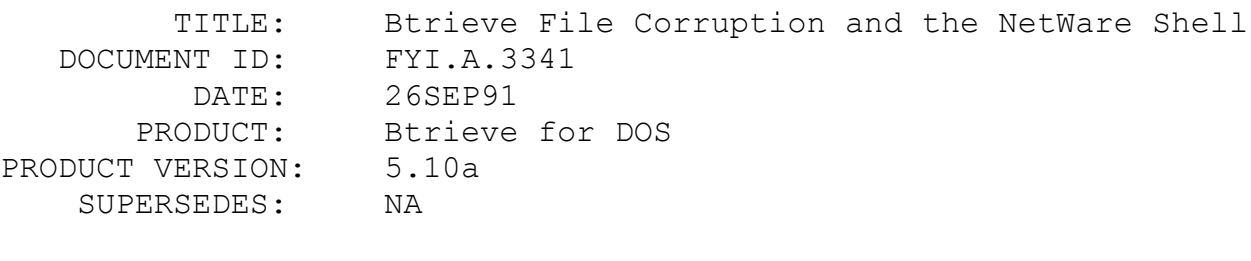

SYMPTOM: Database Corruption / Invalid File Pointers

## ISSUE/PROBLEM

The NetWare 3.02 and 3.20 shells have a cache buffer bug that results in invalid file pointers and file corruption. This has been especially true for database applications, such as Btrieve for DOS. The normal symptom of this problem is status 2's after upgrading to NetWare 3.10 or 3.11. The latest release of the shell, 3.22, corrects most of the cache corruption problems.

There has been one instance of seeks returning an invalid EOF with the 3.22 shell. This will be fixed in the next release of the shell.

## SOLUTION

Upgrade to the 3.22 shell. This can be obtained from the NDD forum on Compuserve. The name of the zip file is DOSUP3.ZIP.

FYI: Another Cause of Status 30

FYI

(Note: The origin of this information may be internal or external to Novell. Novell makes every effort within its means to verify this information. However, the information provided in this document is FOR YOUR INFORMATION only. Novell makes no explicit or implied claims to the validity of this information.)

 TITLE: Another Cause of Status 30 DOCUMENT ID: FYI.A.2338

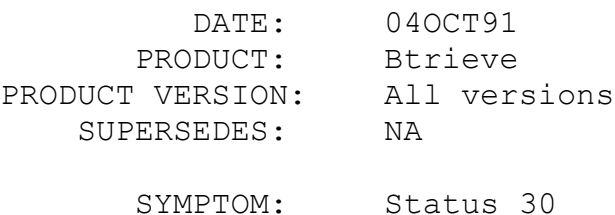

## ISSUE/PROBLEM

A status 30 on an open call may not mean the Btrieve file is corrupt. It may indicate that the file was created with an earlier version of Btrieve than the version currently attempting to open the file. For instance, suppose you have a file created with version 5.10 of the Btrieve NLM, using compression and autoincrement keys (both introduced in version 5.00 of Btrieve). Attempting to open this file with Btrieve for DOS 3.1 Networks version 4.11b will result in a status 30.

SOLUTION

NA

## FYI: TURCBTRV.C works fine with C++ FYI

(Note: The origin of this information may be internal or external to Novell. Novell makes every effort within its means to verify this information. However, the information provided in this document is FOR YOUR INFORMATION only. Novell makes no explicit or implied claims to the validity of this information.)

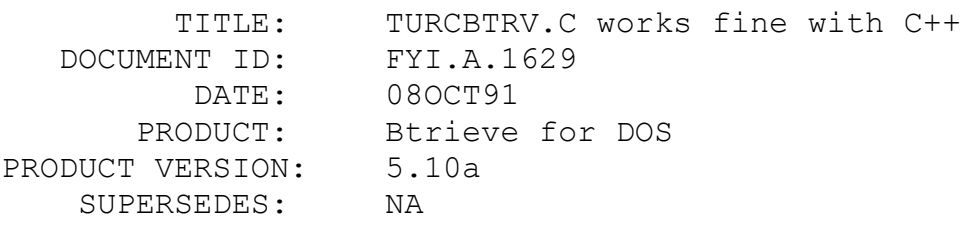

SYMPTOM: NA

## ISSUE/PROBLEM

Does the TURCBTRV.C interface that ships with Btrieve for DOS v5.10a work with Turbo C++ v1.0 and Borland C++ v2.0?

#### SOLUTION

Yes! It has NOT been "officially" tested, but it does work. However,when compiling under the C++ mode of these compilers, a warning will be produced stating that the function declaration is obsolete. This is because the parameters are declared after the function declaration (before the opening brace) instead of within the function declaration, and this is no longer ANSI standard. Borland's compilers still accept this declaration in the current versions, so this is not a problem. The TURCBTRV.C that ships with Btrieve for DOS v5.10a has 5115 bytes and is dated 2/10/90.

## FYI: Btrieve Status 29 & COBOL

FYI

(Note: The origin of this information may be internal or external to Novell. Novell makes every effort within its means to verify this information. However, the information provided in this document is FOR YOUR INFORMATION only. Novell makes no explicit or implied claims to the validity of this information.)

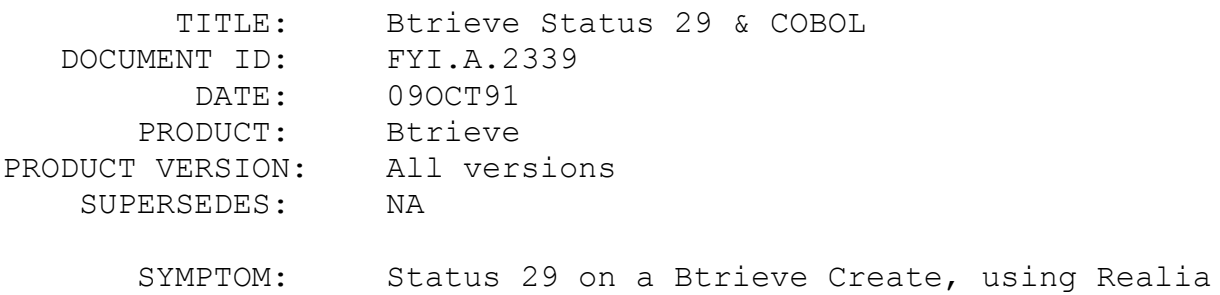

COBOL

#### ISSUE/PROBLEM

Using some versions of COBOL (for example, Realia version 3), an integer must be defined as COMP-5. The integer is allotted 2 bytes by the compiler, which is fine for most fields of the data buffer used for a Btrieve Create. The problem arises in the Key Specifications structure, where the extended key types and null values are declared. They each must be 1 byte long, so an easy way out is to declare the two fields as one 2-byte integer, and then set them to null. But what if you also want to have a null value or an extended key type for your key(s)?

## SOLUTION

The following example shows the process required to create a file with a Zstring key and a null value of 20hex (the other flags are not important because they are easy to control):

0. Remember to assign the appropriate value as a key flag (add decimal 256 to indicate an extended key type for that key).

1. View the extended key type (EKT) and null value (NV) bytes as they would appear in memory:

 byte n: 0B hex (contains the EKT: when the value is converted to

decimal, it would be 11, to indicate

Zstrings)

 byte n+1: 20 hex (contains the NV: when the value is converted to

decimal, it equals 32)

2. Since you have declared the EKT and NV bytes as a single 2-byte integer with COMP-5, the compiler will switch the bytes. So you must switch the bytes manually to compensate:

> byte n: 20 hex byte n+1: 0B hex

3. Figure out what decimal number corresponds to 200Bhex (it is 8203), and assign that to the integer corresponding to the EKT and NV flags.

FYI: Old Btrieve Status 33

FYI

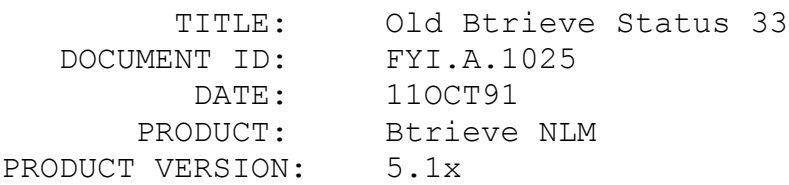

SUPERSEDES: NA

SYMPTOM: Status 33

## ISSUE/PROBLEM

A customer's application was receiving a status 33: "Same Drive Error - The file's extended partition cannot reside on the same logical drive as its primary partition." It turned out to be an application error related to how pointers were being passed, and not a valid status 33. The status 33 error is no longer possible in the Btrieve NLM or VAP code so it is no longer included in the documentation.

SOLUTION

NA

## FYI: Multitasking with PC-MOS & Btrieve for DOS FYI

(Note: The origin of this information may be internal or external to Novell. Novell makes every effort within its means to verify this information. However, the information provided in this document is FOR YOUR INFORMATION only. Novell makes no explicit or implied claims to the validity of this information.)

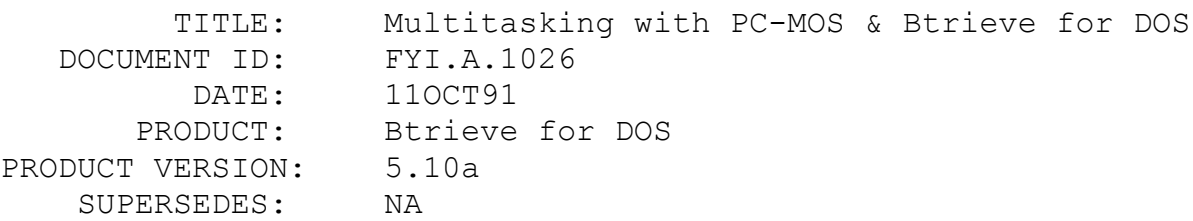

 SYMPTOM: Trying to use Btrieve for DOS in multiple partitions/tasks under PC-MOS may hang the workstation.

## ISSUE/PROBLEM

Trying to load Btrieve for DOS in multiple partitions/tasks under PC-MOS will hang the workstation unless you make the changes described below to the CONFIG.SYS file. In addition, attempting to load Btrieve more than once in the same partition/task will hang the workstation, instead of returning a "Btrieve already loaded" message.

SOLUTION

Place the following statements in the CONFIG.SYS file:

"driver=\$netbios.sys:" this tells PC-MOS to emulate a network

For each partition/task put: "netname PutTaskName" the PutTaskName must be a unique name for each partition/task. "mos tsr on" this turns PC-MOS tsr support on

Also, if you are running compilers within these different partitions/tasks,you must change the Btrieve interface file name to some unique name for each partition/task to use it properly.

FYI: Checking Btrieve VAP Parameters FYI

(Note: The origin of this information may be internal or external to Novell. Novell makes every effort within its means to verify this information. However, the information provided in this document is FOR YOUR INFORMATION only. Novell makes no explicit or implied claims to the validity of this information.)

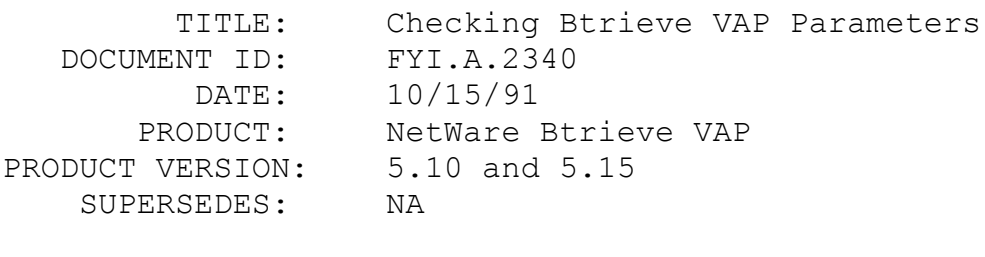

SYMPTOM: NA

## ISSUE/PROBLEM

To check what load parameters have been set for the BSERVER.VAP, use DOS's DEBUG.COM:

1. At the command line, type 'DEBUG BSERVER.VAP'

2. At the '-' prompt, get the contents of the DS register by typing 'r ds <return>'

- 3. Something like this will be returned: DS 3310
- :

The number will vary. At the ':' prompt (shown above), type the result of adding 100 (hex) to the number returned from the DS register. In the above example, you would type '3410 <return>'. Once you type in the number, you will be returned to the '-' prompt.

4. Dump the contents of the addresses starting at F100. At the '-' prompt, type 'd F100 <return>'

5. You will get a list of byte contents in hex and ASCII. On the right side of your screen, you will see the ASCII, and it will start with 'EIM PARMS'. Look for the parameters following that.

SOLUTION

NA

FYI: Brequest /D Parameter Documentation Errors FYI

(Note: The origin of this information may be internal or external to Novell. Novell makes every effort within its means to verify this information. However, the information provided in this document is FOR YOUR INFORMATION only. Novell makes no explicit or implied claims to the validity of this information.)

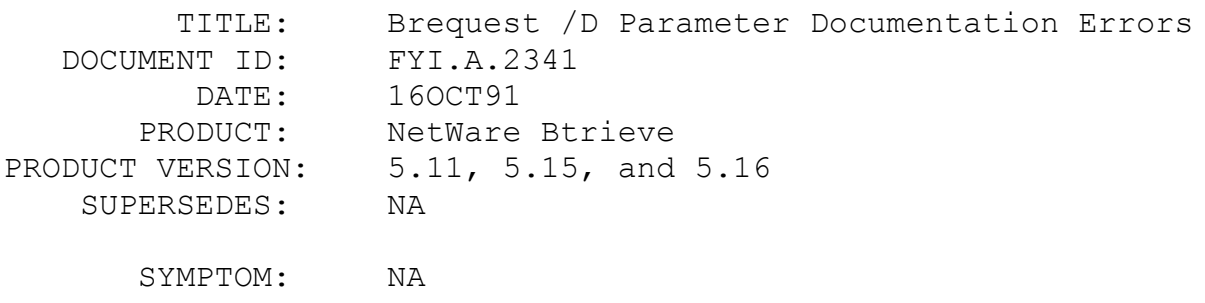

ISSUE/PROBLEM

The documentation about the /D parameter is not accurate in any of the NetWare Btrieve Installation and Operation Manuals for the relevant versions of Brequest.

The default value for the /D parameter is 4096 (not 2048!).

The manuals also state that "The /D option increases the memory resident size of the requester by twice the number of bytes you specify plus 538 bytes." In actuality, raising the /D parameter only changes (increases OR decreases) the size of the requester by:

(the number of bytes you specify - 4096).

The overhead (of approximately 538 bytes) is a "given" no matter what /Dis specified, and therefore, does not need to participate in the equation.

SOLUTION

NA

## FYI: Multiple IPX/SPX Sessions under Desqview FYI

(Note: The origin of this information may be internal or external to Novell. Novell makes every effort within its means to verify this information. However, the information provided in this document is FOR YOUR INFORMATION only. Novell makes no explicit or implied claims to the validity of this information.)

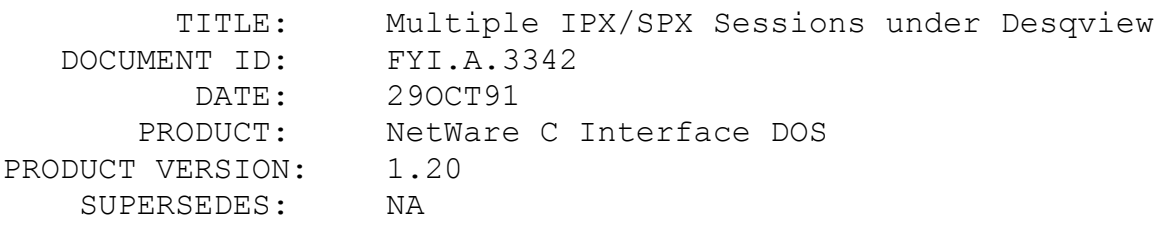

SYMPTOM: NA

## ISSUE/PROBLEM

What does a developer do to run multiple IPX/SPX sessions under Desqview? This applies to Btrieve, NLM or VAP, or any other IPX/SPX application.

SOLUTION

The developer needs to obtain the EMMNET3.DRV file from the Desqview bulletin board. TBMI/TASKID can NOT be used in the Desqview environment: it is Windows specific.

## FYI: Btrieve for DOS and AT&T Star group EXITY THE STREET OF THE STREET OF THE STREET OF THE STREET OF THE STREET OF THE STREET OF THE STREET OF THE ST

(Note: The origin of this information may be internal or external to Novell. Novell makes every effort within its means to verify this information. However, the information provided in this document is FOR YOUR INFORMATION only. Novell makes no explicit or implied claims to the validity of this information.)

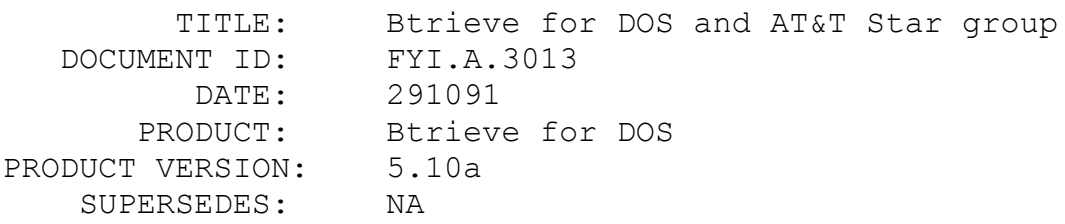

 SYMPTOM: Update and insert return status 2 on an AT&T Star group network.

#### ISSUE/PROBLEM

There is a problem running Btrieve for DOS version 5.10a on an AT&T Star group network. Reading records works without any problem. However, any writes to a Btrieve file cause the file to get corrupted.

The customer copied a local Btrieve file to the file server and used BSIM.EXE to test this. During the test, he was the only person accessing the file.

He was able to retrieve the records, but, update and insert operations returns status 2. After the update/insert operation, the file was not accessible:Butil -Recover and Butil -Save returned status 2.

### SOLUTION

## FYI: BSERVER.VAP and NetWare's Watchdog Timeout FYI

(Note: The origin of this information may be internal or external to Novell. Novell makes every effort within its means to verify this information. However, the information provided in this document is FOR YOUR INFORMATION only. Novell makes no explicit or implied claims to the validity of this information.)

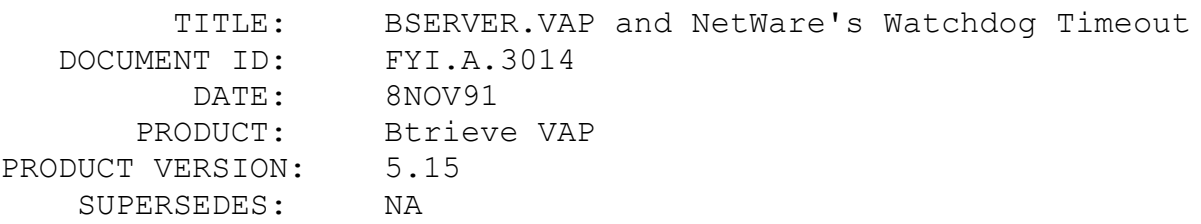

 SYMPTOM: Status 3; files are closed by the watchdog for the active session when files are re-opened immediately after reboot.

## ISSUE/PROBLEM

Suppose a workstation is rebooted while it still has Btrieve files open, and then the same files are re-opened at that workstation. If the watchdog had not yet cleared the files for the original session before they were re-opened, the files will be closed for both connections after a few minutes when the watchdog takes effect. This usually results in Btrieve status 3 (File Not Open) being returned to the application.

#### SOLUTION

This is a known problem in the VAP, and cannot be patched. The work around is to wait until the watchdog closes the first session before restarting the application.

Another possible work around is that the developer can add some logic to the application so that it opens the first file, and then tries to do a get first. If the get first returns a status 3, then re-open all files and continue on. If the get first returns a status 0, then all is well and the application can continue.

NA

This problem does not exist in the BTRIEVE NLM.

## FYI: Kodiak Network Cards

FYI

(Note: The origin of this information may be internal or external to Novell. Novell makes every effort within its means to verify this information. However, the information provided in this document is FOR YOUR INFORMATION only. Novell makes no explicit or implied claims to the validity of this information.)

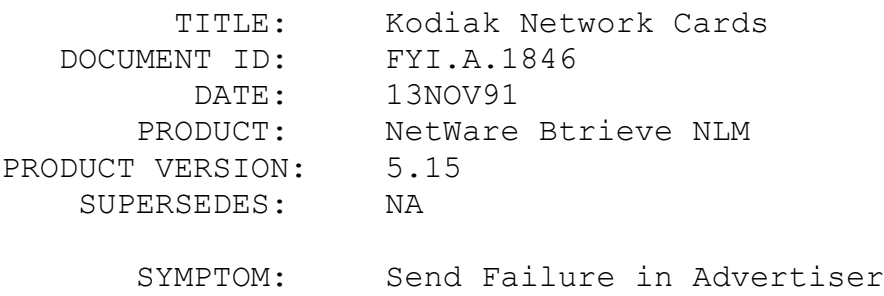

## ISSUE/PROBLEM

Customer was receiving SEND FAILURE IN ADVERTISER errors. When he switched his 16 bit Kodiak network card in his server to a Western Digital card the error went away. We were not able to confirm any information about the card or drivers. However, it is one more thing to check if this message appears.

#### SOLUTION

NA

## FYI: Btrieve Caching

FYI

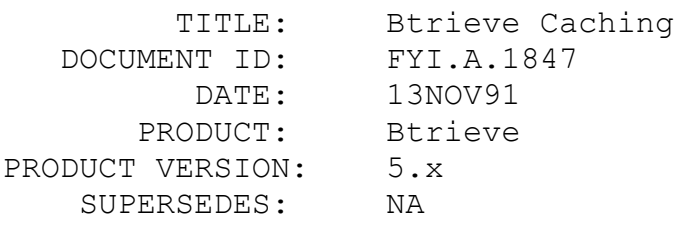

SYMPTOM: NA

## ISSUE/PROBLEM

Btrieve for DOS commits each write at the time of the write. The cache is then flushed. If the file is opened in accelerated mode the write is committed but the cache may not necessarily be flushed.

A NetWare server follows the same type of procedure but once the commitment of the write goes to NetWare, the OS may cache the write before it goes to disk. That, however, is determined by NetWare.

#### SOLUTION

NA

## FYI: Transactions and Btrieve

FYI

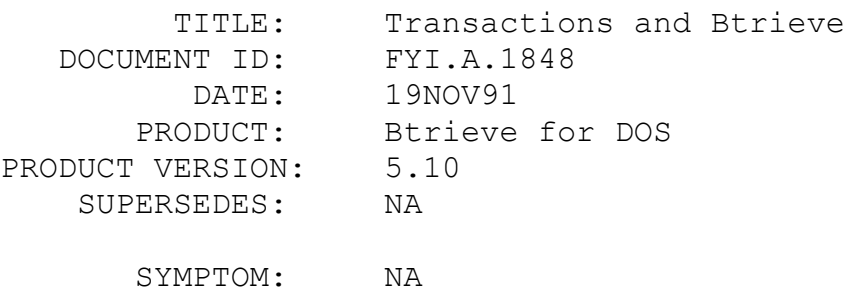

ISSUE/PROBLEM

The following Btrieve test was run: STEPS Workstation A Workstation B ------------------------------------------------------------ ----- ------- 1. Open FileA 2. Open FileA 3. GetFirst on Key 0 4. GetFirst on Key 0 5. Begin Trans. (19) 6. GetFirst on Key 0 7. The contract of the Contract of GetNext on Key 0 8. Update \*\*\* FREEZES UNTIL STEP 9

This behavior was surprising. It seemed that the Update operation in step8 should have returned a status of 85 - File In Use. However, it was confirmed through development that this is proper behavior. So an UPDATE will wait for a file to be released from a transaction and an 85 will not be returned.

SOLUTION

NA

FYI: Forward Slashes in Btrieve Path names FYI

9. End Trans. (20)

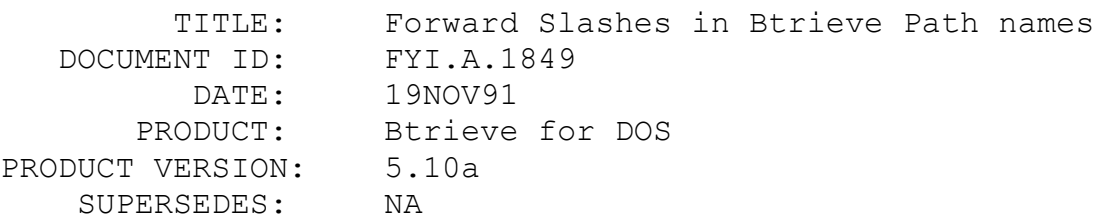

#### SYMPTOM: Status 12

### ISSUE/PROBLEM

A status 12 can occur if a path name is defined using forward slashes under Btrieve for DOS. A path name such as:

## F:/DIR1/DIR2/DATAFILE.BTR

will return a status of 12 - File Not Found. The forward slash is not a legal character for a path name in DOS and therefore Btrieve for DOS is passing it onto the DOS operating system and receiving an error. A status 11 - Invalid File Name, seems more appropriate, but the 12 is returned. On a NetWare network, accessing NetWare files, the problem does not occur because NetWare uses both the '/' and the '\' as legal characters in a path name. C programmers may find this problem more often because they are using the forward slash as an alternative to the back slash, because the back slash is a control character for strings. To get around this in a C program, place two back slashes in the string being passed to Btrieve wherever a single back slash needs to be specified.

SOLUTION

NA

# FYI: LCXBTRV2.C Problems with Lattice C 2.0 & Large Model FYI

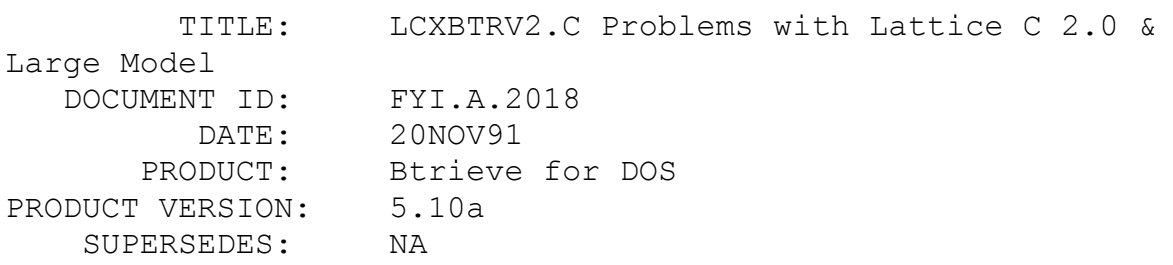

#### SYMPTOM: Undefined externals

### ISSUE/PROBLEM

If a program using the LCXBTRV2.C Btrieve interface (for version 2.0 of Lattice C) is compiled with the Lattice C 2.0 compiler using a large memory model, an 'Undefined external' message will result. When compiling using the large model, the interface is calling a function FP OFF which does not exist with Lattice C v2.0. This call was not introduced until Lattice C v3.0.

#### SOLUTION

Since the purpose of the FP OFF function (in version 3.0) is only to return the offset of a far pointer, the function can be duplicated with 2.0 by type casting the far pointer to an unsigned. This will return the first two bytes of the address, which is the offset.

The changes that need to be made to the LCXBTRV2.C interface are as follows:

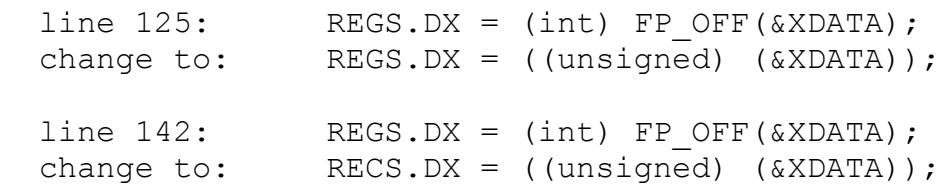

FYI: TTS and Btrieve

# FYI

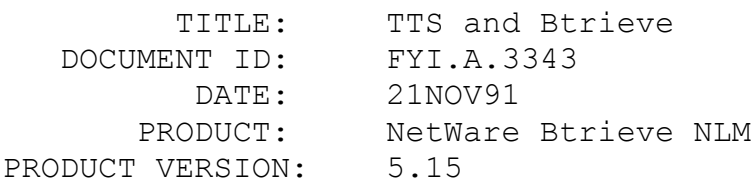

### SUPERSEDES: NA

 SYMPTOM: Dirty Cache filling up, TTS Disabled, File Corruption

### ISSUE/PROBLEM

There have been a few reports of Btrieve files being corrupted or of slow response from Btrieve in very large environments. These sites all had their Btrieve files flagged as transactional and were generally running very fast servers with large drives. One of the sites was running an EISA based server and the other was running a server with a microchannel bus with fast NIC cards installed.

Dirty cache was filling up at both of the above sites. When this occurred the cache would be flushed, but during this time no transactions were allowed to take place, thereby halting the Btrieve application. Network communications also slowed down considerably. The cache buffers were filling up because the server was being overwhelmed with TTS requests. A large number of Btrieve NLM processes (threads) were submitting these requests to TTS. This was especially true at a site with 16K disk block sizes. Since TTS tracks on a block by block basis, and their records were only 20 to 120 bytes, they were using multiple cache blocks for each Btrieve request.

#### SOLUTION

The possible work arounds for this problem are to reduce the number of Btrieve threads running on the server, lower the disk block size, or to use Btrieve's preimaging instead of TTS.

TTS was being disabled due to the TTS backout file growing to a point where it fills up the SYS volume. At this point TTS is disabled. This occurs because the server is so busy keeping up with TTS requests that it does not truncate its TTS backout file. The default for maximum truncation wait time is 59 minutes and 19.2 seconds. This can be too long in some environments. The fact that the disk block size was set to 16K contributed to the size of the TTS backout file as well, since TTS tracks on a block by block basis. The server will wait the full period of time before truncating the file if it is busy. If there are a lot of transactions from multiple stations taking place and the SYS volume is small, the backout file will grow until it uses up all of the space on the volume. At this point TTS will be disabled. There are three possible solutions in this scenario.

One, use the console "set TTS Backout File Truncation Time" command to lower the maximum truncation wait time. Two, use a smaller disk block size. Three, use Btrieve's preimaging to insure the files integrity.

Btrieve, however, has no idea that TTS has been disabled due to a TTS bug which does not report that TTS is Disabled when a Begin/End/Abort Transaction is issued. Therefore, Btrieve cannot return an error status when the Begin/End/Abort Transaction is issued. This has been reported as a 3.11 OS bug.

## FYI: GetFileServerLANIOStats, part 1 FYI

(Note: The origin of this information may be internal or external to Novell. Novell makes every effort within its means to verify this information. However, the information provided in this document is FOR YOUR INFORMATION only. Novell makes no explicit or implied claims to the validity of this information.)

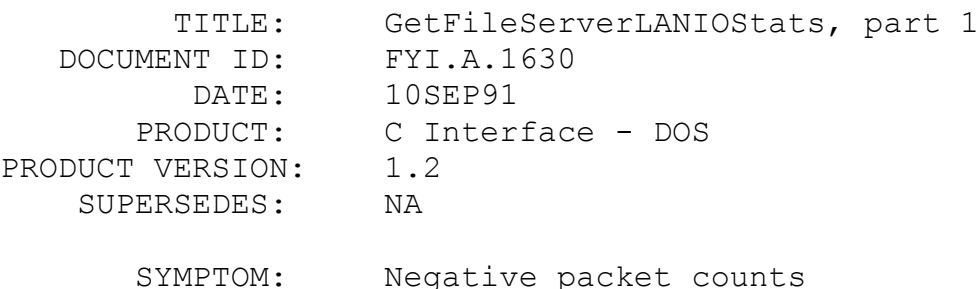

## ISSUE/PROBLEM

Large values returned by this function through the SERVER LAN IO structure will appear as negative values. This is not usually evident on systems that have not been up for a long time.

#### SOLUTION

The values defined in the structure, SERVER LAN IO, in NWCONSOL.H, are defined as ints and longs. They should, however, be WORDs and LONGs. WORDs are unsigned ints and LONGs are unsigned longs.

## FYI: GetFileServerLANIOStats, part 2 FYI

(Note: The origin of this information may be internal or external to Novell. Novell makes every effort within its means to verify this information. However, the information provided in this document is FOR YOUR INFORMATION only. Novell makes no explicit or implied claims to the validity of this information.)

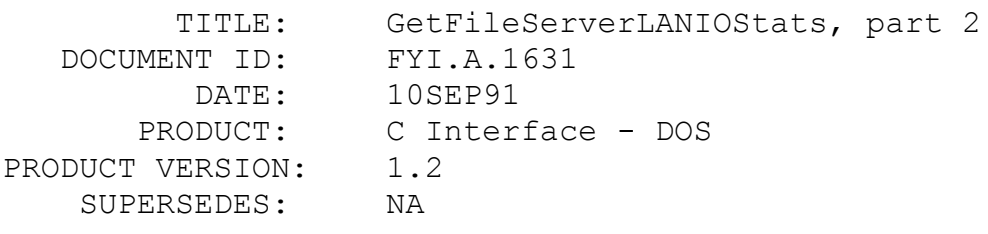

SYMPTOM: NA

#### ISSUE/PROBLEM

The value for Total Packets Received in the STATISTICS/LAN I/O STATISTICS menu in FCONSOLE does not seem to have a matched value in the function call GetFileServerLANIOStats.

## SOLUTION

This value is a combination of totalFileServicePackets and totalOtherPackets,both members of the SERVER\_LAN\_IO structure returned from GetFileServerLANIOStats. FCONSOLE reports the combined total, but the function returns the totals separately for File Service and non-File Service packets.

#### FYI: GetAllKnownNetworks Bug

FYI

(Note: The origin of this information may be internal or external to Novell. Novell makes every effort within its means to verify this information. However, the information provided in this document is FOR YOUR INFORMATION only. Novell makes no explicit or implied claims to the validity of this information.)

TITLE: GetAllKnownNetworks Bug

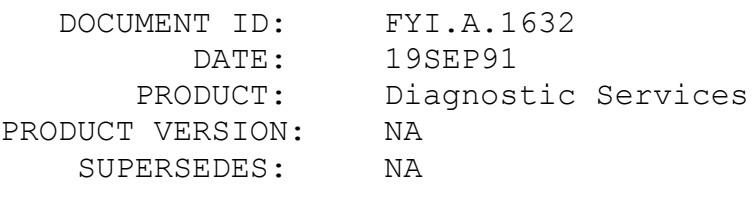

SYMPTOM: NWCare "locks up"

## ISSUE/PROBLEM

The Diagnostics Services function call GetAllKnownNetworks seems to return 131 network addresses on the first call when made to a 3.10 file server. This would cause a "normally" coded program, like NWCare, to call the function iteratively, forever.

#### SOLUTION

DIAGFIX.NLM (a patchman fix) fixes this bug and must be run on 3.10servers. To keep applications making this call from hanging on an unpatched 3.10 server, the program should only call the function iteratively when the number of networks equals 128 (instead of greater than 127 or greater than or equal to 128). There is no fix to keep NWCare from "locking up" except to install the patch on all 3.10 servers that may be queried.

## FYI: NetWare Lite and the Novell APIs FYI

(Note: The origin of this information may be internal or external to Novell. Novell makes every effort within its means to verify this information. However, the information provided in this document is FOR YOUR INFORMATION only. Novell makes no explicit or implied claims to the validity of this information.)

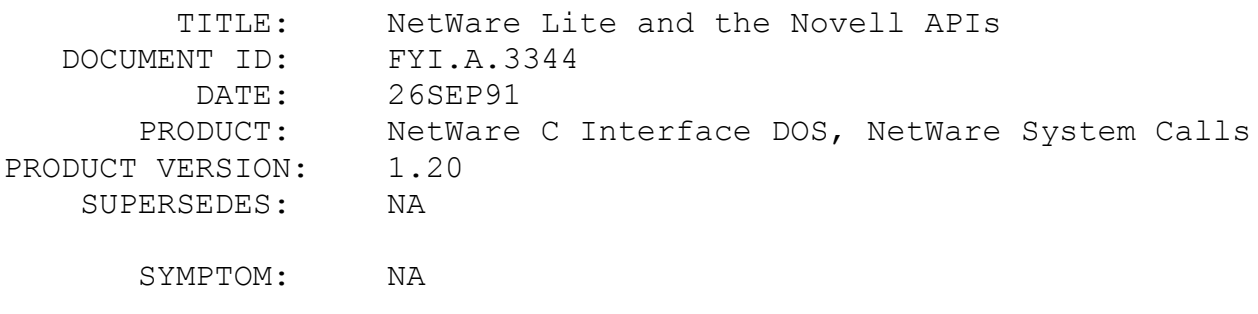

ISSUE/PROBLEM

There has been some confusion as to what APIs are supported by NetWare Lite. NetWare Lite is a peer-to-peer operating system. It does not support the Novell Core Protocol (NCP). Therefore, none of the normal APIs are supported. However, Communication Services are supported. This includes IPX, SPX and NetBios.

SOLUTION

NA

FYI: New Accounting Types for NetWare 2.2 FYI

(Note: The origin of this information may be internal or external to Novell. Novell makes every effort within its means to verify this information. However, the information provided in this document is FOR YOUR INFORMATION only. Novell makes no explicit or implied claims to the validity of this information.)

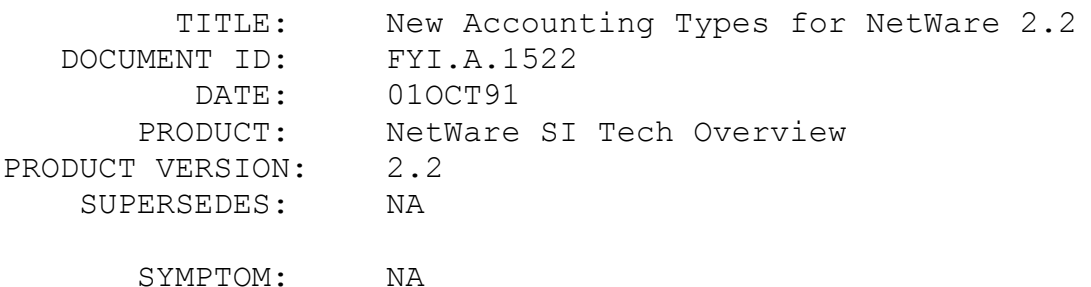

ISSUE/PROBLEM

Three new types of accounting records are being written to the NET\$ACCT.DAT file when using NetWare version 2.2. The following is a layout for each of the new record types.

;Begin change here 5-21-90, RCA

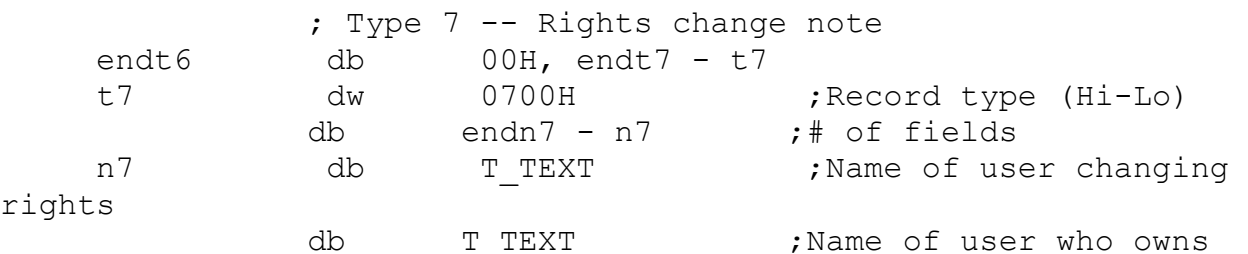

object changed db T\_RIGHTS ; Current rights db T\_TEXT ;Path of object changed endn7 db endt7 - s7 ; length of string s7 db "%s changed rights on object owned by %s to %s." db " Object changed was %s." ; Type 8 -- Server up note endt7 db 00H, endt8 - t8 t8 dw 0800H ;Record type (Hi-Lo) db 0 ;# of fields db endt8 - s8 ; length of string s8 db "Server booted." ; Type 9 -- Server down note endt8 db 00H, endt9 - t9 t9 dw 0900H ; Record type (Hi-Lo) db 0 ;# of fields db endt9 - s9 ;length of string s9 db "Server downed." ;End change here 5-21-90, RCA

SOLUTION

NA

## FYI: DOS function 5FH, Subfunctions 03H and 04H FYI

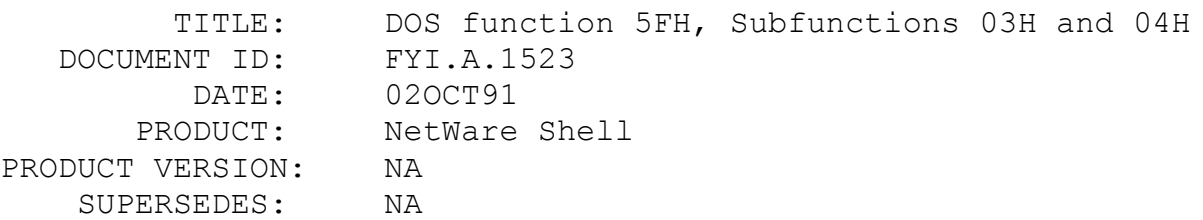

#### SYMPTOM: NA

### ISSUE/PROBLEM

DOS Function 5FH Subfunction 03H, Make Assign-List Entry, will map a drive to the specified path. The drive will be mapped as a fake root. You can map a drive to the default server or any other server you are logged into. If you try to map a drive to a server you are not attached to, a status 3, invalid path, will be returned. You can map a drive providing standard Novell syntax for the path, SERVER/VOL:DIR\DIR, VOL:DIR\DIR, or DIR\DIR.

DOS Function 5FH Subfunction 04H, Cancel Assign-List Entry, will delete the drive.

SOLUTION

NA

### FYI: ScanUserSpaceRestrictions

FYI

(Note: The origin of this information may be internal or external to Novell. Novell makes every effort within its means to verify this information. However, the information provided in this document is FOR YOUR INFORMATION only. Novell makes no explicit or implied claims to the validity of this information.)

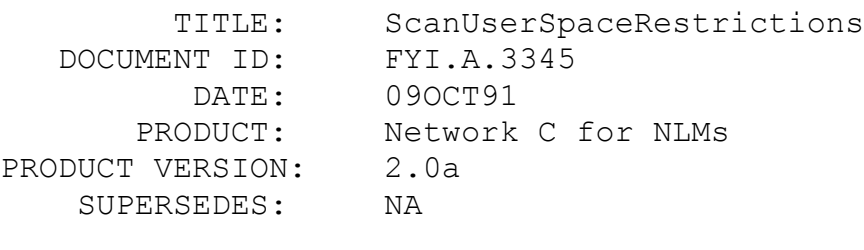

SYMPTOM: Server Reboot

#### ISSUE/PROBLEM

The ScanUserSpaceRestrictions function can cause a server to reboot if it is called with a numberOfTrusteesToReturn less than twelve on a remote server. The reboot will occur if there are more trustees with restrictions on the volume being scanned than

the number you pass in OfTrusteesToReturn element. The function always returns the number of trustees it finds, not the maximum number that was specified when the function was called. The maximum number that can be returned is twelve.

#### SOLUTION

Always set aside enough room to receive twelve trustees back when calling this function.

## FYI: Problem with API - AIOGetNextPortInfo FYI

(Note: The origin of this information may be internal or external to Novell. Novell makes every effort within its means to verify this information. However, the information provided in this document is FOR YOUR INFORMATION only. Novell makes no explicit or implied claims to the validity of this information.)

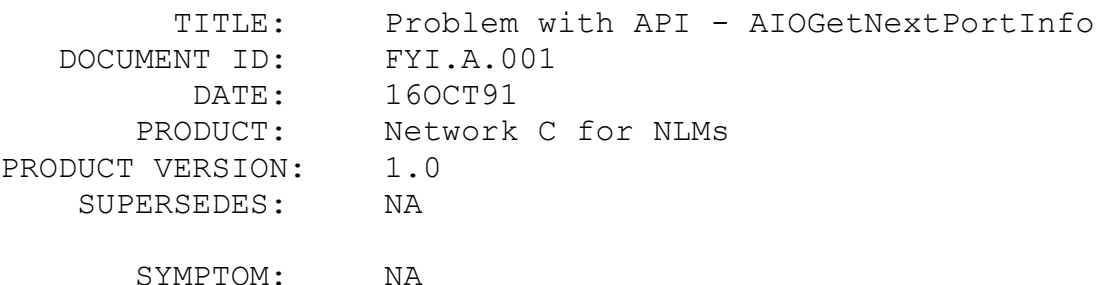

#### ISSUE/PROBLEM

For multiple COM ports, AIOGetNextPortInfo does not work if you have made a prior call to AIOGetFirstPortInfo with wildcards passed in for both board Number and port Number. With repeated calls to AIOGetNextPortInfo, AIO should look for every port across every board for that particular hardware Type. However with the AIOGetNextPortInfo call, it returns the same information that you get with AIOGetFirstPortInfo. Apparently AIO seems to be scanning the same board twice.

### SOLUTION

There is no permanent work around for this problem. You could, however,hard code the values for the board Number.

## FYI: Handling Multiple Datagrams under NetBIOS FYI

(Note: The origin of this information may be internal or external to Novell. Novell makes every effort within its means to verify this information. However, the information provided in this document is FOR YOUR INFORMATION only. Novell makes no explicit or implied claims to the validity of this information.)

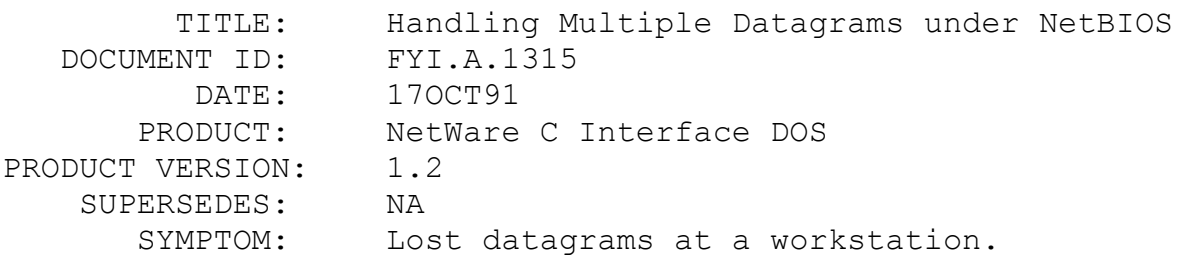

#### ISSUE/PROBLEM

Considerations must be taken into account when receiving multiple datagrams at a workstation. If a Send Datagram is issued and there are no workstations which have issued a Receive Datagram and submitted a NetBIOS Control Block (NCB) prior to this, the datagram will be "lost" since there is no guaranteed delivery mechanism with datagrams.

If only one NCB has been submitted by a call to Receive Datagram and a datagram is received, subsequent datagrams will be lost until another Receive Datagram is issued. In this case, multiple NCBs must be submitted via several calls to Receive Datagram. Unlike Novell's receive ECBs, NetBIOS' NCBs are used in the order they are submitted. Therefore, if multiple messages are received, they will be placed in consecutive NCBs.

## **SOLUTION**

NA

FYI: Windows SDK & AFPOpenFileFork API FYI

(Note: The origin of this information may be internal or external to Novell. Novell makes every effort within its means to verify this information. However, the information provided in this document is FOR YOUR INFORMATION only. Novell makes no explicit or implied claims to the validity of this information.)

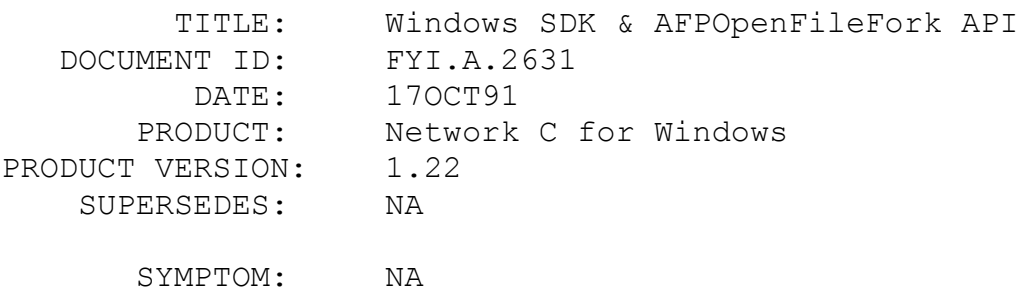

#### ISSUE/PROBLEM

The documentation for the API AFPOpenFileFork is missing information regarding the NetWare Handle parameter (second to last parameter). It NEEDS to be 6 bytes in length if one is to be returned, which is optional. NULL is used when a value is not to be returned. It is not immediately evident as to what a NetWare Handle should be declared as. Looking into the C Interface-DOS, the example for this API shows it as a 6 byte value. Examples at this point are not provided for the Windows SDK, except for the communication APIs.

SOLUTION

NA

FYI: Network C for NLM's SDKa/b & \_\_8087 symbol en de la provincia de la provincia de la provincia de la provincia de la provincia de la provincia de la provi<br>En 1918, en la provincia de la provincia de la provincia de la provincia de la provincia de la provincia del p

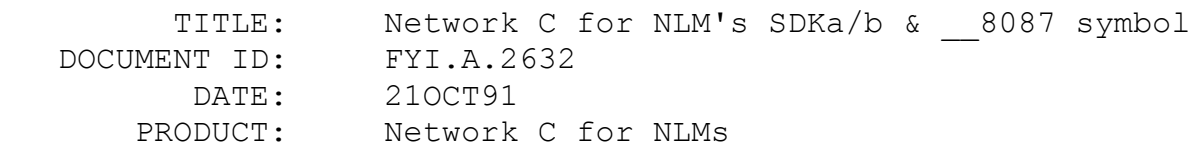

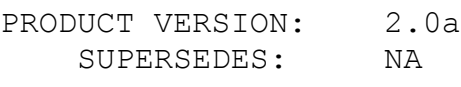

SYMPTOM: NA

### ISSUE/PROBLEM

When using Floating point arithmetic (double variables), during the linking stage an error is reported stating that 8087' is unresolved. Watcom apparently included this symbol in their compilation stages to force the inclusion of the module that determines if an 8087 chip is available. Technical Support for Watcom says this is the same module that defines ' 8087'. The symbol was stated not to have any other function but the inclusion of the module.

### SOLUTION

As a temporary solution, the variable ' 8087' can be declared in your module. For example, declare: 'int 8087'.

## FYI: Lan Driver Statistics for NetWare 386 FYI

(Note: The origin of this information may be internal or external to Novell. Novell makes every effort within its means to verify this information. However, the information provided in this document is FOR YOUR INFORMATION only. Novell makes no explicit or implied claims to the validity of this information.)

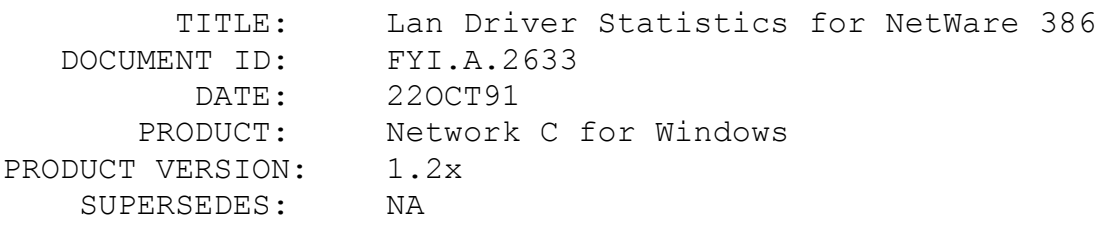

SYMPTOM: NA

## ISSUE/PROBLEM

This actually pertains to all C-interfaces dealing with LAN driver statistics. As the C interfaces currently stand, most LAN oriented calls allow only 4 LANs to be targeted  $(0,1,2,3)$ . This

is OK for NetWare 286 but NetWare 386 allows up to 16 LAN's (including the Internal LAN (router) - Virtual IPX LAN Driver). Making such calls as GetBridgeDriverConfiguration poses problems for NetWare 386. Since LAN 0 is the virtual LAN, only 3 additional LAN boards may be targeted; the remaining ones cannot.

For the most part, most NetWare 386 LAN's do not make use of large numbers of LAN cards in one server, but if they do and Diagnostics are important... we have a limitation.

SOLUTION

NA

## FYI: Windows and IPX/SPX Initialize Standard/Real MODE FYI

(Note: The origin of this information may be internal or external to Novell. Novell makes every effort within its means to verify this information. However, the information provided in this document is FOR YOUR INFORMATION only. Novell makes no explicit or implied claims to the validity of this information.)

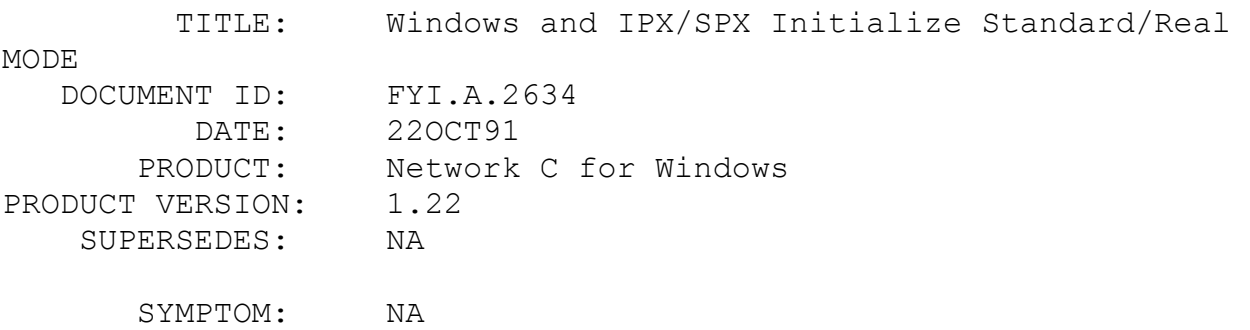

#### ISSUE/PROBLEM

If you are using communications in Standard and Real mode in Windows and using IPXInitialize/SPXInitialize, you may end up with error 240. This means that you did not load TBMI prior to loading Windows.

## **SOLUTION**

Load TBMI...

## FYI: Problem with SAP API - QueryService en de la provincia de la provincia de la provincia de la provincia de la provincia de la provincia de la provi<br>En 1918, en 1920, en 1920, en 1920, en 1920, en 1920, en 1920, en 1920, en 1920, en 1920, en 1920, en 1920, en

(Note: The origin of this information may be internal or external to Novell. Novell makes every effort within its means to verify this information. However, the information provided in this document is FOR YOUR INFORMATION only. Novell makes no explicit or implied claims to the validity of this information.)

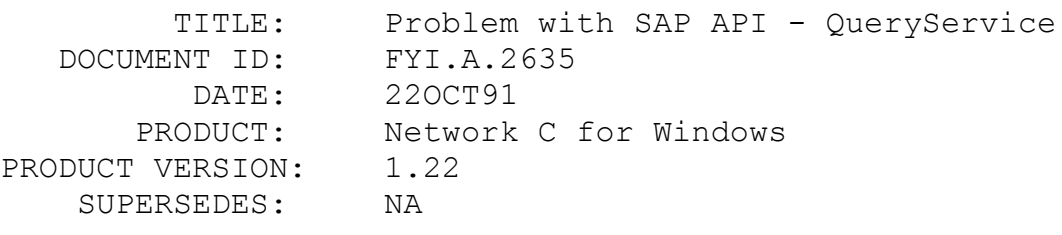

SYMPTOM: NA

## ISSUE/PROBLEM

The QueryService API has a minor problem in that it returns the NetWork and Node Address of the SAP server in swapped format when compared to that same code in the DOS environment. This is an inconsistency and a minor inconvenience.

## SOLUTION

At this point you must swap the entire address.

## FYI: Documentation Error Regarding Block Sizes en de la provincia de la provincia de la provincia de la provincia de la provincia de la provincia de la provi<br>En 1918, en 1920, en 1920, en 1920, en 1920, en 1920, en 1920, en 1920, en 1920, en 1920, en 1920, en 1920, en

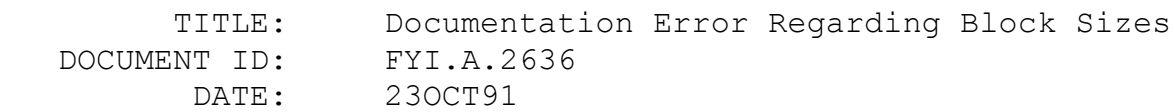

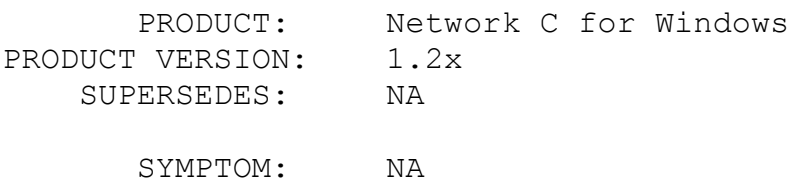

#### ISSUE/PROBLEM

All the C interfaces contain documentation errors with regard to block sizes and NetWare 386(3.X). For 3.X, the block size is configurable, so assuming a 4K block size is inaccurate. 4K blocks are being referenced in our documentation in such calls as Set/GetDirRestrictions.

This is a minor detail but worth noting. This assumption will force incorrect calculations for disk usage (restriction).

#### SOLUTION

NA

#### FYI: ScanDirectoryForTrustees

FYI

(Note: The origin of this information may be internal or external to Novell. Novell makes every effort within its means to verify this information. However, the information provided in this document is FOR YOUR INFORMATION only. Novell makes no explicit or implied claims to the validity of this information.)

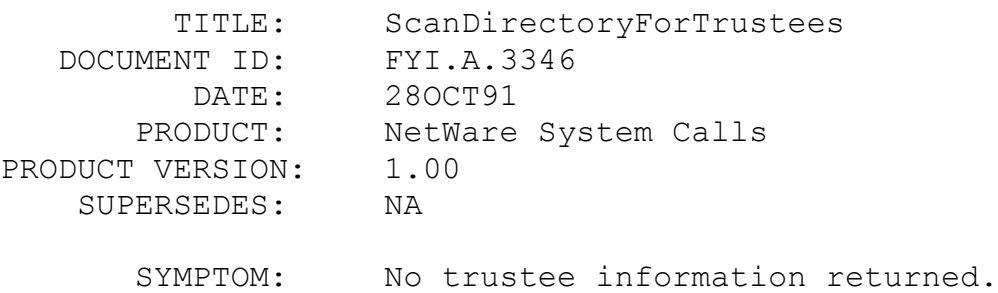

#### ISSUE/PROBLEM

The NetWare System Calls - DOS, version 1.00, states that a sequence number of zero needs to be specified the first time this API is called.

#### SOLUTION

Pass a one as the initial sequence number.

# FYI: DIAGFIX.NLM and GetSpecificNetworkInfo en de la provincia de la provincia de la provincia de la provincia de la provincia de la provincia de la provi<br>En 1918, en 1920, en 1920, en 1920, en 1920, en 1920, en 1920, en 1920, en 1920, en 1920, en 1920, en 1920, en

(Note: The origin of this information may be internal or external to Novell. Novell makes every effort within its means to verify this information. However, the information provided in this document is FOR YOUR INFORMATION only. Novell makes no explicit or implied claims to the validity of this information.)

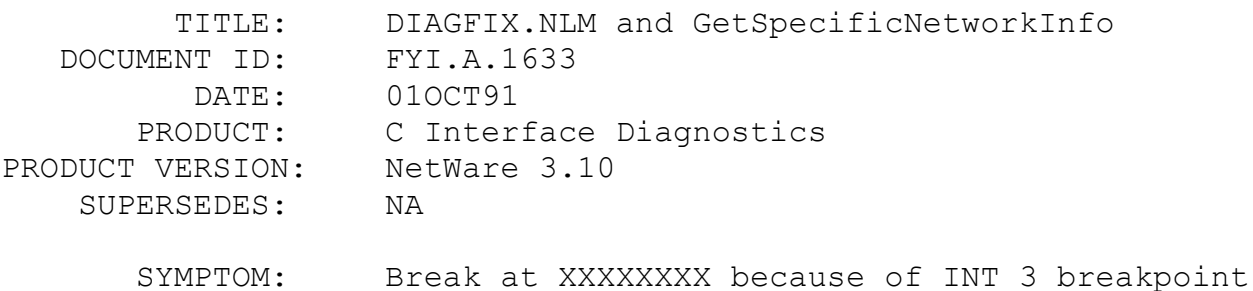

#### ISSUE/PROBLEM

GetSpecificNetworkInfo causes the server to break because of INT 3 interrupt when the DIAGFIX.NLM is loaded on a NW 3.10 server.

#### SOLUTION

The current version of DIAGFIX.NLM, dated  $10/1/91$  (911001), fixes the problem.

FYI: ScanTrustees() Documentation FYI

(Note: The origin of this information may be internal or external to Novell. Novell makes every effort within its means to verify this information. However, the information provided in this document is FOR YOUR INFORMATION only. Novell makes no explicit
or implied claims to the validity of this information.)

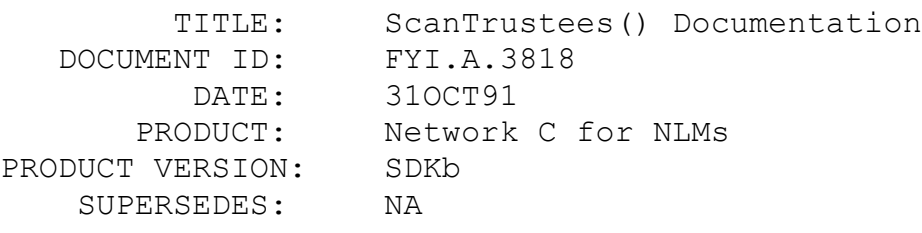

SYMPTOM: NA

### ISSUE/PROBLEM

Parameters of the ScanTrustees API in the Network C for NLMs SDK is not clearly documented. What are the startingOffset, vectorSize, trusteeVector, and maskVector parameters?

#### SOLUTION

1. The startingOffset is the number of trustees that will be skipped. So, if you need information starting from the first trustee, starting Offset should be 0.

2. VectorSize is the length of the array trusteeVector.

3. TrusteeVector is an array of LONG. ScanTrustees() returns the Trustee IDs in this array.

4. MaskVector is an array of WORDS. ScanTrustees returns the Trustee Rights of the corresponding Trustees from the trustee Vector.

FYI: WVIDEO Cannot Find Server

FYI

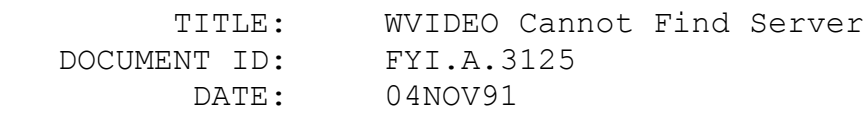

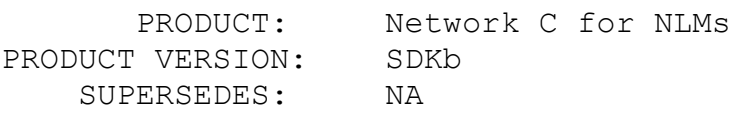

SYMPTOM: NA

# ISSUE/PROBLEM

When using WVIDEO, it prints the message "no such server" when trying to connect to the NOVSERV NLM.

### **SOLUTION**

Download an updated version of NOVSERV, from NOVDEV library 7. It is called NOVSRV.ZIP.

# FYI: Status Field in NLM ECB is Unsigned FYI

(Note: The origin of this information may be internal or external to Novell. Novell makes every effort within its means to verify this information. However, the information provided in this document is FOR YOUR INFORMATION only. Novell makes no explicit or implied claims to the validity of this information.)

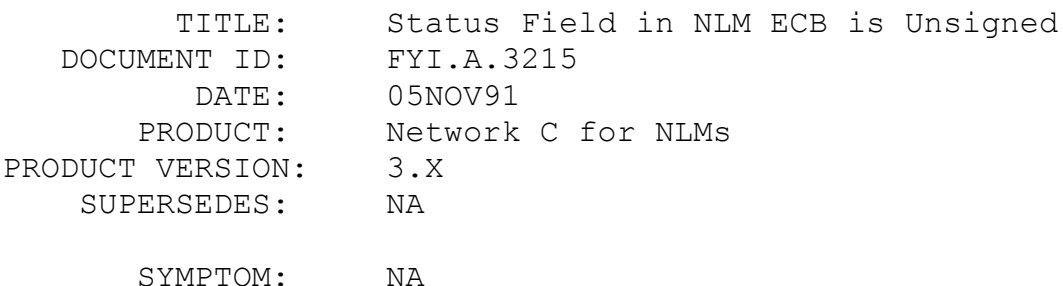

#### ISSUE/PROBLEM

The ECB in the NLM environment defines the Status flag as unsigned. The documentation says that this field will be positive when the ECB is in use. It will be zero when not in use and no error has occurred. When negative, it is no longer in use but an error has occurred. So, people write code that says if ECB.status < 0 an error occurred. This will never be true since the field is defined as unsigned so it can never be negative.

SOLUTION

All of the Error codes that can be passed back in the status field are above 0xFE00 in value. If you compare ECB.status > 0xFE00, an error occurred.

FYI: OS/2 Documentation Correction FYI

(Note: The origin of this information may be internal or external to Novell. Novell makes every effort within its means to verify this information. However, the information provided in this document is FOR YOUR INFORMATION only. Novell makes no explicit or implied claims to the validity of this information.)

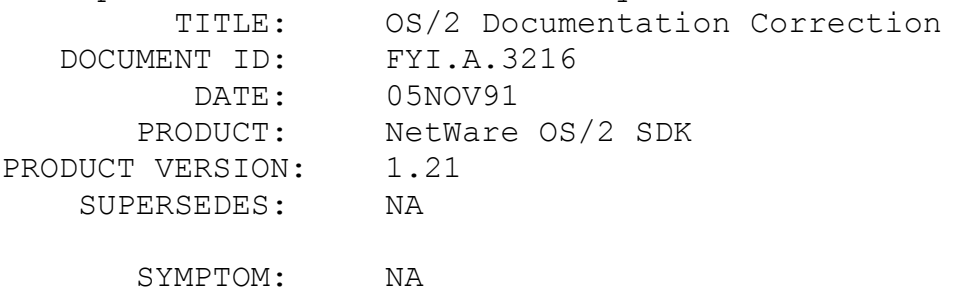

### ISSUE/PROBLEM

The OS/2 documentation has quite a few calls that pass a pointer to a buffer and then as the next parameter pass the length of the buffer. The documentation for these length parameters say the size of the buffer is returned. So people are passing pointers to WORD instead of WORDSs. This will cause a GPI. For example:

> NWGetConnectionStatus(WORD connectionID, CONNECT\_INFO far

\*connectionInfo,

WORD connectionInfoBufferSize);

The documentation says ConnectionInfoBufferSize returns a pointer to the size of the CONNECT\_INFO data structure. People read this and change the last parameter to be WORD \*connectionInfoBufferSize, which causes a GPI.

SOLUTION

The solution is quite simple. In these cases, believe the prototype in the header file. If it is declared a WORD pass it the size of the structure. In the above example it would be size of(CONNECT\_INFO).

# FYI: Using Your Mouse on a Non-Dedicated Server FYI

(Note: The origin of this information may be internal or external to Novell. Novell makes every effort within its means to verify this information. However, the information provided in this document is FOR YOUR INFORMATION only. Novell makes no explicit or implied claims to the validity of this information.)

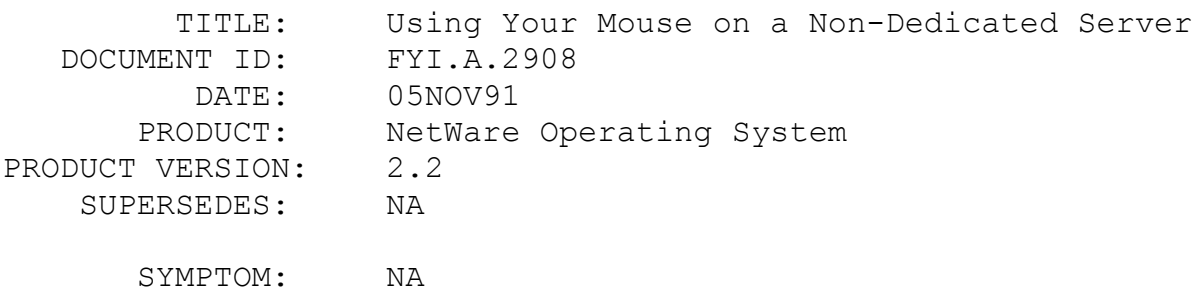

### ISSUE/PROBLEM

When you are running on a Non-dedicated file server or on a PS/2 model 50, 60 or 80 workstation, you will not be able to use your mouse port, regardless if you have a UPS unit or not. You will need to download the file MOUSE.ZIP from NetWire in NOVA library 8. This file fixes the mouse problems on PS/2 model 50/60/80. Load this patch after loading the workstation shell, then run the mouse driver file and the default file. When running on a non-dedicated file server, load this patch after running the operating system and loading the shell. This patch was tested with the IBM Personal System/2 mouse driver and the Microsoft mouse driver v6.11. The Microsoft mouse driver will put a non-dedicated file server into console mode; just type "DOS" and the driver will finish loading and will be available for use.

**SOLUTION** 

# FYI: Network C for NLM's SDKa/b, Taskid & Semaphores FYI

(Note: The origin of this information may be internal or external to Novell. Novell makes every effort within its means to verify this information. However, the information provided in this document is FOR YOUR INFORMATION only. Novell makes no explicit or implied claims to the validity of this information.)

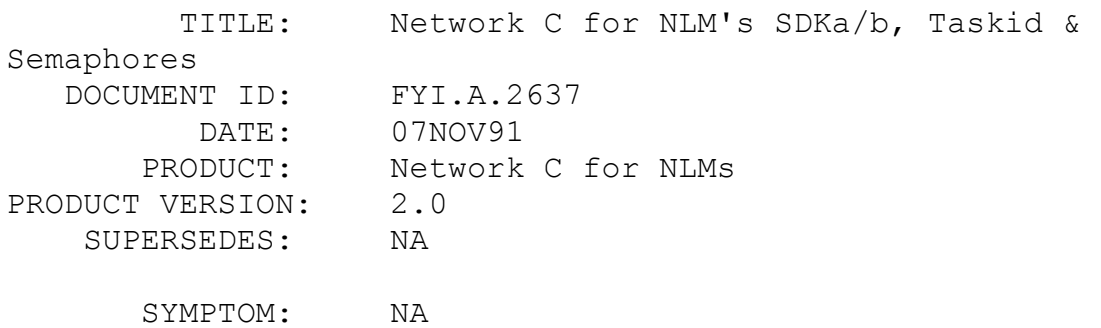

#### ISSUE/PROBLEM

This is a reminder about network semaphores and how they are affected by task ID's.

Network semaphores and task IDs must be controlled correctly to allow a semaphore to behave in the manner that a developer expects. If the same semaphore is opened in several threads without obtaining a unique task ID, the semaphore will only be opened 1 time. This poses some problems in that, closing the semaphores in these threads will undoubtedly result in 'unreleased resources' during unloading. The first call to CloseSemaphore works, but the rest do not free their resources, since to them it is already taken care of.

This is essentially a conceptual issue, not a bug.

### SOLUTION

Use 'SetCurrentTask(-1)' for each thread that will be opening the same semaphore. This call will return a unique task ID that will then permit the semaphore to be opened in each thread, bumping up the open count, and allowing the CloseSemaphore to free up the semaphore resources.

NOTE: Make certain the task ID resources are also released using theReturnBlockOfTasks(..) API, for each task ID allocated.

FYI: Network C for NLM's and TLI

FYI

(Note: The origin of this information may be internal or external to Novell. Novell makes every effort within its means to verify this information. However, the information provided in this document is FOR YOUR INFORMATION only. Novell makes no explicit or implied claims to the validity of this information.)

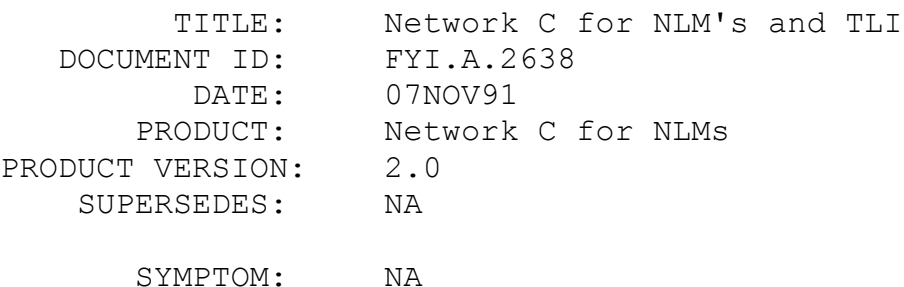

#### ISSUE/PROBLEM

Here is a quick reminder for using TLI API's. When attempting to unbind a connection, make certain that the STATE of TLI for that handle is T\_IDLE. If not, 't unbind' is called in the incorrect state and the API seems not to return. (It is waiting on conditions that will never occur).

This problem occurs in BLOCKING calls. In this case the STATE is not T IDLE.

### SOLUTION

Either use NON-blocking calls, or use t nonblocking on a connection that BLOCKING was being used on.

FYI: Watcom Compiler and Different Debugger FYI

(Note: The origin of this information may be internal or external to Novell. Novell makes every effort within its means to verify

this information. However, the information provided in this document is FOR YOUR INFORMATION only. Novell makes no explicit or implied claims to the validity of this information.)

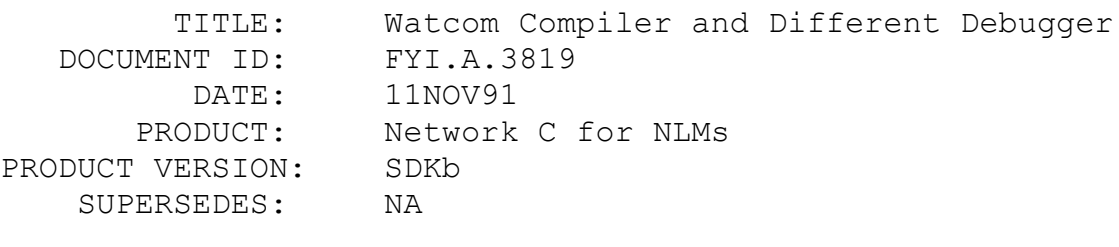

SYMPTOM: NA

### ISSUE/PROBLEM

How can you use Microsoft's codeview debugger with a file compiled with the Watcom compiler?

### SOLUTION

A utility program is provided with WATCOM's C/386 that may be used to convert the debugging information present in object files created by WATCOM C/386 to various formats acceptable by other linkers and debuggers. This utility is called WOMP (WATCOM Object Module Processor). It comes with the 8.5 version of the compiler.

FYI: QEMM & 386MAX with Windows 3.0 FYI

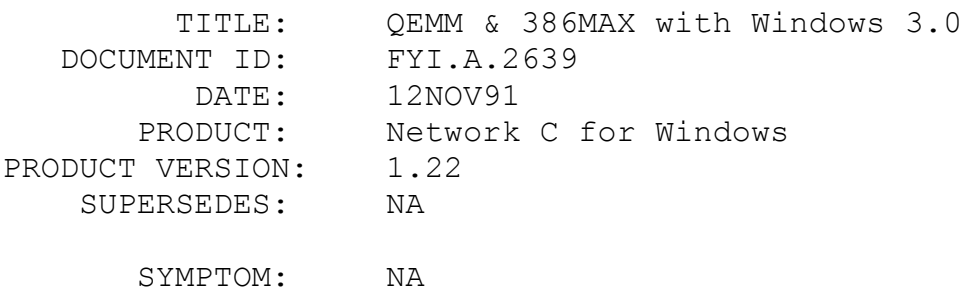

ISSUE/PROBLEM

Unconfirmed FYI: You can use memory drivers other than HIMEM.SYS with Windows 3.0.

QEMM : must use version 6.01 or later, in STEALTH mode for it to work.

386MAX : must use version 6.0 or later.

If earlier versions are used, they will cause problems (hangs).

SOLUTION

NA

# FYI: Windows SDK 1.22 & Debugging ESR's en de la provincia de la provincia de la provincia de la provincia de la provincia de la provincia de la provi<br>En 1918, en 1920, en 1920, en 1920, en 1920, en 1920, en 1920, en 1920, en 1920, en 1920, en 1920, en 1920, en

(Note: The origin of this information may be internal or external to Novell. Novell makes every effort within its means to verify this information. However, the information provided in this document is FOR YOUR INFORMATION only. Novell makes no explicit or implied claims to the validity of this information.)

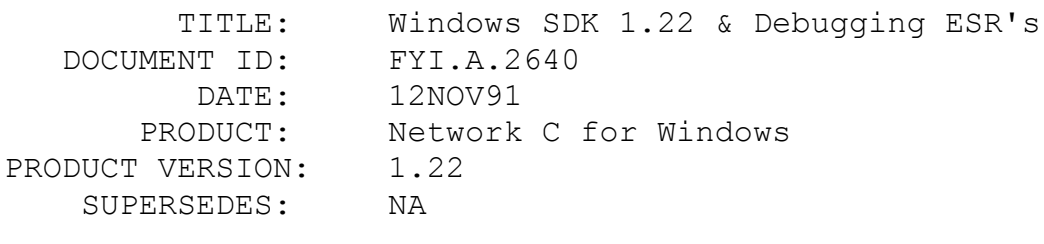

SYMPTOM: NA

# ISSUE/PROBLEM

When trying to debug ESR's under Windows, you must use the MSC Windows Kernel Debugger. The symbol must be made public, and then linked with the MA and LI options. Then load the debugger and press Ctrl-Alt-SysRq to enter the debugger. Set the breakpoint, and go.

You must have a MSC DDK for this effort.

SOLUTION

NA

# FYI: Queue Names & NetWare 286 & NetWare 386 FYI

(Note: The origin of this information may be internal or external to Novell. Novell makes every effort within its means to verify this information. However, the information provided in this document is FOR YOUR INFORMATION only. Novell makes no explicit or implied claims to the validity of this information.)

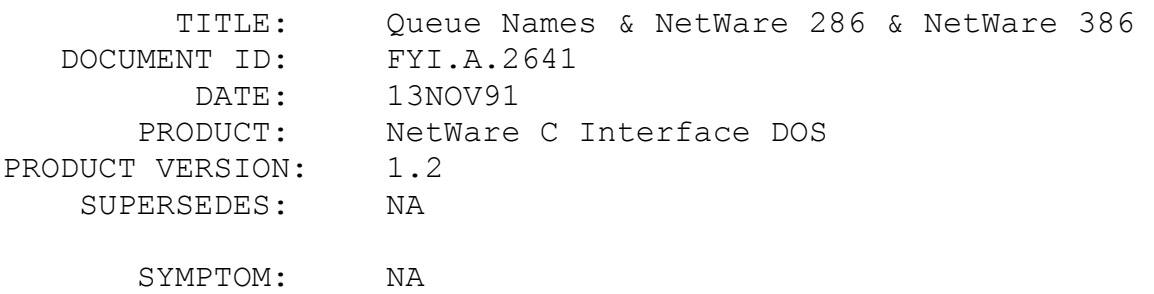

ISSUE/PROBLEM

The Job Queue names are different from NW 286 & NW386:

For NetWare 386:

Queue directory is: queue\_ID.QDR (as in bindery ID)

----------------------------------------------------------------

Each Job entry is : First 4 characters are 2 hex values for the Queue ID, but are swapped. The next 4 characters represent the job number (right justified) and with the extension '.Q'.

-----------------------------------------------------------------

```
 Example.
          Queue id = 08010015
          Directory is 08010015.QDR
          Jobs are in this directory will be: 01080001.Q 
01080002.Q .etc
```
For NetWare 286:

Queue directory is: Queue ID only. Each Job entry is: 0\$<last 2 hex values from the queue ID>.<job number>

 Example: Queue ID = 12345678 Directory is: 12345678 Job entries will be: Q\$5678.001 Q\$5678.002....etc

# SOLUTION

NA

# FYI: Problem with AIO ARTIC Port or Board FYI

(Note: The origin of this information may be internal or external to Novell. Novell makes every effort within its means to verify this information. However, the information provided in this document is FOR YOUR INFORMATION only. Novell makes no explicit or implied claims to the validity of this information.)

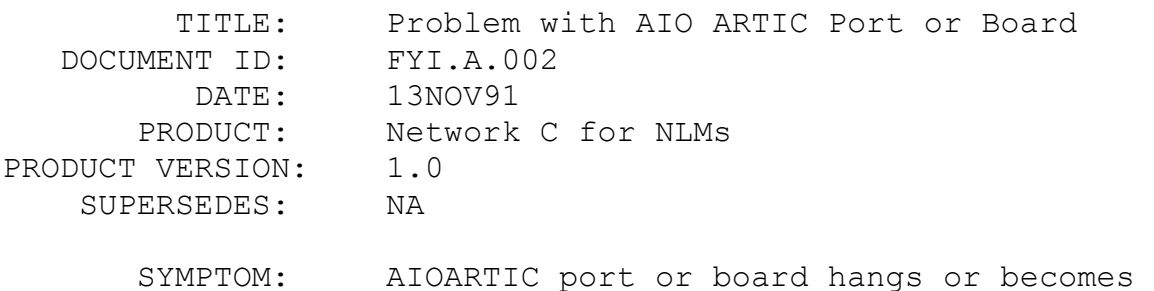

unusable.

### ISSUE/PROBLEM

It is possible for an ARTIC port or board to become unusable upon receiving an input character that is marked as 'in error'. Such a character is one which has a parity error or framing error. This can happen (and did) by simply changing data rates while input characters are being received.

At the very least that port becomes unusable, and about 50% of the time the whole board locks up. This situation persists, usually until the PC is powered off and then rebooted. This is needed to completely reset and reload the code which goes into

the ARTIC board itself.

SOLUTION

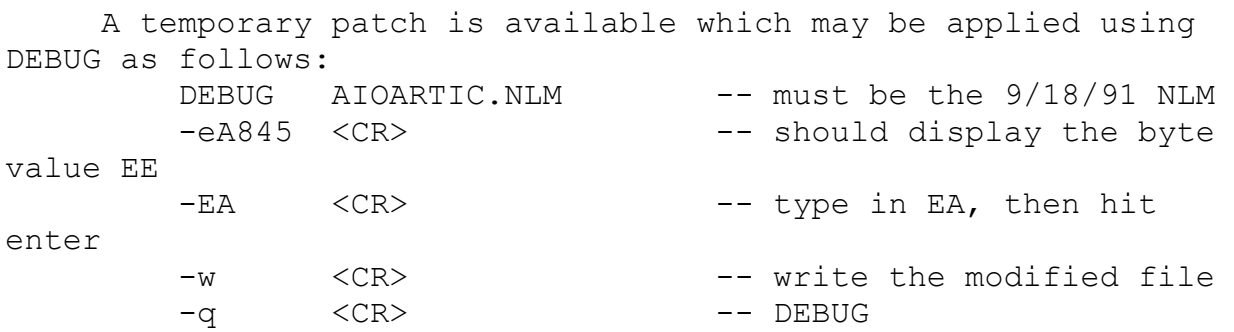

This applies only to the 9/18/91 version 1.01 of AIOARTIC.NLM. Of course the customer should save a copy of the NLM first. And of course they can use any other means of changing the A745th byte of the file from EE to EA (DEBUG offsets have 100 hex added to them).

An updated AIOARTIC.NLM will be released at an unknown later date.

# FYI: Loading Problems with AIO ARTIC Port or Board FYI

(Note: The origin of this information may be internal or external to Novell. Novell makes every effort within its means to verify this information. However, the information provided in this document is FOR YOUR INFORMATION only. Novell makes no explicit or implied claims to the validity of this information.)

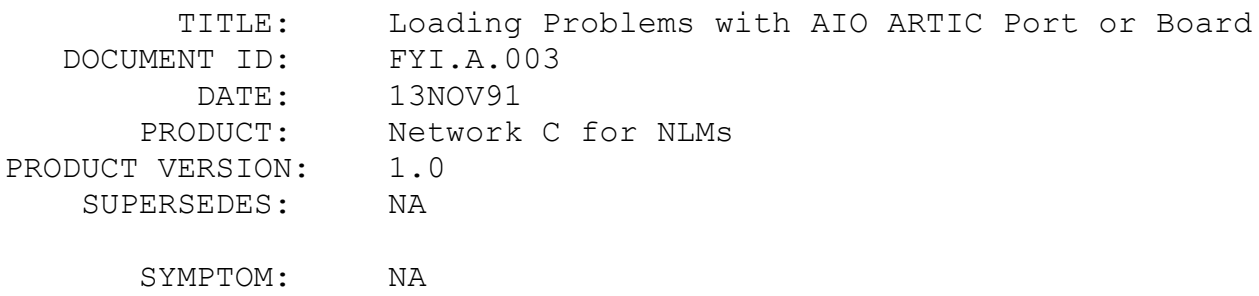

ISSUE/PROBLEM

AIOARTIC cannot be reloaded after incorrect MEM= attempt.

It is possible for the customer to put an ARTIC board into a state where it cannot be reloaded until the PC is powered off and on, which resets the ARTIC board hardware.

The default MEM= value for the 8KB memory window to be used by the AIOARTIC driver to access the ARTIC board is C0000. This memory address is very good for PS/2's, but often very bad for any other kind of PC. The problem is that for many PC's this address is the location of the EGA or VGA BIOS ROM code. Reusing these addresses seems to discombobulate the hardware on the ARTIC board.

If the customer has LOAD'ed the AIOARTIC.NLM with no parameters, or used the MEM=C0000 parameter value, then this could lock up the ARTIC board. Even further LOAD attempts with correct parameters might not succeed.

### SOLUTION

The customer \*must\* find out what memory address ranges in high memory are free for use by new hardware. We can suggest the use of utilities like QuarterDeck's Manifest to locate the 'holes' in high addresses. The customer must supply the correct addresses on the MEM= parameters.

FYI: Problem with AIO COMX

FYI

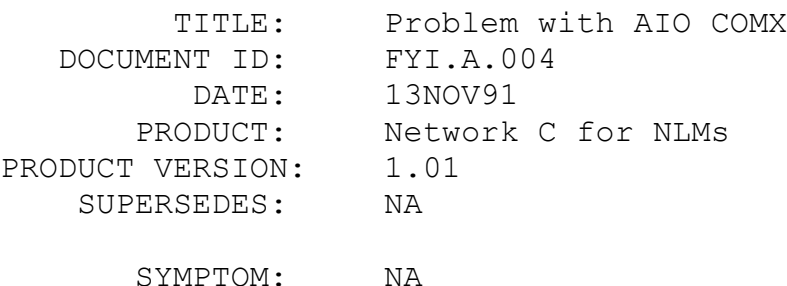

ISSUE/PROBLEM

AIOCOMX refuses to LOAD when given a valid PORT= address, displaying "\*Error\*: Hardware for I/O address 0x%x does not exist."

Due to problems where customers were not specifying correct I/O addresses for the COMx: ports they were trying to use, we put in code to check out the I/O address given for valid hardware. If there was no asynchronous serial I/O chip present at that I/O address, we display the above message.

We have received reports, however, that the method used to validate the I/O addresses is not working in every case. There is at least one PC (AST Premium/386C 20 Mhz) that is using some variant of the 16450-type chips that does not pass the validity checks.

### SOLUTION

Currently, we are working up a patch for AIOCOMX.NLM. There will be no other work around until an updated NLM is available.

# FYI: How to Get the Latest OS/2 2.0 Requester for NetWare FYI

(Note: The origin of this information may be internal or external to Novell. Novell makes every effort within its means to verify this information. However, the information provided in this document is FOR YOUR INFORMATION only. Novell makes no explicit or implied claims to the validity of this information.)

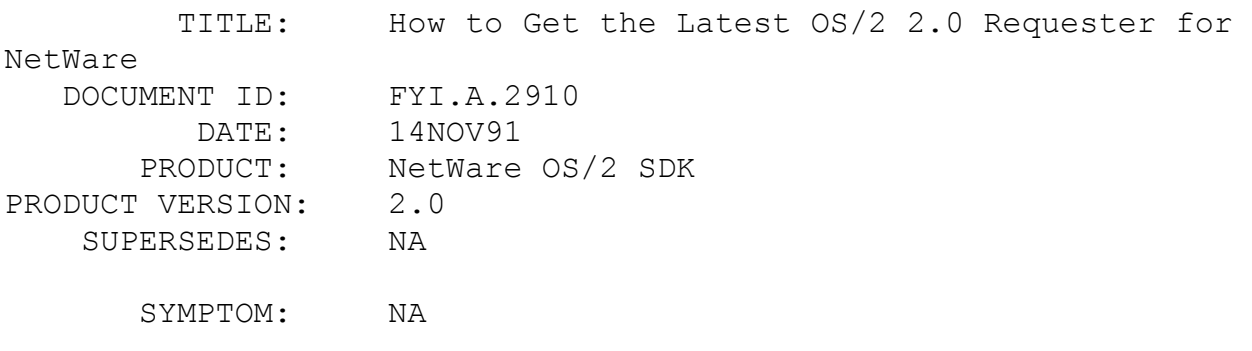

ISSUE/PROBLEM

Any client who needs to get a copy of the latest OS/2 2.0 Requester needs to contact IBM and NOT Novell to get a copy of the Requester. IBM has agreed to support the OS/2 2.0 Requester and they will be responsible for the BETA distribution. Clients need to call their IBM contact and inquire about their "EARLY EXPERIENCE PROGRAM". IBM has set up this program specially for any BETA customers.

# SOLUTION

NA

# FYI: NetBiosSubmit() Documentation Missing Code Return FYI

(Note: The origin of this information may be internal or external to Novell. Novell makes every effort within its means to verify this information. However, the information provided in this document is FOR YOUR INFORMATION only. Novell makes no explicit or implied claims to the validity of this information.)

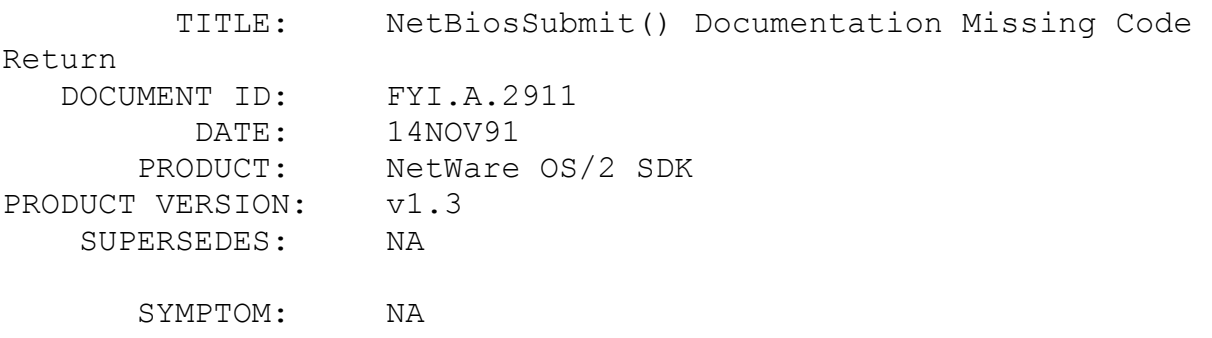

#### ISSUE/PROBLEM

The NetBios section in the OS/2 API/SDK version 1.3a did not document the return error code 5, which means (ACCESS-DENIED). When you call the function NetBios OPEN(), you must set the access-mode to EXCLUSIVE MODE and NOT REGULAR MODE, in order to perform a Receive-Any NCB command.

### SOLUTION

NA

# FYI: Problems Running Windows 3.0a from Workstation FYI

(Note: The origin of this information may be internal or external to Novell. Novell makes every effort within its means to verify this information. However, the information provided in this document is FOR YOUR INFORMATION only. Novell makes no explicit or implied claims to the validity of this information.)

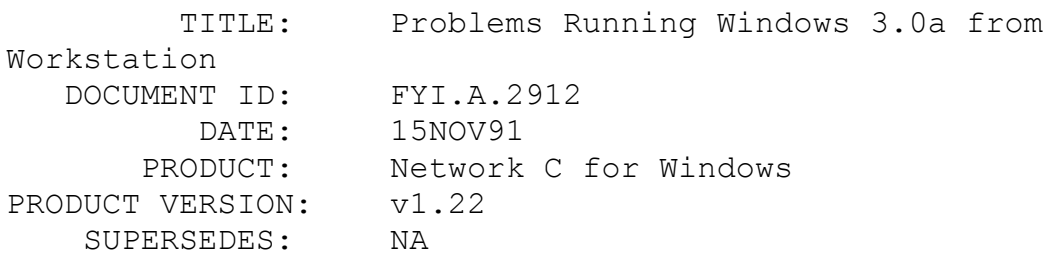

SYMPTOM: NA

# ISSUE/PROBLEM

1. When running Windows DO NOT use IRQ 2 if you can help it. (Especially with Arcnet).

2. If you have an Arcnet board, DO NO USE I/O addresses 2E0 AND 2F0. Try 300 and 350.

3. Also, using address D000 with IRQ 2 has been known to cause hang ups w/Arcnet under Windows.

4. The VPICD.386 driver had some bugs, you will need to replace it with the new driver VPICDA.386 in your SYSTEM.INI.

5. When running the Windows setup program, use the parameters /N /I. This causes the hardware inspection to be bypassed.

6. Make sure to check the client SYSTEM.INI file for any weird files, like LAN MANAGER, for example.

SOLUTION

NA

FYI: Windows 3.0a Hangs for No Reason in Enhanced Mode FYI

(Note: The origin of this information may be internal or external to Novell. Novell makes every effort within its means to verify this information. However, the information provided in this document is FOR YOUR INFORMATION only. Novell makes no explicit or implied claims to the validity of this information.)

 TITLE: Windows 3.0a Hangs for No Reason in Enhanced Mode DOCUMENT ID: FYI.A.2913 DATE: 15NOV91 PRODUCT: Network C for Windows PRODUCT VERSION: v1.22 SUPERSEDES: NA SYMPTOM: NA

### ISSUE/PROBLEM

If you experience Windows hang ups for no reason in the Enhanced mode, try adding the line: emmexclude=A000-C7FF to the [386ENH] section of the SYSTEM.INI file. Start Windows from a DOS prompt and see if that makes a difference. This is an attempt to exclude the video range from use by Windows. You might try excluding the entire address space (EMMExclude=A000- EFFF) for a test to see if Windows is trying to use some of the address space memory and running into a conflict.

SOLUTION

NA

# FYI: Disabling the Swap file While in 386 Enhanced Mode en de la provincia de la provincia de la provincia de la provincia de la provincia de la provincia de la provi<br>En 1918, en 1918, en 1920, en 1920, en 1920, en 1920, en 1920, en 1920, en 1920, en 1920, en 1920, en 1920, en

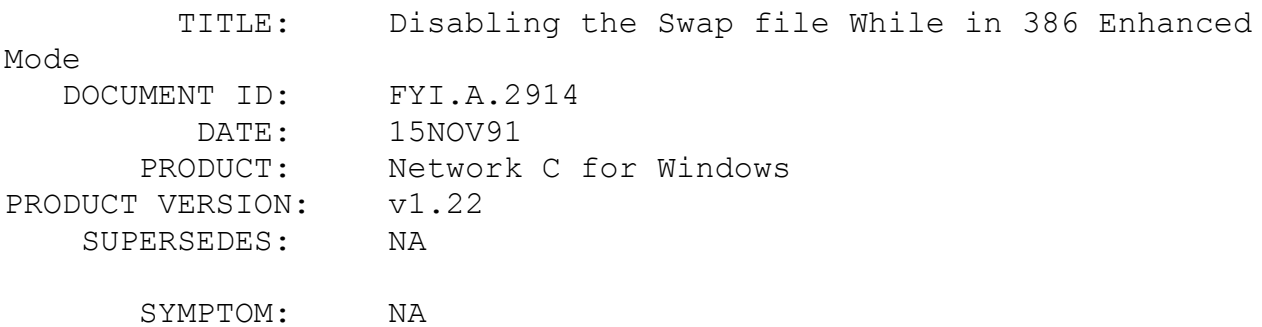

### ISSUE/PROBLEM

You can disable swapping, virtual memory, while in enhanced mode by putting "paging=no" into your [386Enh] section of SYSTEM.INI. This may be helpful if you are running Windows from a network volume, and paging really slows down performance for you.

### SOLUTION

NA

# FYI: Using NetWare Utilities Under Windows 3.0a FYI

(Note: The origin of this information may be internal or external to Novell. Novell makes every effort within its means to verify this information. However, the information provided in this document is FOR YOUR INFORMATION only. Novell makes no explicit or implied claims to the validity of this information.)

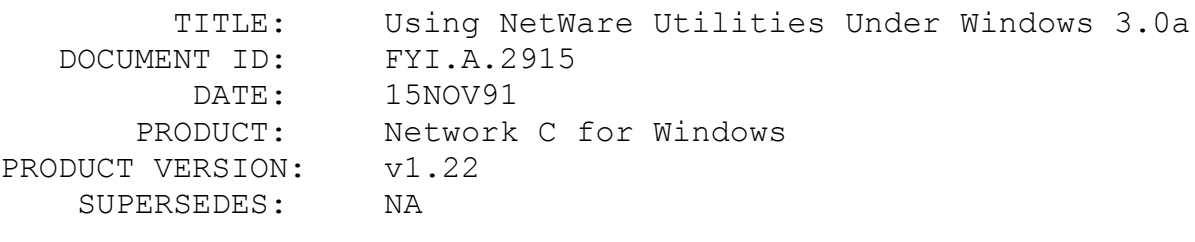

SYMPTOM: NA

# ISSUE/PROBLEM

The following is taken from the DOS/Windows update manual, page 12-13.

NetWare Utilities Support:

Windows support provided by Novell is intended to support the use of the Windows environment and Windows-based applications on a NetWare network. Because Windows takes control of the system, any utilities not specifically written for the Windows environment may not function correctly. Therefore, when using the NetWare utilities provided with the operating system, be aware that they may not function properly under Windows. For best results, create a PIF file for the utility that you would like to use and run the utility as a PIF.

# SOLUTION

NA

FYI: Problems with the 3.22 Shell FYI

(Note: The origin of this information may be internal or external to Novell. Novell makes every effort within its means to verify this information. However, the information provided in this document is FOR YOUR INFORMATION only. Novell makes no explicit or implied claims to the validity of this information.)

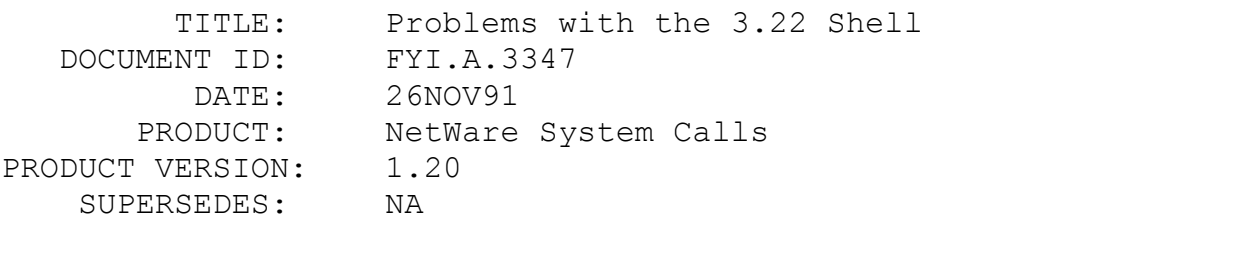

SYMPTOM: Files not closed even though close is issued.

#### ISSUE/PROBLEM

File handles inherited by a child process may not be closed when the parent process eventually closes them. No error is returned. This occurs due to a 3.22 shell bug that allows more that twenty file handles to be inherited by a child process. DOS restricts child processes to only inheriting twenty files. When the child inherits more that twenty file handles, it corrupts the DOS file handle table.

### SOLUTION

Currently, the only solution is to not increase the size of the file handle table when spawning a child process. The next version of the shell will correct this problem.

# FYI:T16/4 the DCA Irma Trac Tokentalk board. FYI

(Note: The origin of this information may be internal or external to Novell. Novell makes every effort within its means to verify this information. However, the information provided in this document is FOR YOUR INFORMATION only. Novell makes no explicit or implied claims to the validity of this information.)

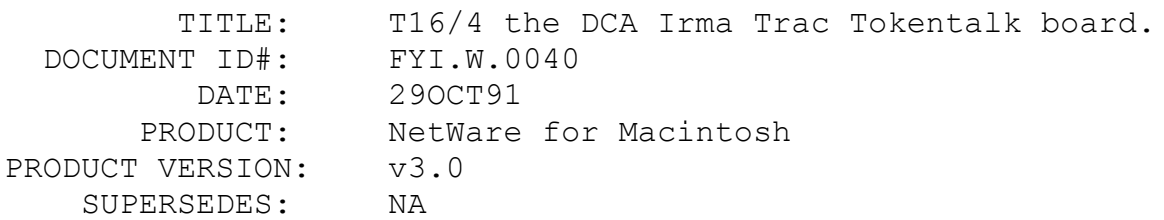

 SYMPTOM: Token connection icon disappears overnight. Connection with file server is dropped with no warning.

### ISSUE/PROBLEM

Dca has anounced that it is a problem with their board It occurs in large networks only, and it is due to their TI TMS 380 C16PQL. chip.

#### SOLUTION

Use another TokenRing board. However, other boards (such as Tri Data's board) have the same chip. Dca is working with TI on fixing the problem.

FYI:DTC 3290 EISA controller.

FYI

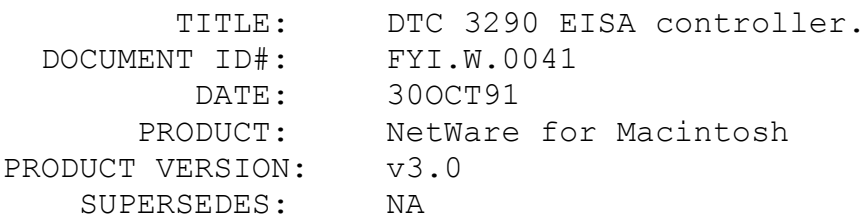

 SYMPTOM: Server abends right after loading AFP. It also gets Desktop corrrupted messages for no apparent reason.

ISSUE/PROBLEM

The DTC 3290 EISA controller does not work well with NW 3.11. These problems range from random crashes, to corruption of Bindery, to corruption of volume itself.

#### SOLUTION

Get another controller. The DTC 3290 EISA controller has not passed certification as of this date.

# FYI:ATPS and Seiko Color Script PS

# en de la provincia de la provincia de la provincia de la provincia de la provincia de la provincia de la provi<br>En 1918, en 1920, en 1920, en 1920, en 1920, en 1920, en 1920, en 1920, en 1920, en 1920, en 1920, en 1920, en

(Note: The origin of this information may be internal or external to Novell. Novell makes every effort within its means to verify this information. However, the information provided in this document is FOR YOUR INFORMATION only. Novell makes no explicit or implied claims to the validity of this information.)

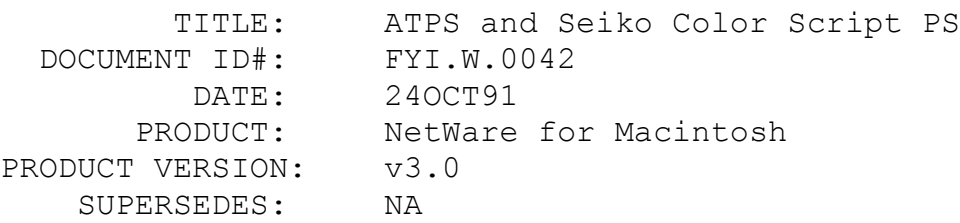

 SYMPTOM: When sending jobs to a NetWare print queue created by ATPS, the Seiko Color Script PS printer will randomly report a Printer Busy:Status Idle message, and will no longer be able to service anymore forthcoming print jobs.

# ISSUE/PROBLEM

The Seiko Color Script PS printer has a problem with timing

out after receiving so many PAP sequences. It might be able to print several jobs (depending on the file size) and will then appear to be hung. The Firmware Interpreter Version that creates this problem is PhoenixPage230 C.8A.

### SOLUTION

By loading ATPS with the -v option, view the AppleTalk Printing Messages screen to verify that the printer is getting the Printer Busy:Status Idle message. You can also print out a test status page to verify that the Interpreter Version is PhoenixPage230 C.8A. Seiko is aware of this problem and can be contacted at 1-800-825-9711 (technical support) for a PROM upgrade.

# FYI:Message Module Causes Macintosh to Hang FYI

(Note: The origin of this information may be internal or external to Novell. Novell makes every effort within its means to verify this information. However, the information provided in this document is FOR YOUR INFORMATION only. Novell makes no explicit or implied claims to the validity of this information.)

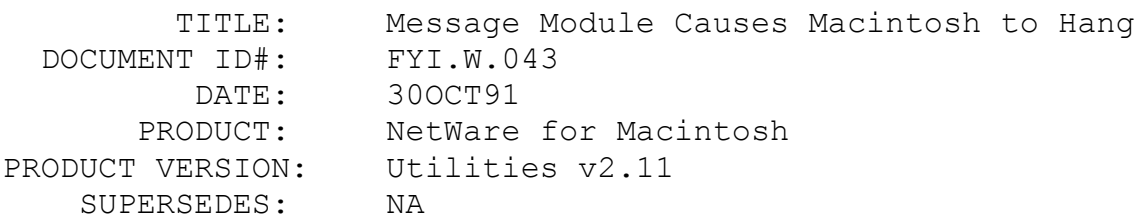

 SYMPTOM: Selecting the Message module in the NetWare DA causes the Macintosh to hang (under System 6.x) or give error "Not logged in to any file servers" (under System 7.0) even though you are logged in to a server.

# ISSUE/PROBLEM

The Message module returns this error when it is loaded in conjunction with 3Com 3+file init v1.9.

# **SOLUTION**

Remove the 3+file init or use an earlier revision of the 3Com init.

### FYI:Attempted Connection to Server Failed FYI

(Note: The origin of this information may be internal or external to Novell. Novell makes every effort within its means to verify this information. However, the information provided in this document is FOR YOUR INFORMATION only. Novell makes no explicit or implied claims to the validity of this information.)

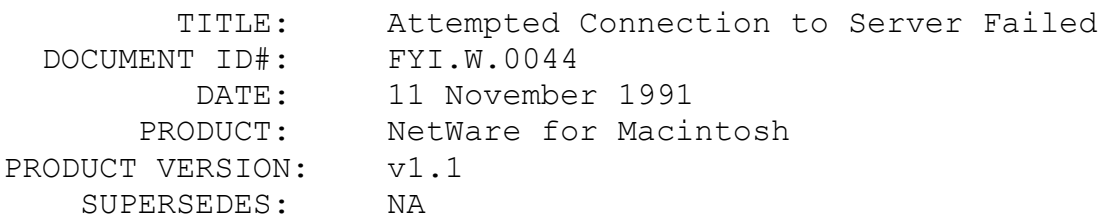

 SYMPTOM: A Macintosh tries to login via LocalTalk and receives the error Attempted connection to server failed, please try again later.

### ISSUE/PROBLEM

The server was configured with a Kodiak 16 bit Ethernet card and a Dayna DL2000 LocalTalk card and running the v1.1 VAPs under 2.15c NetWare. The Ethernet card was configured as LAN A and the DL2000 as LAN B. There is a conflict with the Kodiak card as LAN A when there is also a LocalTalk card installed and using v1.1 Macintosh VAPs.

### **SOLUTION**

Make the DL2000 LAN A and the Kodiak Ethernet card LAN B and upgrade to the current version of NetWare for Macintosh v2.2. You must have at least v2.0 Macintosh VAPs for this to work.

FYI:Unpublishing Macintosh Print Queue FYI FYI

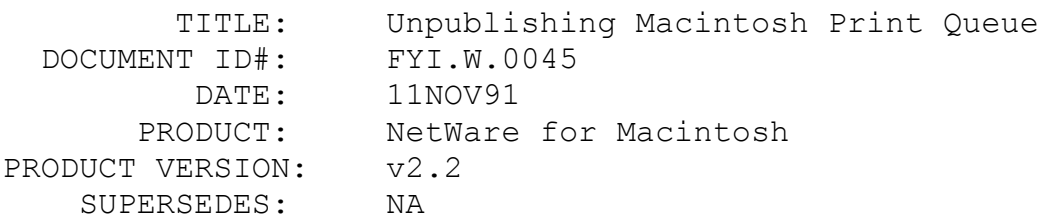

 SYMPTOM: The Macintosh print queue no longer shows up in the Chooser of the Macintosh.

# ISSUE/PROBLEM

A Macintosh print queue can be unpublished through PCONSOLE by changing the option Users can place entries in queue to No under Current Queue Status. When this is set to No the print queue will no longer be advertised in the Chooser.

### SOLUTION

You must republish the queue from the server console with the PUBLISH console command for it to be advertised in the Chooser again.

# FYI:Incompatability between THINKC v5.0 and TCPort v2.2 en de la provincia de la provincia de la provincia de la provincia de la provincia de la provincia de la provi<br>En 1918, en 1918, en 1920, en 1920, en 1920, en 1920, en 1920, en 1920, en 1920, en 1920, en 1920, en 1920, en

(Note: The origin of this information may be internal or external to Novell. Novell makes every effort within its means to verify this information. However, the information provided in this document is FOR YOUR INFORMATION only. Novell makes no explicit or implied claims to the validity of this information.)

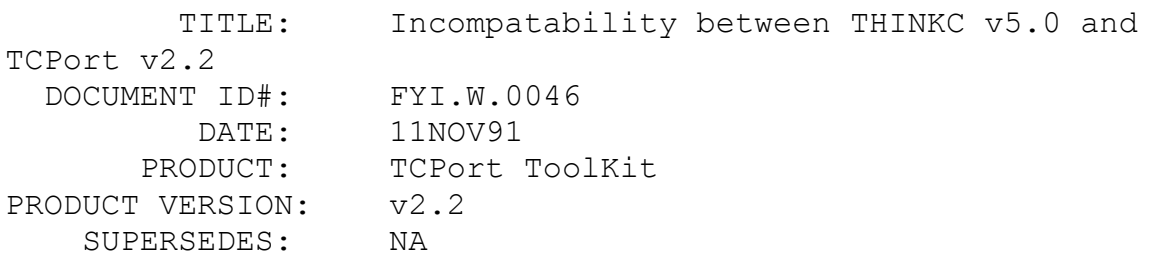

SYMPTOM: The resa start routine for the asynchronous name resolver will always fail.

# ISSUE/PROBLEM

The problem is yet to be determined.

# **SOLUTION**

There is a temporary work-around. This work-around is to change the prototype for resa start in the res async.h file. The second argument to resa start is a resa method, Change that to ■short■. This will fix the incompatability.

FYI:Texas Instruments Microlaser Printer can Cause Fatal Problems with Daynas DL2000.

FYI

(Note: The origin of this information may be internal or external to Novell. Novell makes every effort within its means to verify this information. However, the information provided in this document is FOR YOUR INFORMATION only. Novell makes no explicit or implied claims to the validity of this information.)

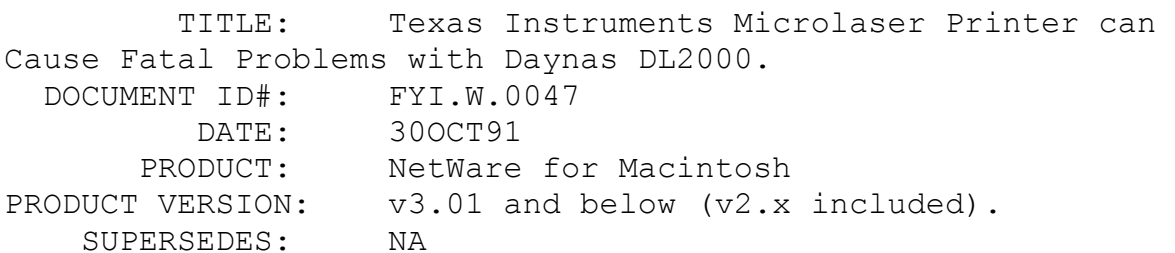

 SYMPTOM: When a Texas Instruments Microlaser printer was attached to the v3.11 NetWare File Server with v3.0 Macintosh NLMs the server would hang.

### ISSUE/PROBLEM

The problem is communication between the Texas Instruments printer and the DL2000. Whether the system is booted as a DOS workstation or as a server the machine will hang when the Texas Instruments printer is connected.

# **SOLUTION**

Take the Texas Instruments printer off the LAN.